## **1. The Complex Numbers**

The general form of a complex number is  $a + bi$ ; where  $i = \sqrt{-1}$ , a is the real part and *b* is the imaginary part of the complex number.

## **Geometrical Representation of Complex Number**

We can represent or locate complex number  $a + bi$  on the coordinate plane as an ordered pair of real numbers i.e. (a, b). X-axis is called or labeled as the real axis and the Y-axis is called or labeled as the imaginary axis.

The plane on which we represent complex numbers is called complex plane.

## **How to Enter in a Complex Mode of the Calculator:**

To enter in the complex mode of the calculator, press

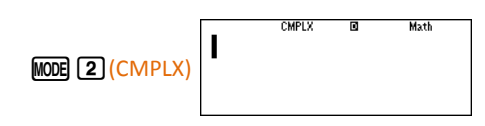

As long as you are in complex mode of the calculator, you will see CMPLX at the top of the screen.

(Pressing  $MODE$   $\boxed{1}$  (COMP) will take you back to the normal computation mode.)

## **Entering a Complex Number**

To enter a complex number, for example  $1+2i$ , use the following sequence of keys:

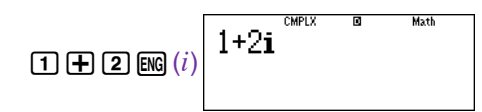

### **Storing a Complex Number in a Memory Variable of the Calculator**

During your learning you will find exercises where you require calculating higher powers, conjugate, modulus etc. of a complex number. To use a complex number repetitively you can store the complex number into a memory variable of the calculator.

#### **Guided Activity 1:**

To store a complex number  $1 + 2i$  into a memory variable A, press the following sequence of buttons:

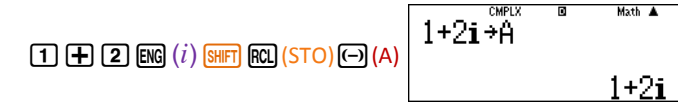

To view or to use the complex number stored in the memory variable A, press

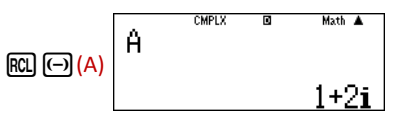

#### *Practice Activity:*

Store a complex number  $-\frac{1}{2} - \frac{2}{3}i$ 2 2  $-\frac{1}{2}-\frac{2}{3}i$  into the memory variable B. You will have to use the stored number in upcoming activities.

## **Guided Activity 2:**

Calculate 
$$
\frac{1-i}{(3+i)^2}.
$$

#### *Steps to follow*

Press the following sequence of buttons

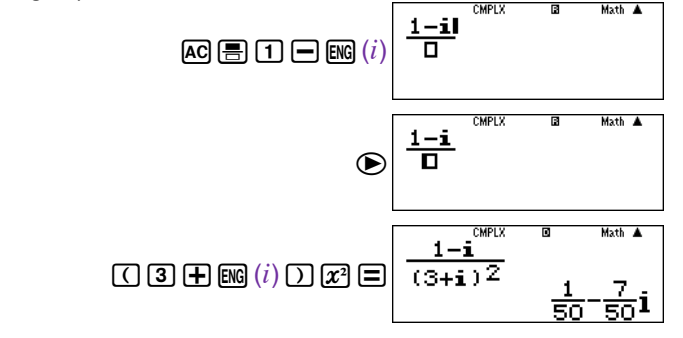

#### **Guided Activity 3:**

Calculate conjugate of a complex number  $3 + 5i$ .

#### *Steps to follow*

Press the following sequence of buttons

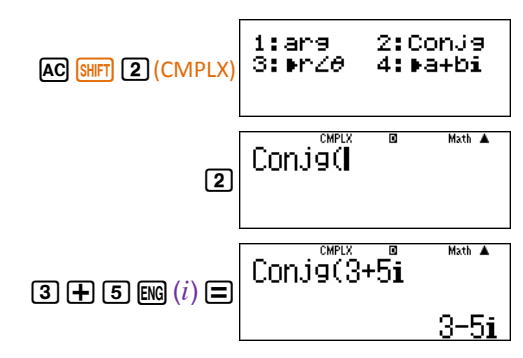

### **Guided Activity 4:**

Calculate conjugate of complex number  $1 + 2i$ ; already stored in memory variable A.

### *Steps to follow*

Press the following sequence of buttons

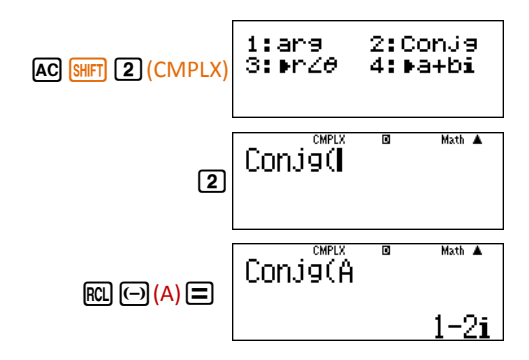

## **Guided Activity 5:**

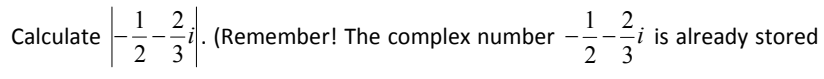

in memory variable B after practice activity 1)

## *Steps to follow*

Press the following sequence of buttons

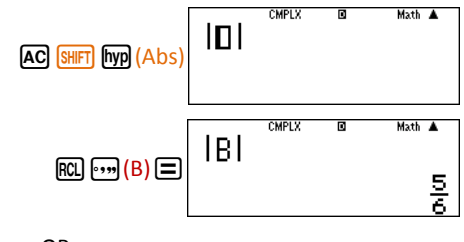

OR

If the complex number is not already stored, then press

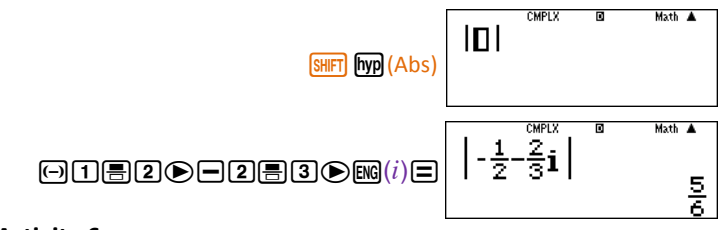

## **Guided Activity 6:**

Prove the following properties of complex numbers:

i. 
$$
|-z| = |z| = |\overline{z}| = |- \overline{z}|
$$
  
ii.  $z \overline{z} = |z|^2$ 

by using  $z = 3 - 2i$ .

## *Steps to follow*

Press the following sequence of buttons

As we have to use the same complex number for various calculations, it is convenient to store this complex number in a memory variable, say C.

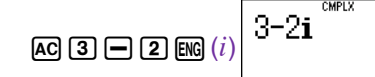

Math A

 $\overline{B}$ 

#### **Guided Activity 3:**

Calculate conjugate of a complex number  $3 + 5i$ .

#### *Steps to follow*

Press the following sequence of buttons

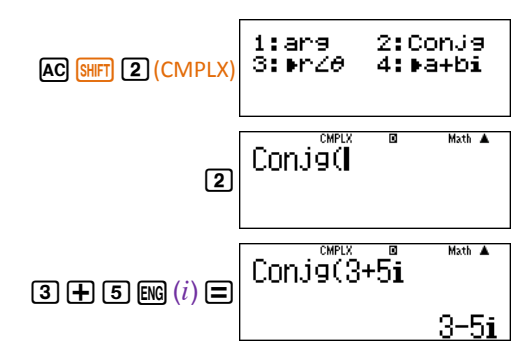

### **Guided Activity 4:**

Calculate conjugate of complex number  $1 + 2i$ ; already stored in memory variable A.

### *Steps to follow*

Press the following sequence of buttons

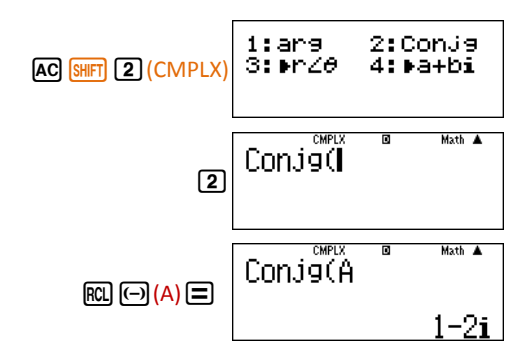

## **Guided Activity 5:**

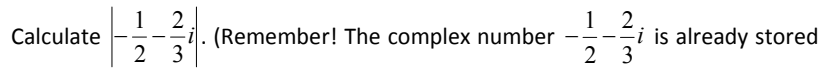

in memory variable B after practice activity 1)

## *Steps to follow*

Press the following sequence of buttons

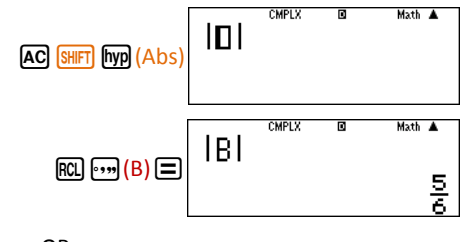

OR

If the complex number is not already stored, then press

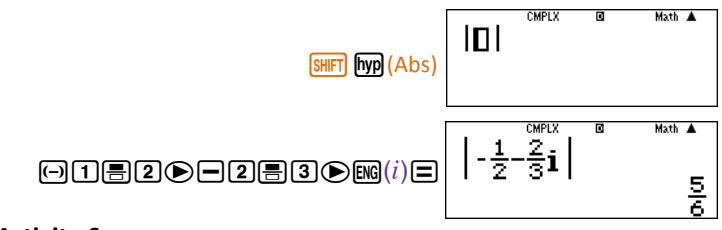

## **Guided Activity 6:**

Prove the following properties of complex numbers:

i. 
$$
|-z| = |z| = |\overline{z}| = |- \overline{z}|
$$
  
ii.  $z \overline{z} = |z|^2$ 

by using  $z = 3 - 2i$ .

## *Steps to follow*

Press the following sequence of buttons

As we have to use the same complex number for various calculations, it is convenient to store this complex number in a memory variable, say C.

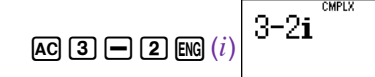

Math A

 $\overline{B}$ 

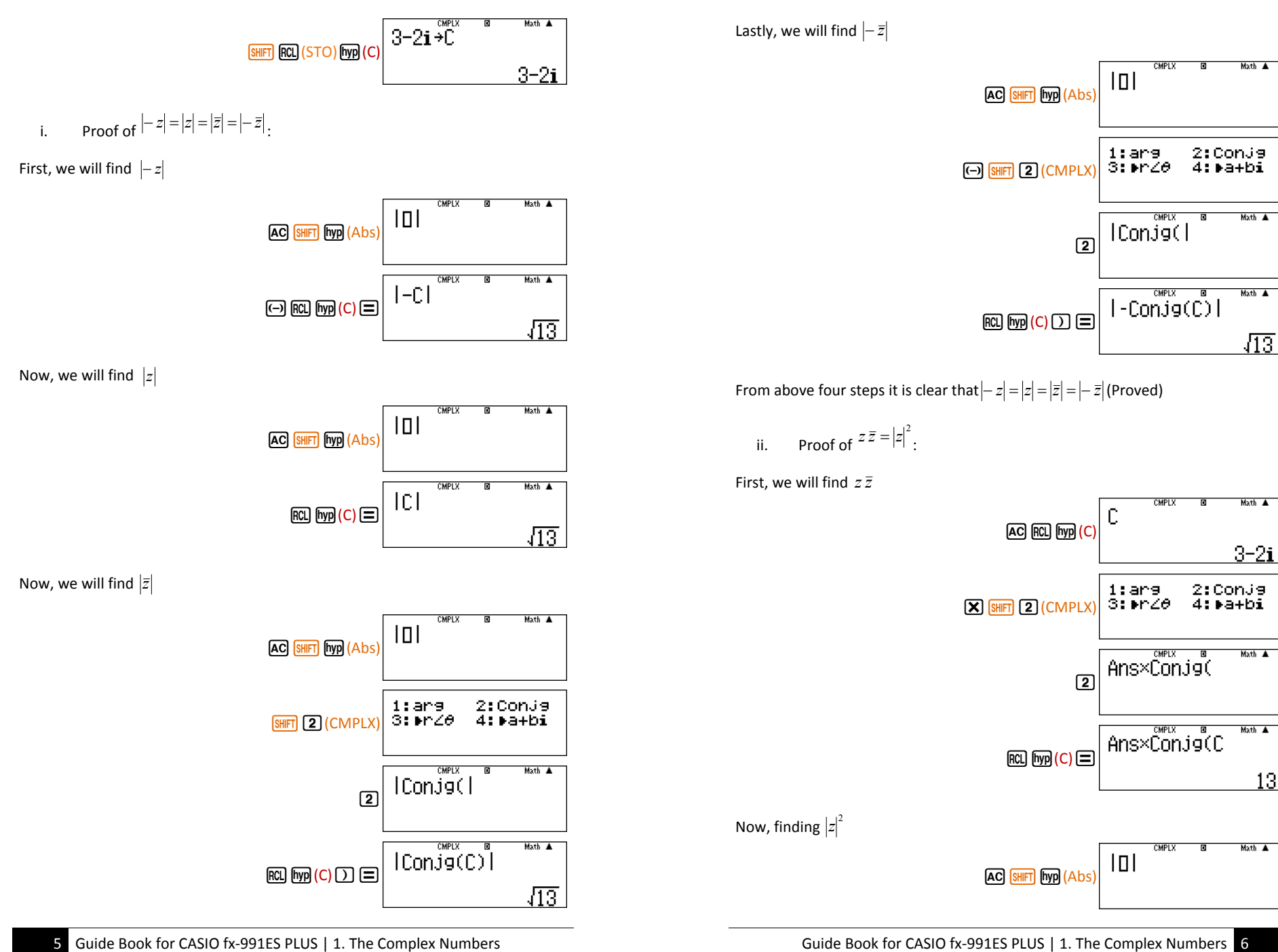

Mathematics Association of Pakistan

Mathematics Association of Pakistan

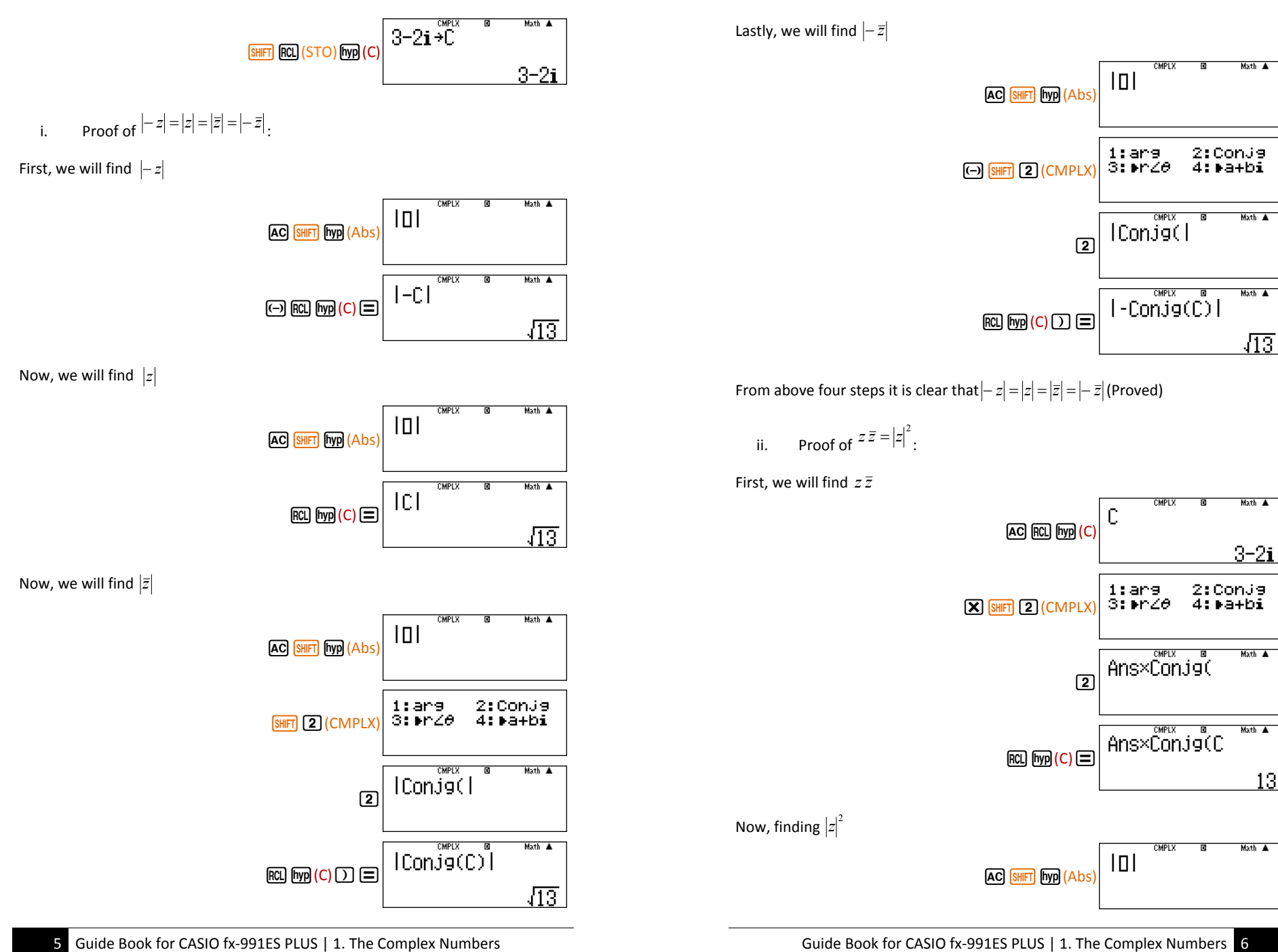

Mathematics Association of Pakistan

Mathematics Association of Pakistan

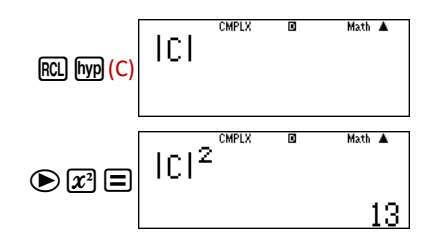

## Hence,  $z \bar{z} = |z|^2$  (Proved)

## **Guided Activity 7:**

Prove the following properties of complex numbers

i. 
$$
\overline{\left(\frac{z_1}{z_2}\right)} = \frac{\overline{z_1}}{\overline{z_2}}; z_2 \neq 0
$$
  
ii.  $|z_1 z_2| = |z_1||z_2|$   
by using  $z_1 = 2 - i$  and  $z_2 = 1 + i$ .

#### *Steps to follow*

As we have to use the given two complex numbers for different calculations, it is better to store these complex numbers in memory variables, say A and B.

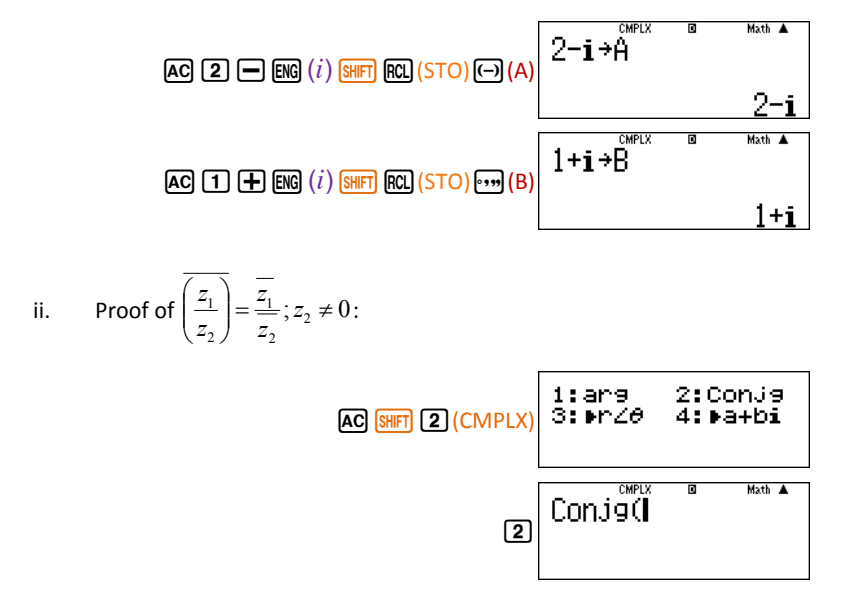

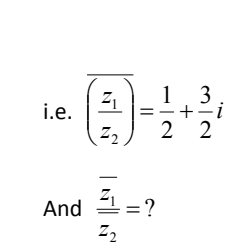

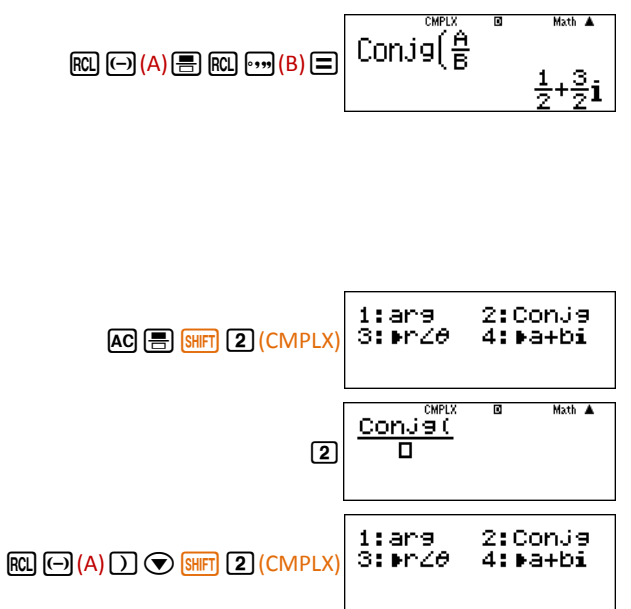

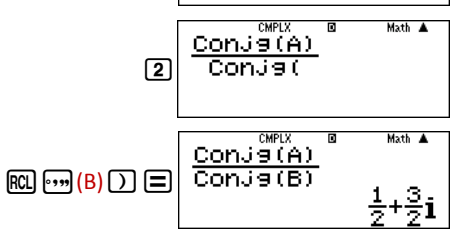

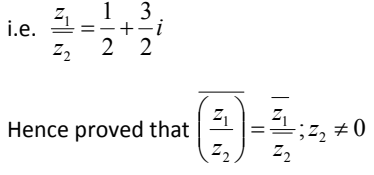

$$
\begin{array}{ll}\n\text{iii.} & \text{Proof of } |z_1 z_2| = |z_1||z_2| \\
\text{Finding } |z_1 z_2|\n\end{array}
$$

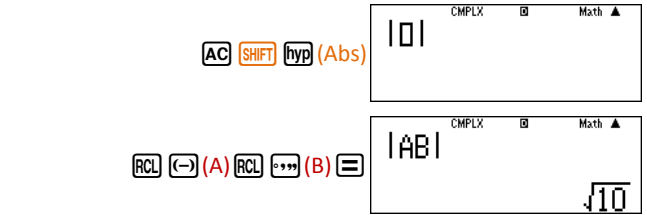

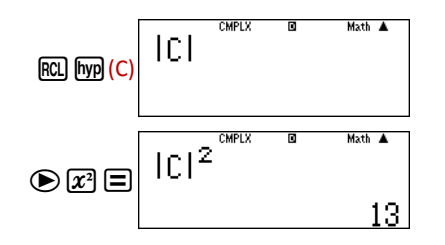

## Hence,  $z \bar{z} = |z|^2$  (Proved)

## **Guided Activity 7:**

Prove the following properties of complex numbers

i. 
$$
\overline{\left(\frac{z_1}{z_2}\right)} = \frac{\overline{z_1}}{\overline{z_2}}; z_2 \neq 0
$$
  
ii.  $|z_1 z_2| = |z_1||z_2|$   
by using  $z_1 = 2 - i$  and  $z_2 = 1 + i$ .

#### *Steps to follow*

As we have to use the given two complex numbers for different calculations, it is better to store these complex numbers in memory variables, say A and B.

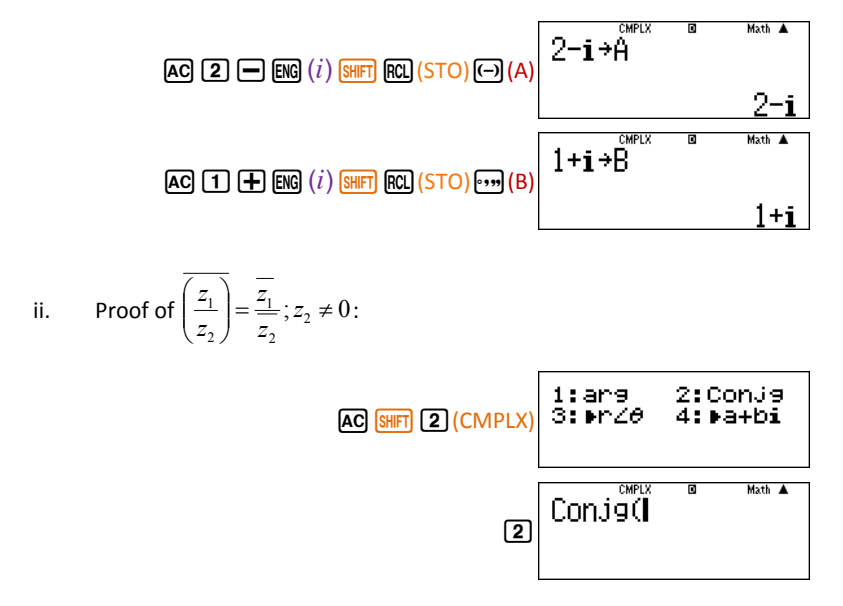

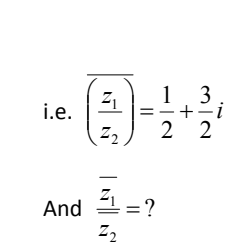

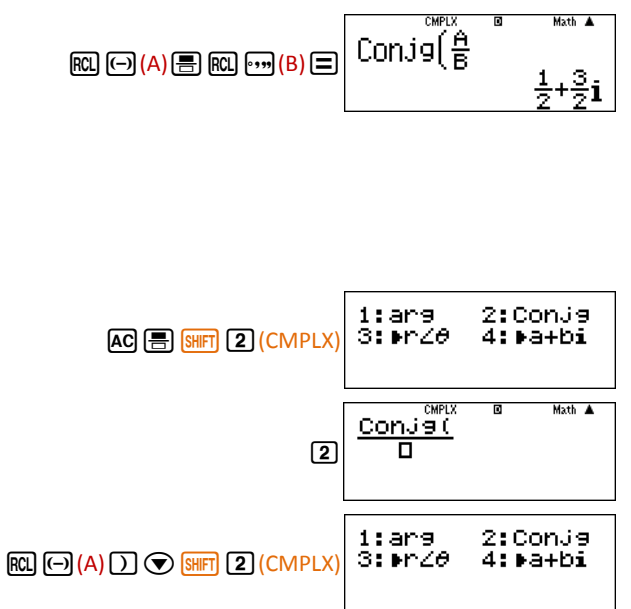

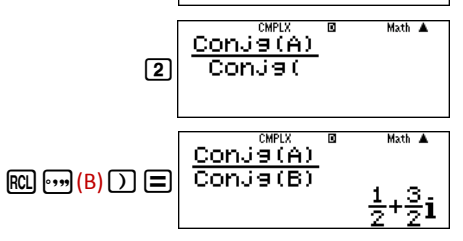

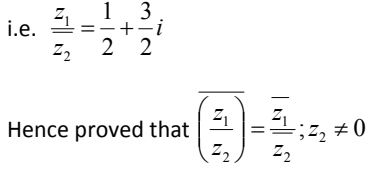

$$
\begin{array}{ll}\n\text{iii.} & \text{Proof of } |z_1 z_2| = |z_1||z_2| \\
\text{Finding } |z_1 z_2|\n\end{array}
$$

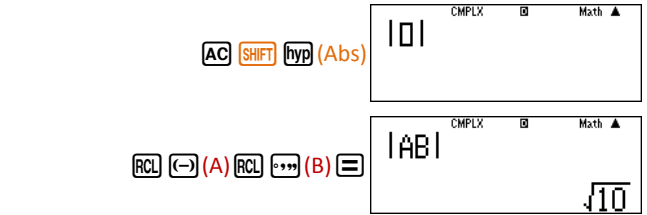

```
Now, finding |z_1||z_2|
```
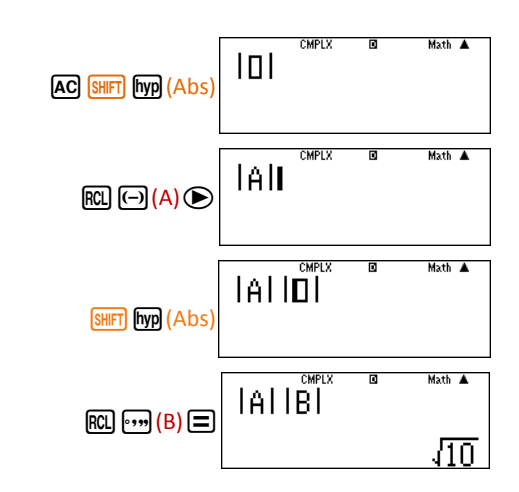

#### **Guided Activity 8:**

Calculate  $arg(2-3i)$ .

*Steps to follow*

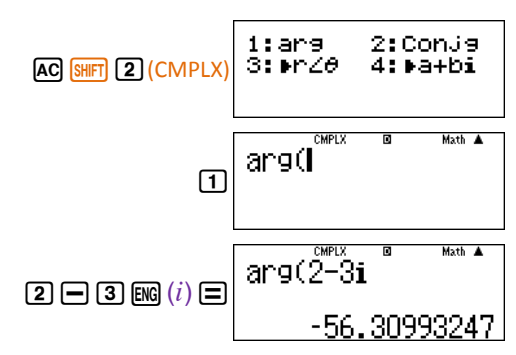

**Note:** The calculator is in *Degree Mode*, so the answer of  $\arg(2-3i) = -56.30993247$ °. If answer is required in radian, then press the keys as follows:

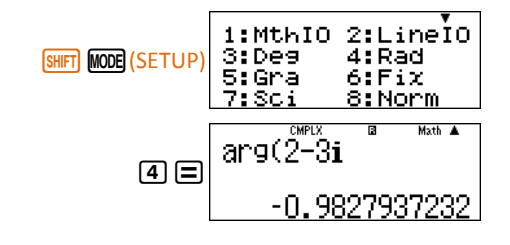

#### **Guided Activity 9:**

Convert  $(-2, 2)$  or  $-2+2i$  into polar co-ordinate system $(r, \theta)$ .

*Steps to follow:* 

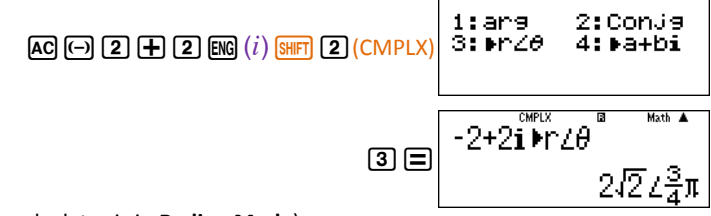

(**Note**: The calculator is in **Radian Mode**)

The answer 
$$
2\sqrt{2} \angle \frac{3}{4}\pi
$$
 means  $r = |-2 + 2i| = 2\sqrt{2}$  and  $\theta = Arg(-2 + 2i) = \frac{3}{4}\pi$ , so   
-2+2*i* can be written in polar co-ordinate system as  $\left(2\sqrt{2}, \frac{3}{4}\pi\right)$ 

#### **Guided Activity 10:**

Convert  $(3,30^{\circ})$  into Cartesian co-ordinate system $(x, y)$ .

#### *Steps to follow:*

To bring calculator to degree mode  $-$  if it is already not in the degree mode  $$ press

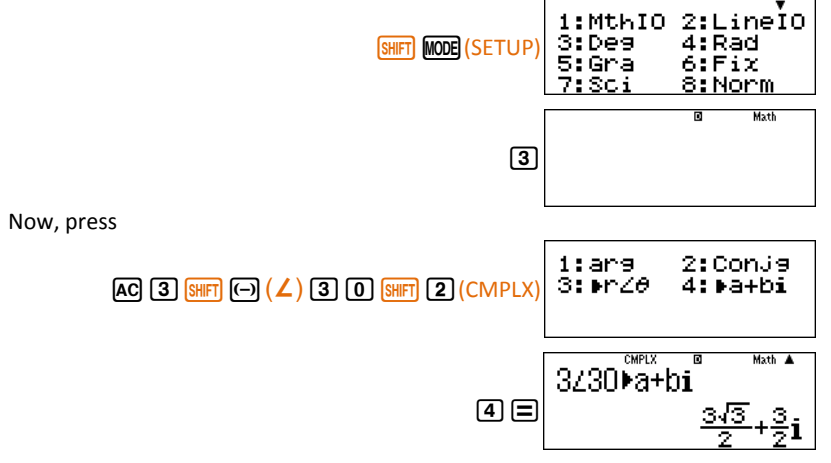

So  $(3,30^{\circ})$  in Cartesian coordinate system is  $(2.598076211,1.5)$ 

```
Now, finding |z_1||z_2|
```
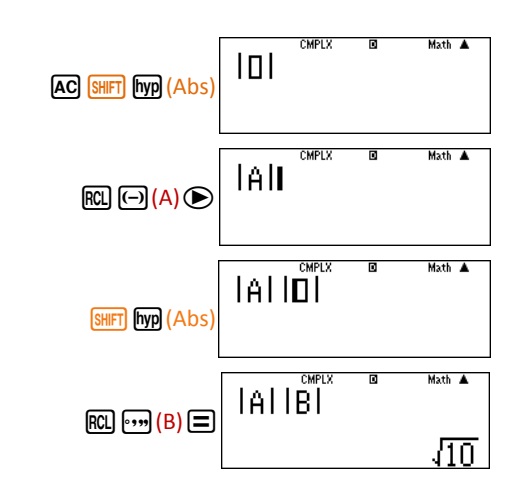

#### **Guided Activity 8:**

Calculate  $arg(2-3i)$ .

*Steps to follow*

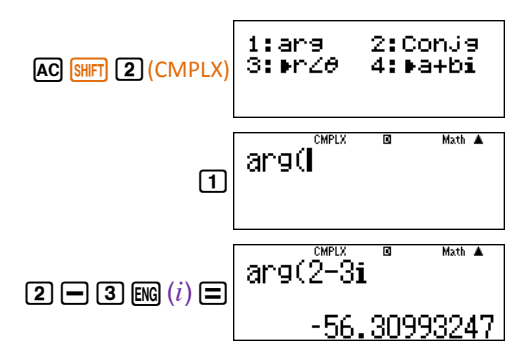

**Note:** The calculator is in *Degree Mode*, so the answer of  $\arg(2-3i) = -56.30993247$ °. If answer is required in radian, then press the keys as follows:

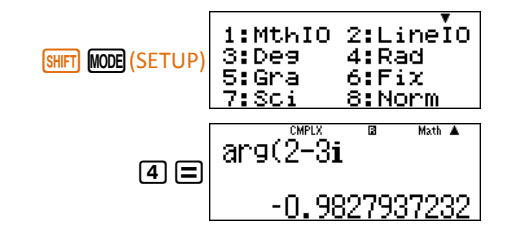

#### **Guided Activity 9:**

Convert  $(-2, 2)$  or  $-2+2i$  into polar co-ordinate system $(r, \theta)$ .

*Steps to follow:* 

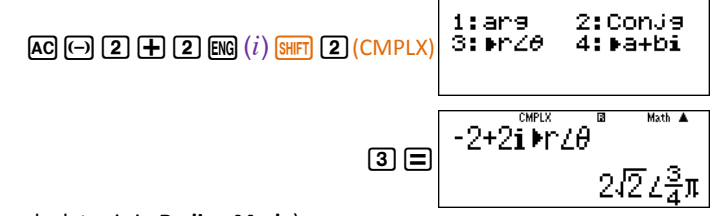

(**Note**: The calculator is in **Radian Mode**)

The answer 
$$
2\sqrt{2} \angle \frac{3}{4}\pi
$$
 means  $r = |-2 + 2i| = 2\sqrt{2}$  and  $\theta = Arg(-2 + 2i) = \frac{3}{4}\pi$ , so   
-2+2*i* can be written in polar co-ordinate system as  $\left(2\sqrt{2}, \frac{3}{4}\pi\right)$ 

#### **Guided Activity 10:**

Convert  $(3,30^{\circ})$  into Cartesian co-ordinate system $(x, y)$ .

#### *Steps to follow:*

To bring calculator to degree mode  $-$  if it is already not in the degree mode  $$ press

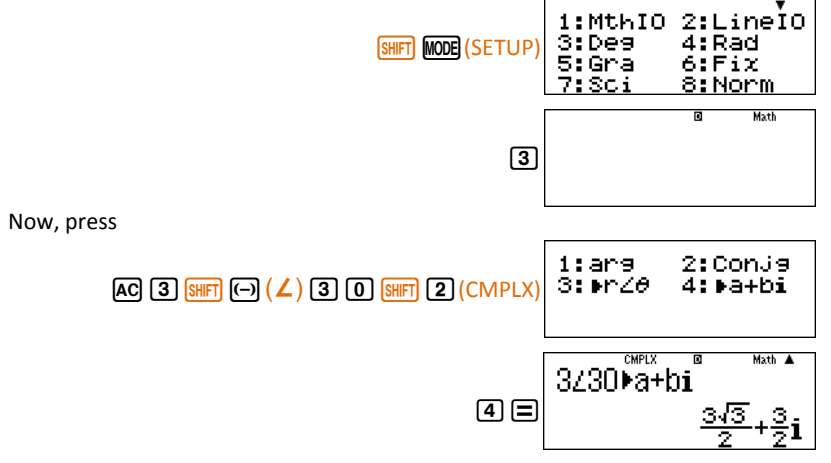

So  $(3,30^{\circ})$  in Cartesian coordinate system is  $(2.598076211,1.5)$ 

## **Activity Sheet** (The Complex Number)

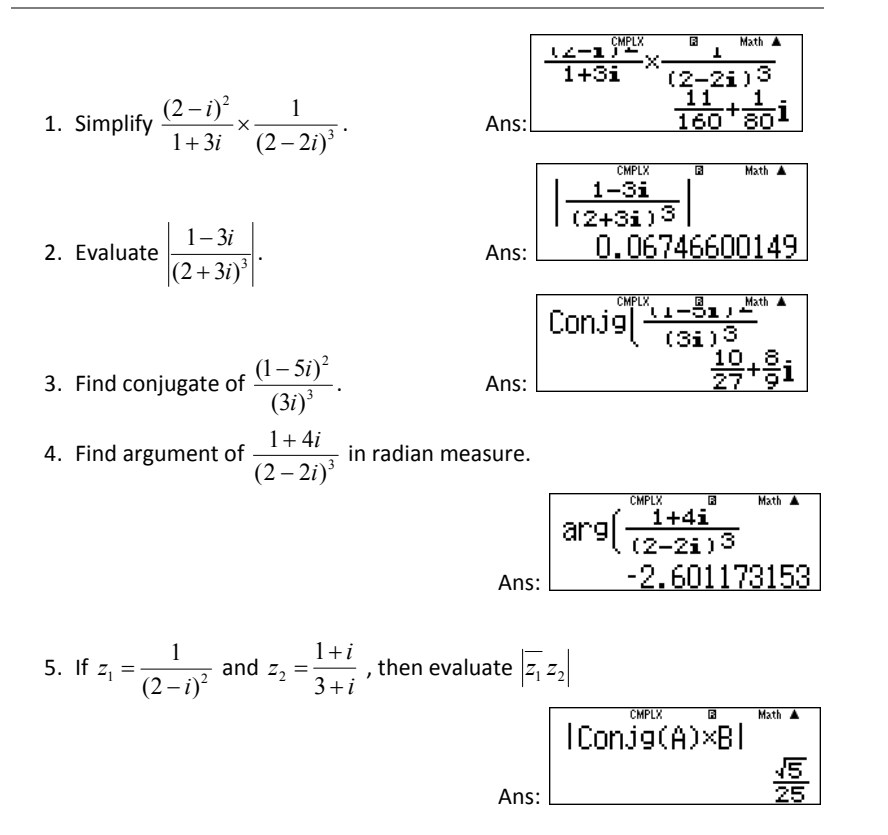

6. 6. Convert (2,3) of Cartesian coordinate system into Polar coordinate system ( $\theta$  should be in degree measure).

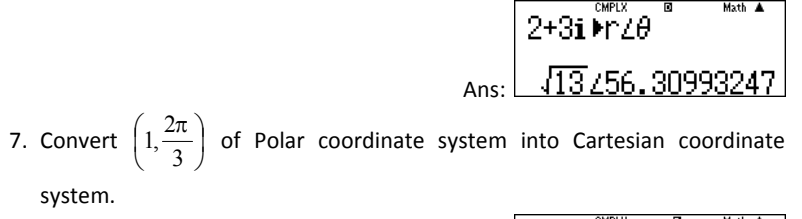

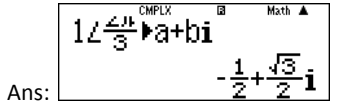

11 Guide Book for CASIO fx-991ES PLUS | Activity Sheet (The Complex Number) Mathematics Association of Pakistan

## **2. Quadratic Equations**

The standard form of a quadratic equation is  $ax^2 + bx + c = 0$ ;  $a \ne 0$ .

A quadratic equation has two roots which may be equal or unequal, real or complex in nature. The real roots can be either rational or irrational.

The quadratic formula to solve the quadratic equation  $ax^2 + bx + c = 0$  is *a*  $x = \frac{-b \pm \sqrt{b^2 - 4ac}}{2a}$  $=\frac{-b\pm\sqrt{b^2-4ac}}{2}$ . The two values of *x* are called roots of the quadratic equation.

Through scientific calculator fx-991ES PLUS we can find the real roots as well as complex roots, if exist, of standard quadratic equations.

The calculator can also be used to solve the equations reducible to quadratic equation; but in such cases the calculator can solve the equations that have at least one real root.

## **Entering in the Equation Mode (EQN) of the Calculator**

To enter in the equation mode of the calculator, press

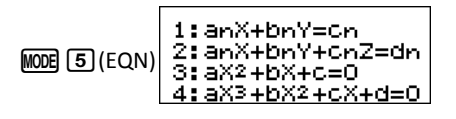

To solve a quadratic equation, press

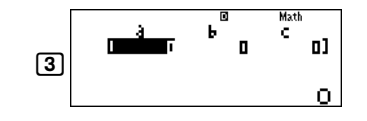

Enter the values of *a, b* and *c* to get the roots of a quadratic equation.

**(Note:** Pressing **MODE 1**) (COMP) will take you back to the normal computation mode.)

## **Activity Sheet** (The Complex Number)

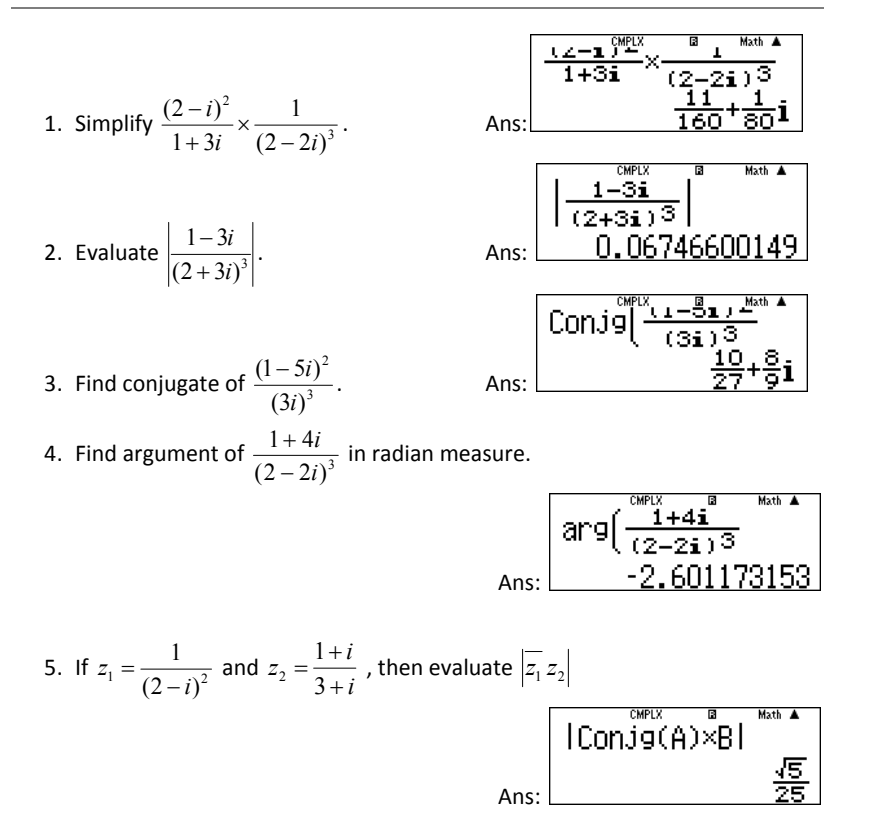

6. 6. Convert (2,3) of Cartesian coordinate system into Polar coordinate system ( $\theta$  should be in degree measure).

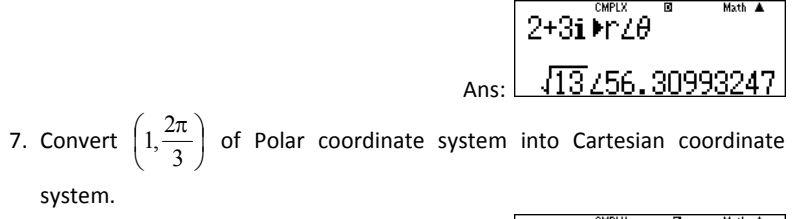

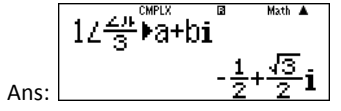

11 Guide Book for CASIO fx-991ES PLUS | Activity Sheet (The Complex Number) Mathematics Association of Pakistan

## **2. Quadratic Equations**

The standard form of a quadratic equation is  $ax^2 + bx + c = 0$ ;  $a \ne 0$ .

A quadratic equation has two roots which may be equal or unequal, real or complex in nature. The real roots can be either rational or irrational.

The quadratic formula to solve the quadratic equation  $ax^2 + bx + c = 0$  is *a*  $x = \frac{-b \pm \sqrt{b^2 - 4ac}}{2a}$  $=\frac{-b\pm\sqrt{b^2-4ac}}{2}$ . The two values of *x* are called roots of the quadratic equation.

Through scientific calculator fx-991ES PLUS we can find the real roots as well as complex roots, if exist, of standard quadratic equations.

The calculator can also be used to solve the equations reducible to quadratic equation; but in such cases the calculator can solve the equations that have at least one real root.

## **Entering in the Equation Mode (EQN) of the Calculator**

To enter in the equation mode of the calculator, press

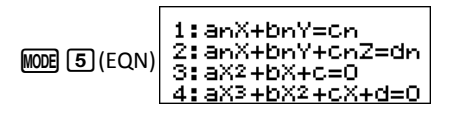

To solve a quadratic equation, press

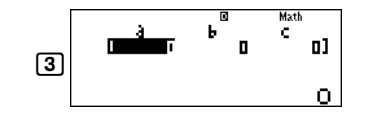

Enter the values of *a, b* and *c* to get the roots of a quadratic equation.

**(Note:** Pressing **MODE 1**) (COMP) will take you back to the normal computation mode.)

#### **Guided Activity 1:**

Solve  $x^2 - 4x + \frac{1}{2} = 0$  $x^2 - 4x + \frac{1}{2} = 0$ .

#### *Steps to follow:*

Press

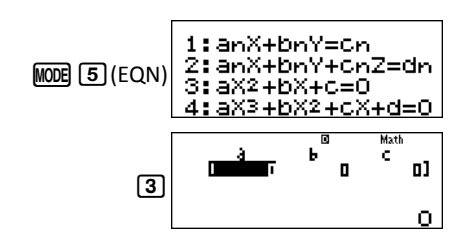

Now, enter the coefficients as

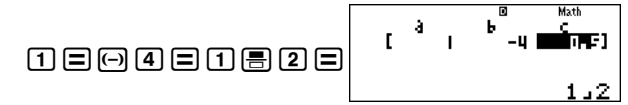

to view the roots of the quadratic equation, press

$$
\sqrt{1} = \frac{8 \text{ MottW}}{\frac{4 + \sqrt{14}}{2}}
$$
  

$$
\sqrt{2} = \frac{4 - \sqrt{14}}{2}
$$
  

$$
x^2 - 4x + \frac{1}{2} = 0 \text{ is } \frac{\left(4 \pm \sqrt{14}\right)}{2}.
$$

So, the solution set of the quadratic equation  $x^2 - 4x + \frac{1}{2} = 0$  $x^2 - 4x + \frac{1}{2} = 0$  is  $\overline{\mathfrak{l}}$  $\frac{4\pm}{}$ 

## **How to View the Decimal Equivalent of a root?**

Press  $\boxed{\text{SED}}$  to view the decimal equivalent of a root. (Note: To view the first root again, press  $\textcircled{4}$ .)

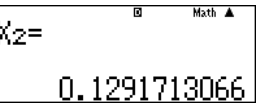

J

2

To edit or change the coefficients of the quadratic equation press  $\equiv$  after getting the second root of the equation or press  $[AC]$  any time during these operations.

## **Guided Activity 2:**

Solve  $5y^2 + 4 = 0$ .

#### *Steps to Follow*

Press

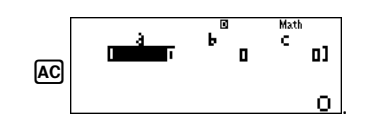

**Math** 

5 Moth A

Enter the coefficients, as

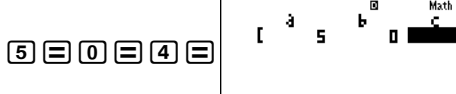

to view the roots of the quadratic equation

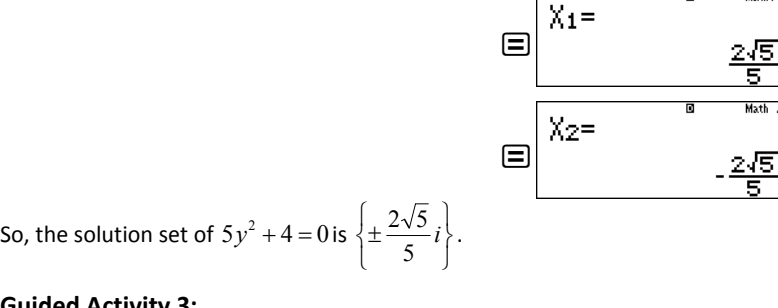

**Guided Activity 3:**

Solve  $x^2 - 4x = 5$ .

*Steps to Follow:* 

Press

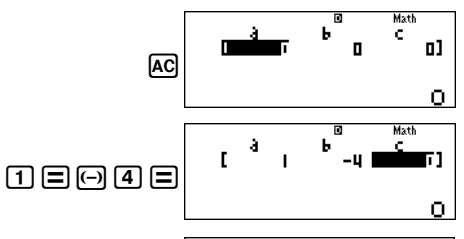

1:anX+bnY=Cn 2:anX+bnY+cnZ=dn 3:aX2+bX+c=0 aX3+bX2+cX+d=0

As, the format of quadratic equation, shown in the screen , we will have to enter the constant term as -5.

#### **Guided Activity 1:**

Solve  $x^2 - 4x + \frac{1}{2} = 0$  $x^2 - 4x + \frac{1}{2} = 0$ .

#### *Steps to follow:*

Press

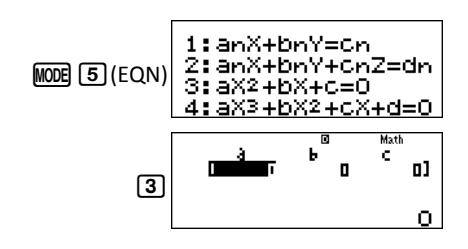

Now, enter the coefficients as

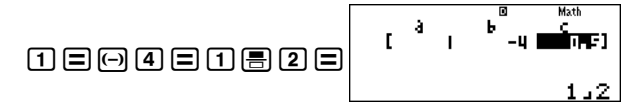

to view the roots of the quadratic equation, press

$$
\sqrt{1} = \frac{8 \text{ MottW}}{\frac{4 + \sqrt{14}}{2}}
$$
  

$$
\sqrt{2} = \frac{4 - \sqrt{14}}{2}
$$
  

$$
x^2 - 4x + \frac{1}{2} = 0 \text{ is } \frac{\left(4 \pm \sqrt{14}\right)}{2}.
$$

So, the solution set of the quadratic equation  $x^2 - 4x + \frac{1}{2} = 0$  $x^2 - 4x + \frac{1}{2} = 0$  is  $\overline{\mathfrak{l}}$  $\frac{4\pm}{}$ 

## **How to View the Decimal Equivalent of a root?**

Press  $\boxed{\text{SED}}$  to view the decimal equivalent of a root. (Note: To view the first root again, press  $\textcircled{4}$ .)

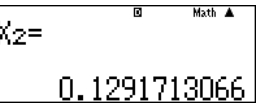

J

2

To edit or change the coefficients of the quadratic equation press  $\equiv$  after getting the second root of the equation or press  $[AC]$  any time during these operations.

## **Guided Activity 2:**

Solve  $5y^2 + 4 = 0$ .

#### *Steps to Follow*

Press

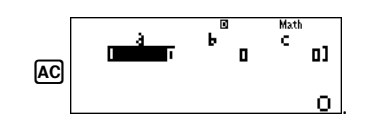

**Math** 

5 Moth A

Enter the coefficients, as

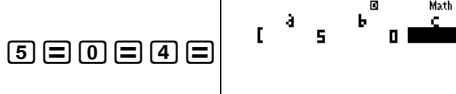

to view the roots of the quadratic equation

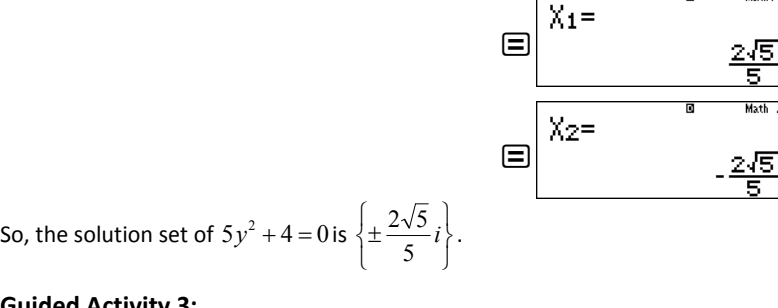

**Guided Activity 3:**

Solve  $x^2 - 4x = 5$ .

*Steps to Follow:* 

Press

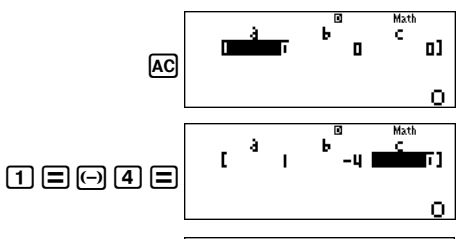

1:anX+bnY=Cn 2:anX+bnY+cnZ=dn 3:aX2+bX+c=0 aX3+bX2+cX+d=0

As, the format of quadratic equation, shown in the screen , we will have to enter the constant term as -5.

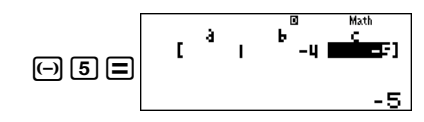

to view the roots of the quadratic equation, press

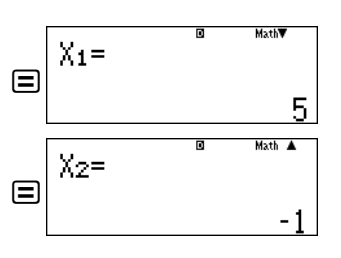

So, the solution set of  $x^2 - 4x = 5$  is  $\{5,-1\}$ .

## **Solutions of Equations Which are Reducible to a Quadratic Equation**

To solve the equations reducible to a quadratic equation, convert your calculator in COMP mode by pressing  $MODE$  (1)(COMP).

The calculator can solve the equations which are reducible to quadratic equation with following limitations:

- 1. It can solve the reducible equations, if the roots are real.
- 2. It can provide you only one root of the equation; however, you can also find other roots, if they are real, by applying basic concepts of Algebra.

#### **Guided Activity 4:**

Solve 
$$
4x + \frac{3}{x} = 8
$$
.

#### *Steps to Follow ::*

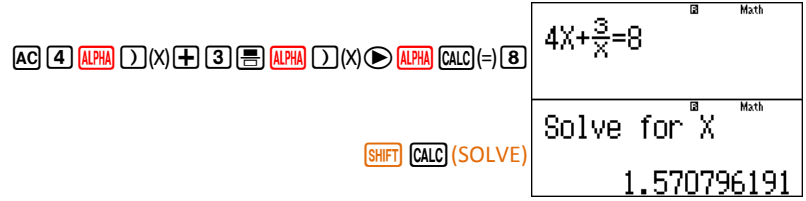

(The value of X appearing on the screen is not the solution; it is just reflecting the currently stored value of X. Your calculator's screen may have different value at this point depending upon the value of X stored in your calculator's memory. It is recommended to assign the value of  $X$  as 0 to start the calculation. To assign  $X=0$ , press of X appearing on the screen is not the solution; it is just reflecting the<br>cored value of X. Your calculator's screen may have different value at<br>lepending upon the value of X as 0 to start the calculation. To assign X=0 on the screen is not the solution; it is just reflecting the<br>X. Your calculator's screen may have different value at<br>ithe value of X stored in your calculator's memory. It is<br>ne value of X as 0 to start the calculation. To

To see the solution of the equation, press

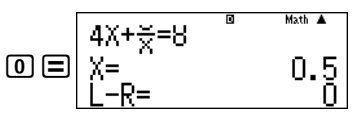

So, one root of the equation  $4x + \frac{3}{x} =$ 

indicates the accuracy of the answer. The answer would be more accurate if t the value of L - R is nearest to or equal to 0. Please also note that the memory value of X will be automatically updated by the answer i.e. 0.5.

To see the solution of the equation, press  
\n
$$
\begin{array}{|c|c|}\n\hline\n\text{Q} & \text{R} & \text{R} & \text{R} & \text{R} & \text{R} \\
\hline\n\text{S} & \text{R} & \text{R} & \text{R} \\
\hline\n\text{S} & \text{R} & \text{R} & \text{R} \\
\hline\n\text{L} & \text{R} & \text{R} & \text{R} \\
\hline\n\text{I} & \text{R} & \text{R} & \text{R} \\
\hline\n\text{I} & \text{R} & \text{R} & \text{R} \\
\hline\n\text{I} & \text{R} & \text{R} & \text{R} \\
\hline\n\text{I} & \text{R} & \text{R} & \text{R} \\
\hline\n\text{I} & \text{R} & \text{R} & \text{R} \\
\hline\n\text{I} & \text{R} & \text{R} & \text{R} \\
\hline\n\text{I} & \text{R} & \text{R} & \text{R} \\
\hline\n\text{I} & \text{R} & \text{R} & \text{R} \\
\hline\n\text{I} & \text{R} & \text{R} & \text{R} \\
\hline\n\text{I} & \text{R} & \text{R} & \text{R} \\
\hline\n\text{I} & \text{R} & \text{R} \\
\hline\n\text{I} & \text{R} & \text{R} \\
\hline\n\text{I} & \text{R} & \text{R} \\
\hline\n\text{I} & \text{R} & \text{R} \\
\hline\n\text{I} & \text{R} & \text{R} \\
\hline\n\text{I} & \text{R} & \text{R} \\
\hline\n\text{I} & \text{R} & \text{R} \\
\hline\n\text{I} & \text{R} & \text{R} \\
\hline\n\text{I} & \text{R} & \text{R} \\
\hline\n\text{I} & \text{R} & \text{R} \\
\hline\n\text{I} & \text{R} & \text{R} \\
\hline\n\text{I} & \text{R} & \text{R} \\
\hline\n\text{I} & \text{R} & \text{R} \\
\hline\n\text{I} & \text{R} & \text{R} \\
\hline\n\text{I} & \text{R} & \text{R} \\
\h
$$

 $x - 0$ or Algebra, we can write that  $x - 0.5$  $\boldsymbol{0}$  $=$ 

We can find the second root by solving this equation through calculator. We can reenter the complete equation or edit the previously entered equation as

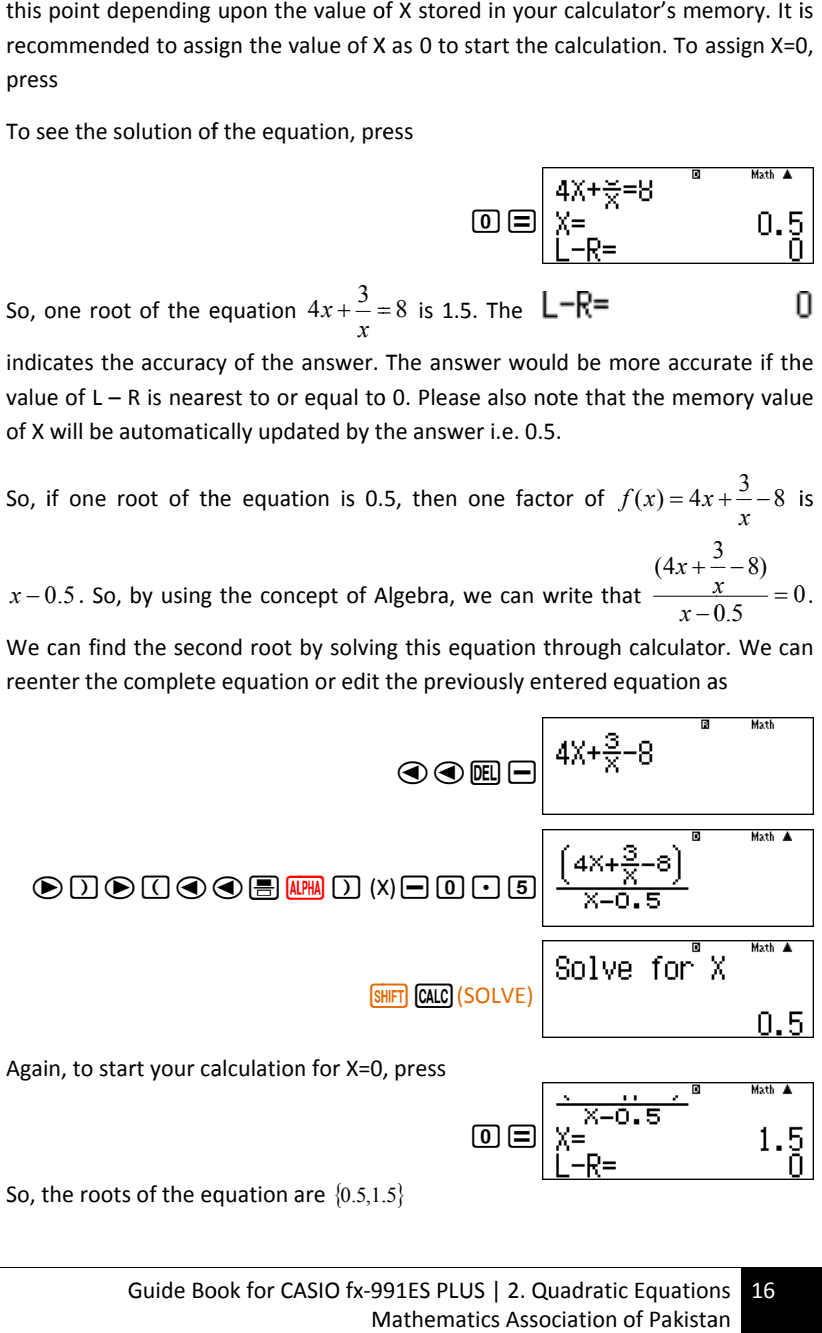

1.5  $\textcircled{\scriptsize{\textsf{D}}}\sqsubseteq$ 

So, the roots of the equation are  $\{0.5, 1.5\}$ 

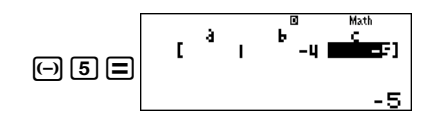

to view the roots of the quadratic equation, press

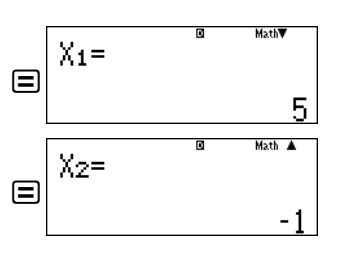

So, the solution set of  $x^2 - 4x = 5$  is  $\{5,-1\}$ .

## **Solutions of Equations Which are Reducible to a Quadratic Equation**

To solve the equations reducible to a quadratic equation, convert your calculator in COMP mode by pressing  $MODE$  (1)(COMP).

The calculator can solve the equations which are reducible to quadratic equation with following limitations:

- 1. It can solve the reducible equations, if the roots are real.
- 2. It can provide you only one root of the equation; however, you can also find other roots, if they are real, by applying basic concepts of Algebra.

#### **Guided Activity 4:**

Solve 
$$
4x + \frac{3}{x} = 8
$$
.

#### *Steps to Follow ::*

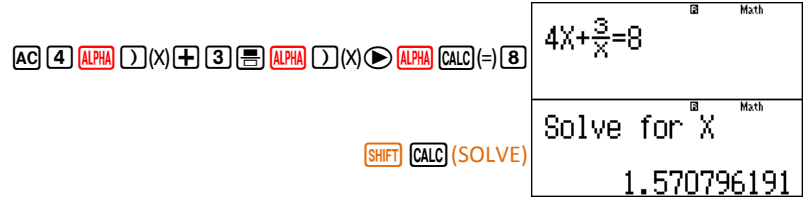

(The value of X appearing on the screen is not the solution; it is just reflecting the currently stored value of X. Your calculator's screen may have different value at this point depending upon the value of X stored in your calculator's memory. It is recommended to assign the value of  $X$  as 0 to start the calculation. To assign  $X=0$ , press of X appearing on the screen is not the solution; it is just reflecting the<br>cored value of X. Your calculator's screen may have different value at<br>lepending upon the value of X as 0 to start the calculation. To assign X=0 on the screen is not the solution; it is just reflecting the<br>X. Your calculator's screen may have different value at<br>ithe value of X stored in your calculator's memory. It is<br>ne value of X as 0 to start the calculation. To

To see the solution of the equation, press

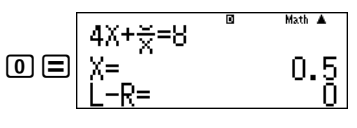

So, one root of the equation  $4x + \frac{3}{x} =$ 

indicates the accuracy of the answer. The answer would be more accurate if t the value of L - R is nearest to or equal to 0. Please also note that the memory value of X will be automatically updated by the answer i.e. 0.5.

To see the solution of the equation, press  
\n
$$
\begin{array}{|c|c|}\n\hline\n\text{Q} & \text{R} & \text{R} & \text{R} & \text{R} & \text{R} \\
\hline\n\text{S} & \text{R} & \text{R} & \text{R} \\
\hline\n\text{S} & \text{R} & \text{R} & \text{R} \\
\hline\n\text{L} & \text{R} & \text{R} & \text{R} \\
\hline\n\text{I} & \text{R} & \text{R} & \text{R} \\
\hline\n\text{I} & \text{R} & \text{R} & \text{R} \\
\hline\n\text{I} & \text{R} & \text{R} & \text{R} \\
\hline\n\text{I} & \text{R} & \text{R} & \text{R} \\
\hline\n\text{I} & \text{R} & \text{R} & \text{R} \\
\hline\n\text{I} & \text{R} & \text{R} & \text{R} \\
\hline\n\text{I} & \text{R} & \text{R} & \text{R} \\
\hline\n\text{I} & \text{R} & \text{R} & \text{R} \\
\hline\n\text{I} & \text{R} & \text{R} & \text{R} \\
\hline\n\text{I} & \text{R} & \text{R} & \text{R} \\
\hline\n\text{I} & \text{R} & \text{R} \\
\hline\n\text{I} & \text{R} & \text{R} \\
\hline\n\text{I} & \text{R} & \text{R} \\
\hline\n\text{I} & \text{R} & \text{R} \\
\hline\n\text{I} & \text{R} & \text{R} \\
\hline\n\text{I} & \text{R} & \text{R} \\
\hline\n\text{I} & \text{R} & \text{R} \\
\hline\n\text{I} & \text{R} & \text{R} \\
\hline\n\text{I} & \text{R} & \text{R} \\
\hline\n\text{I} & \text{R} & \text{R} \\
\hline\n\text{I} & \text{R} & \text{R} \\
\hline\n\text{I} & \text{R} & \text{R} \\
\hline\n\text{I} & \text{R} & \text{R} \\
\hline\n\text{I} & \text{R} & \text{R} \\
\hline\n\text{I} & \text{R} & \text{R} \\
\h
$$

 $x - 0$ or Algebra, we can write that  $x - 0.5$  $\boldsymbol{0}$  $=$ 

We can find the second root by solving this equation through calculator. We can reenter the complete equation or edit the previously entered equation as

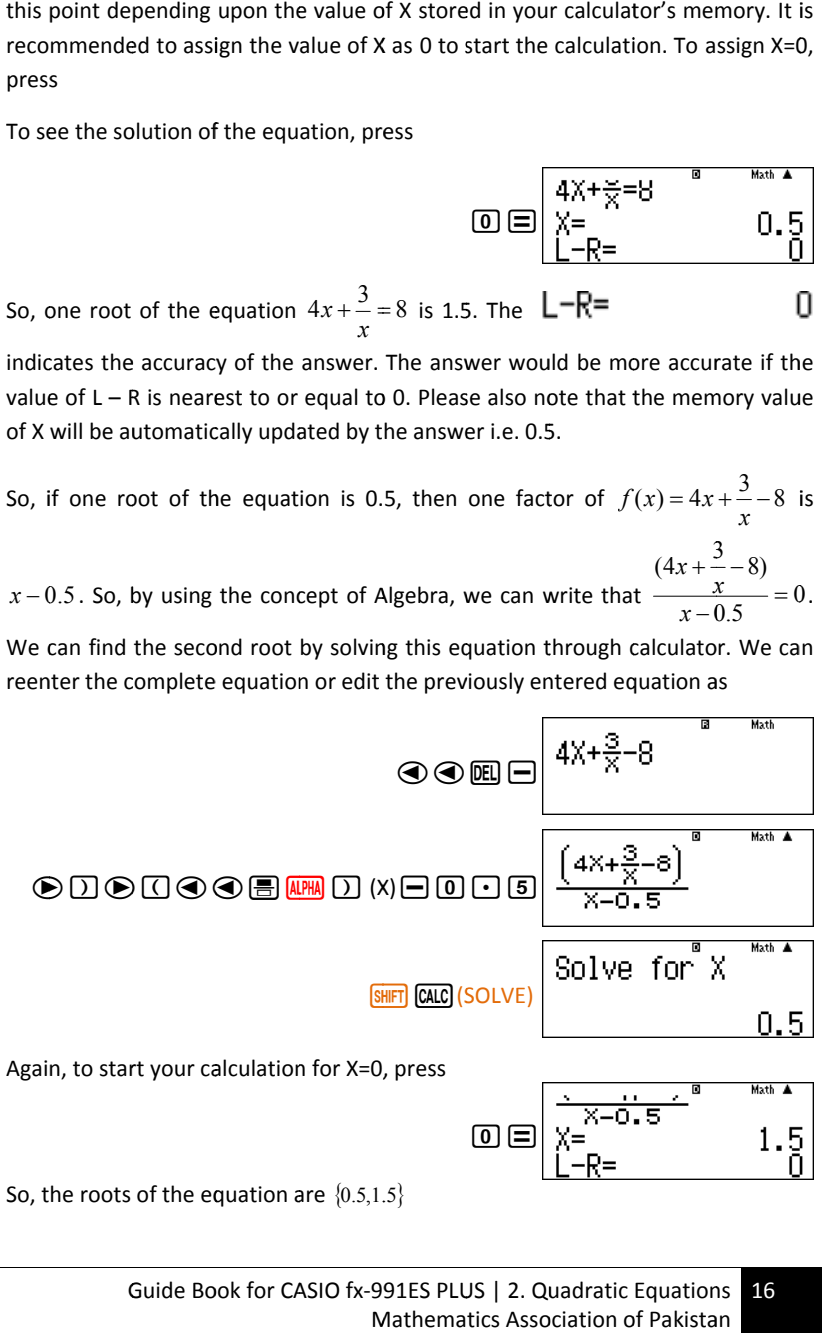

1.5  $\textcircled{\scriptsize{\textsf{D}}}\sqsubseteq$ 

So, the roots of the equation are  $\{0.5, 1.5\}$ 

#### **Guided Activity 5:**

Solve 
$$
2\sqrt{x+1} + \frac{2}{\sqrt{x+1}} - 5 = 0
$$
.

*Steps to follow:* 

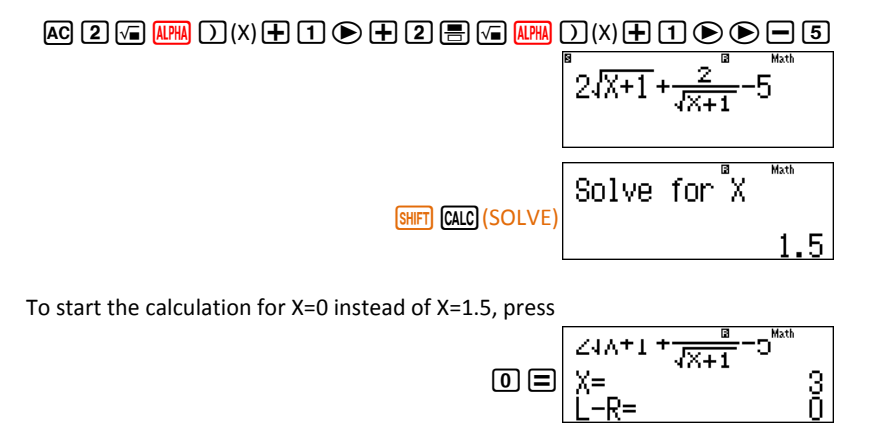

So, if one root of the equation is 3, then one factor of  $f(x) = 2\sqrt{x+1} + \frac{2}{\sqrt{x+1}} - 5$  $f(x) = 2\sqrt{x+1} + \frac{2}{\sqrt{x+1}}$ is  $x-3$ . So, by using the concept of Algebra, we can write that  $\frac{x+1}{3} = 0$  $\frac{1}{1}$  – 5  $2\sqrt{x+1} + \frac{2}{x+1}$  $\frac{3x+1}{-3}$  $+1+\frac{2}{\sqrt{x+1}}$ *x*  $x+1+\frac{1}{\sqrt{x}}$ .

Renter the above equation or edit the already entered equation as

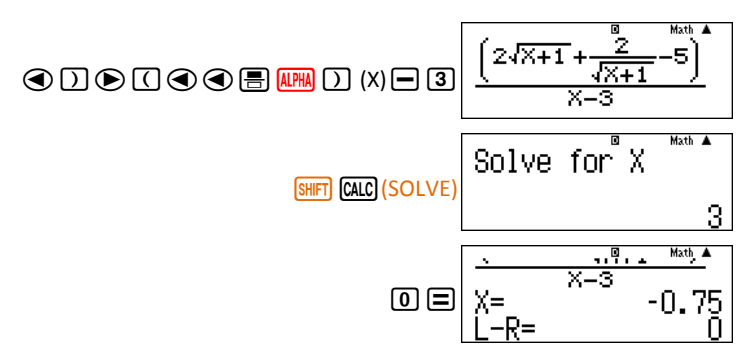

i.e. the second root of the equation is  $-0.75$  and hence the solution set of the equation is  $\{-0.75,3\}$ 

## **Activity Sheet** (Quadratic Equations)

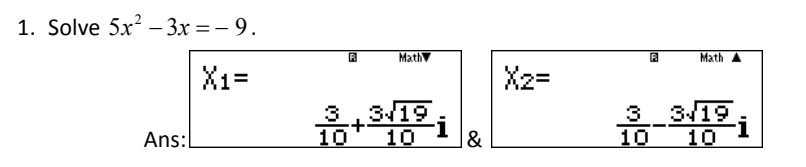

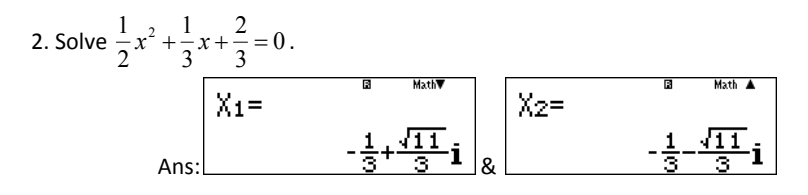

2. Solve  $\frac{x+1}{x+1} + \frac{x+1}{x-1} = \frac{12}{6}$ 13 1 1 1  $\frac{1}{1} + \frac{x+1}{x-1} =$  $\frac{-1}{+1} + \frac{x+}{x-}$  $\overline{a}$ *x x x*  $\frac{x-1}{1} + \frac{x+1}{1} = \frac{13}{6}$ .

> (Hint: While solving an equation for X=0, if calculator displays "Can't Solve", then attempt to start the solution for some other value of X. e.g.  $X=1$  or  $X=2$  etc.)

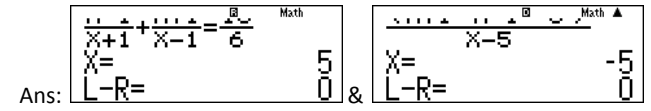

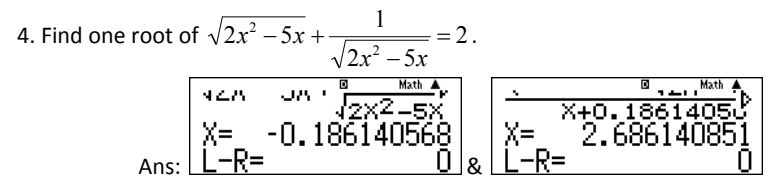

(Hint: You will get the first answer when we start with X=0. When you

will be trying to solve  $\frac{y \lambda x - 3x}{x + 0.186140568} = 0$ 2  $2x^2 - 5$  $\sqrt{2x^2-5x}+\frac{1}{\sqrt{2x^2}}$ 2  $\frac{82x - 3x}{x} = 0.186140568$ - $\overline{a}$  $-5x +$ *x*  $x^2 - 5x$  $x^2 - 5x$ for X=0, the

calculator will show the same answer  $x = -0.186140568$  again. For any such situation, gradually increase the value of X i.e. 0,1, 2, 3……to start the solution process for calculator. The second answer shown here will be obtained when X=3.

<sup>17</sup> Guide Book for CASIO fx-991ES PLUS | 2. Quadratic Equations Mathematics Association of Pakistan

#### **Guided Activity 5:**

Solve 
$$
2\sqrt{x+1} + \frac{2}{\sqrt{x+1}} - 5 = 0
$$
.

*Steps to follow:* 

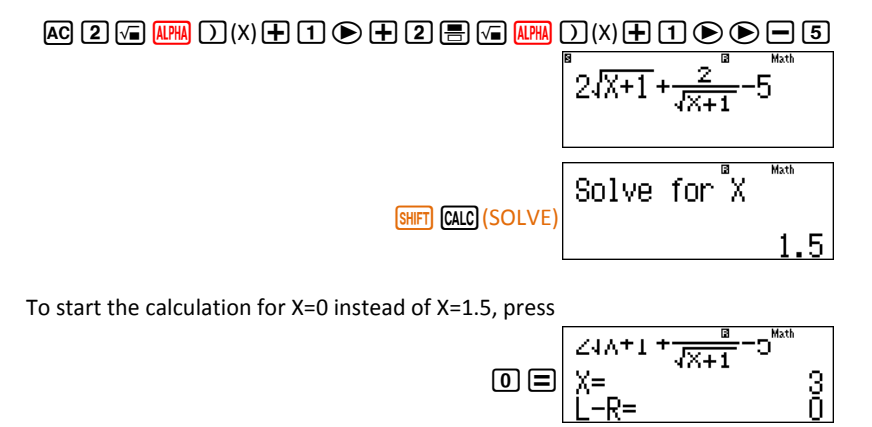

So, if one root of the equation is 3, then one factor of  $f(x) = 2\sqrt{x+1} + \frac{2}{\sqrt{x+1}} - 5$  $f(x) = 2\sqrt{x+1} + \frac{2}{\sqrt{x+1}}$ is  $x-3$ . So, by using the concept of Algebra, we can write that  $\frac{x+1}{3} = 0$  $\frac{1}{1}$  – 5  $2\sqrt{x+1} + \frac{2}{x+1}$  $\frac{3x+1}{-3}$  $+1+\frac{2}{\sqrt{x+1}}$ *x*  $x+1+\frac{1}{\sqrt{x}}$ .

Renter the above equation or edit the already entered equation as

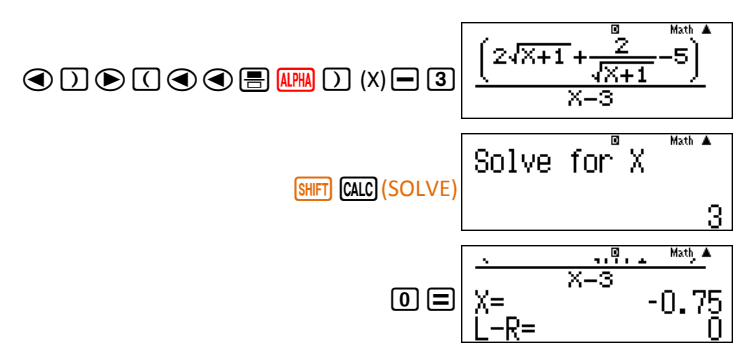

i.e. the second root of the equation is  $-0.75$  and hence the solution set of the equation is  $\{-0.75,3\}$ 

## **Activity Sheet** (Quadratic Equations)

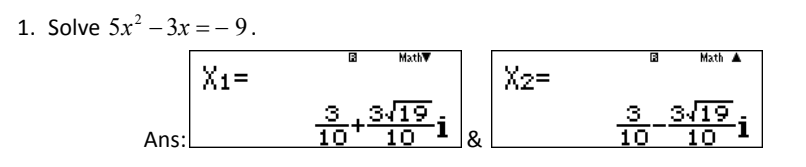

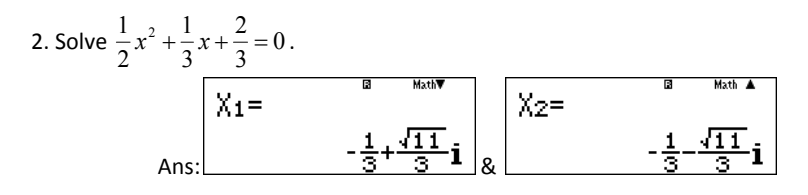

2. Solve  $\frac{x+1}{x+1} + \frac{x+1}{x-1} = \frac{12}{6}$ 13 1 1 1  $\frac{1}{1} + \frac{x+1}{x-1} =$  $\frac{-1}{+1} + \frac{x+}{x-}$  $\overline{a}$ *x x x*  $\frac{x-1}{1} + \frac{x+1}{1} = \frac{13}{6}$ .

> (Hint: While solving an equation for X=0, if calculator displays "Can't Solve", then attempt to start the solution for some other value of X. e.g.  $X=1$  or  $X=2$  etc.)

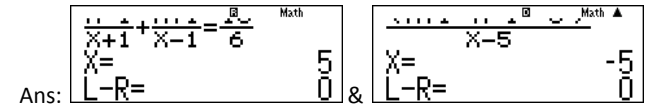

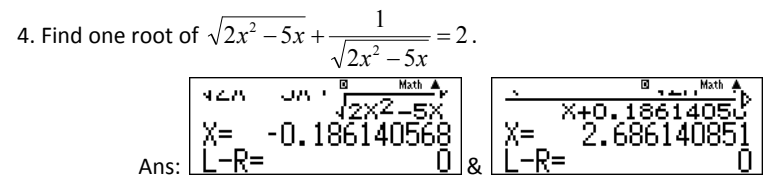

(Hint: You will get the first answer when we start with X=0. When you

will be trying to solve  $\frac{y \lambda x - 3x}{x + 0.186140568} = 0$ 2  $2x^2 - 5$  $\sqrt{2x^2-5x}+\frac{1}{\sqrt{2x^2}}$ 2  $\frac{82x - 3x}{x} = 0.186140568$ - $\overline{a}$  $-5x +$ *x*  $x^2 - 5x$  $x^2 - 5x$ for X=0, the

calculator will show the same answer  $x = -0.186140568$  again. For any such situation, gradually increase the value of X i.e. 0,1, 2, 3……to start the solution process for calculator. The second answer shown here will be obtained when X=3.

<sup>17</sup> Guide Book for CASIO fx-991ES PLUS | 2. Quadratic Equations Mathematics Association of Pakistan

## **3. Matrices**

The general form of a matrix having *m* rows and *n* columns is  $\overline{\phantom{a}}$  $\overline{\phantom{a}}$  $\overline{\phantom{a}}$  $\overline{\phantom{a}}$ J  $\overline{\phantom{a}}$  $a_{m1}$   $a_{m2}$  *m<sub>m</sub>*  $\mathbb{I}$  $\mathbb{I}$  $\mathbb{I}$  $a_{11}$  $a_{21}$   $a_{22}$ ........  $a_{2n}$  $a_{11}$   $a_{12}$  .......  $a_{1n}$ ; the order of the matrix is  $m \times n$ 

## **Converting the Calculator to Matrix Mode**

To enter in the Matrix mode , press  $MODE$   $\overline{6}$  (MATRIX) and observe the screen shown here.

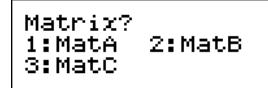

You can enter either Matrix A, B or C.

To enter a matrix A (MatA), press  $\boxed{1}$  and you will MatA(mxn) mxn? 1:3×3 observe this screen.  $3:3\times1$ 

By selecting a number from 1 to 6, you can select the order of matrix A as per requirement

To view further possible orders for matrix A, press  $\bigcirc$ .

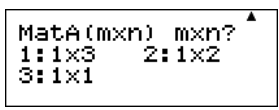

o)

O.

2:3×2

4:2×3

(To go back to previous screen press  $\textcircled{2}$ ).

Let  $A = \begin{bmatrix} 3 & -2 \end{bmatrix}$ . So our selection in the above screen should be  $\boxed{2}$  and after pressing  $\boxed{2}$ , this screen would appear to enter the first element of matrix A.

Press  $\boxed{3}$   $\boxed{=}$  to enter the first element of matrix A. The cursor will move to the next position to enter second element of matrix A.

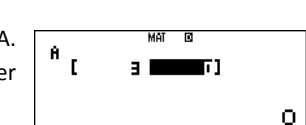

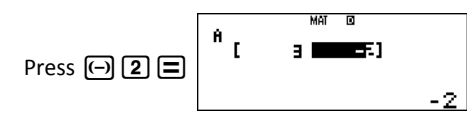

Now matrix matA will remain stored until you change the elements or order of matA.

#### **Attention:**

Re-entering in the *Matrix Mode* or switching to any other mode will result in lost the data stored in the different matrices i.e. matA, matB, matC or matAns.

MAT written at the top of the screen indicates that currently you are in *Matrix Mode* .

#### **Guided activity 1:**

Find transpose of matrix  $A = \begin{bmatrix} 3 & -2 \end{bmatrix}$ . (the matrix is already stored as matA after performing above operation).

#### *Steps to follow:*

If the matrix A is not already stored in matA, then enter the matrix as described in the previous activity.

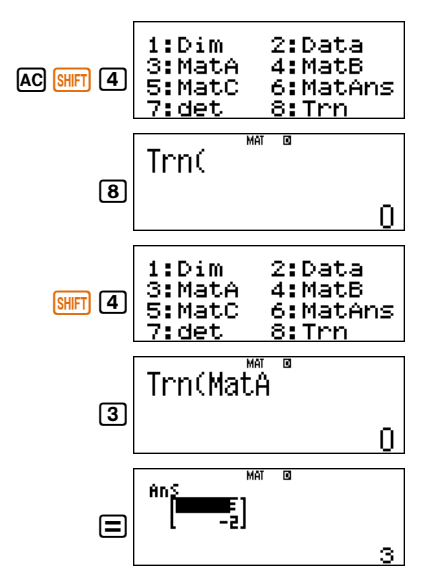

Use navigation keys  $\left(\bigcirc, \bigcirc, \bigcirc, \bigcirc\right)$  and  $\bigcirc$  to clearly view various elements of the answer matrix.

## **3. Matrices**

The general form of a matrix having *m* rows and *n* columns is  $\overline{\phantom{a}}$  $\overline{\phantom{a}}$  $\overline{\phantom{a}}$  $\overline{\phantom{a}}$ J  $\overline{\phantom{a}}$  $a_{m1}$   $a_{m2}$  *m<sub>m</sub>*  $\mathbb{I}$  $\mathbb{I}$  $\mathbb{I}$  $a_{11}$  $a_{21}$   $a_{22}$ ........  $a_{2n}$  $a_{11}$   $a_{12}$  .......  $a_{1n}$ ; the order of the matrix is  $m \times n$ 

## **Converting the Calculator to Matrix Mode**

To enter in the Matrix mode , press  $MODE$   $\overline{6}$  (MATRIX) and observe the screen shown here.

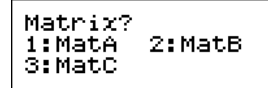

You can enter either Matrix A, B or C.

To enter a matrix A (MatA), press  $\boxed{1}$  and you will MatA(mxn) mxn? 1:3×3 observe this screen.  $3:3\times1$ 

By selecting a number from 1 to 6, you can select the order of matrix A as per requirement

To view further possible orders for matrix A, press  $\bigcirc$ .

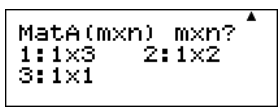

o)

O.

2:3×2

4:2×3

(To go back to previous screen press  $\textcircled{2}$ ).

Let  $A = \begin{bmatrix} 3 & -2 \end{bmatrix}$ . So our selection in the above screen should be  $\boxed{2}$  and after pressing  $\boxed{2}$ , this screen would appear to enter the first element of matrix A.

Press  $\boxed{3}$   $\boxed{=}$  to enter the first element of matrix A. The cursor will move to the next position to enter second element of matrix A.

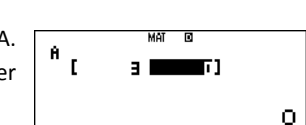

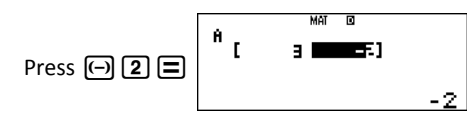

Now matrix matA will remain stored until you change the elements or order of matA.

#### **Attention:**

Re-entering in the *Matrix Mode* or switching to any other mode will result in lost the data stored in the different matrices i.e. matA, matB, matC or matAns.

MAT written at the top of the screen indicates that currently you are in *Matrix Mode* .

#### **Guided activity 1:**

Find transpose of matrix  $A = \begin{bmatrix} 3 & -2 \end{bmatrix}$ . (the matrix is already stored as matA after performing above operation).

#### *Steps to follow:*

If the matrix A is not already stored in matA, then enter the matrix as described in the previous activity.

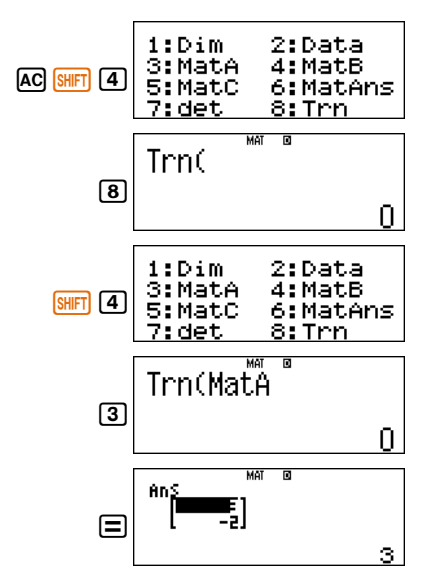

Use navigation keys  $\left(\bigcirc, \bigcirc, \bigcirc, \bigcirc\right)$  and  $\bigcirc$  to clearly view various elements of the answer matrix.

#### **Guided Activity 2:**

For two matrices 
$$
A = \begin{bmatrix} 3 & -2 \end{bmatrix}
$$
 and  $B = \begin{bmatrix} 1 & 0 \\ 2 & 1 \end{bmatrix}$ , find AB and AB if possible.

*Steps to follow:*

To enter the second matrix B, use the following sequence:

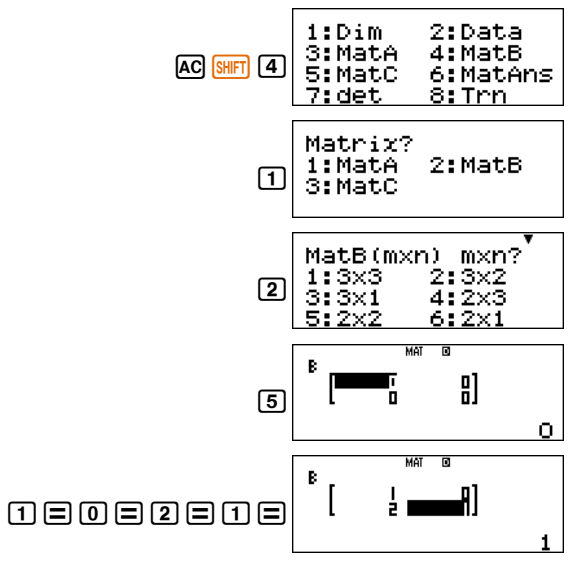

Now, matrix B is stored in matB.

*Finding AB:*

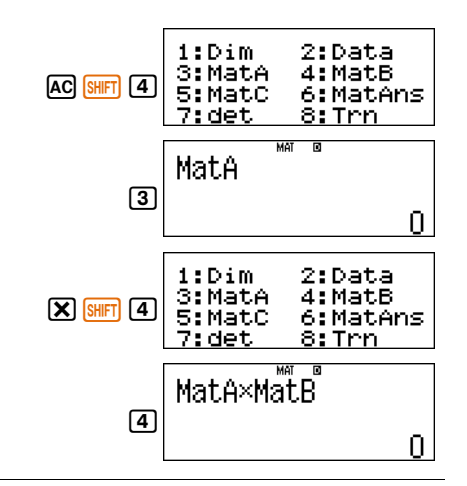

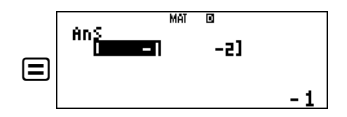

So,  $AB = \begin{bmatrix} -1 & -2 \end{bmatrix}$ 

*Finding BA:*

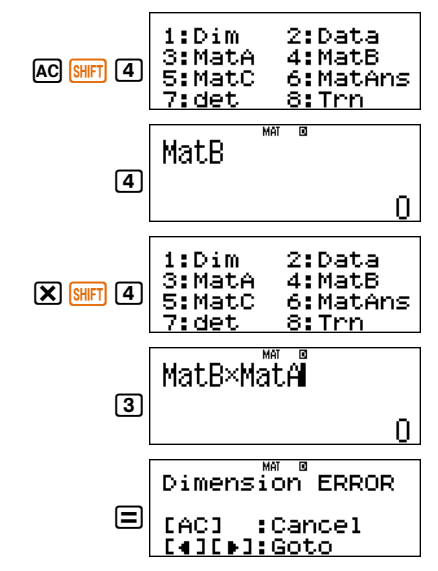

The *Dimension ERROR* indicates that B and A are not confirmable for multiplication.

#### **Guided Activity 3:**

Enter three matrices  $A = \begin{bmatrix} 2 & 1 \\ 2 & 0 \end{bmatrix}$  $\overline{\phantom{a}}$  $\overline{\phantom{a}}$  $=\begin{bmatrix} 2 & -1 & 1 \\ 2 & 0 & 3 \end{bmatrix}$  $A = \begin{bmatrix} 2 & -1 & 1 \\ 2 & 2 & 2 \end{bmatrix}$  $\overline{\phantom{a}}$  $\overline{\phantom{a}}$  $\overline{\phantom{a}}$  $\rfloor$  $\overline{\phantom{a}}$  $\mathsf{I}$  $\mathbb{I}$  $\mathbb{I}$ L  $\mathbb{I}$  $=$   $\vert$   $-$ 0 1 3 1 2 0  $\frac{1}{2}$  1 0  $B = \begin{vmatrix} -1 & 2 & 0 \end{vmatrix}$  and  $\overline{\phantom{a}}$  $\overline{\phantom{a}}$  $\overline{\phantom{a}}$ J  $\overline{\phantom{a}}$ L L L L L =|-3 0 1 1 2 0 1 2 0  $C = \begin{vmatrix} -1 & 2 & 0 \end{vmatrix}$  to

evaluate the following.

- i.  $2B-3C$  and then also find  $A\times(2B-3C)$ .
- ii. multiplicative inverse of matrix  $B$  . i.e.  $B^{-1}$ .
- iii. determinant of matrix  $B$  i.e.  $|B|$ .
- iv. adjoint of matrix *C*.
- v.  $B<sup>3</sup>$
- vi. prove that  $(AB)^t = B^t A^t$

#### **Guided Activity 2:**

For two matrices 
$$
A = \begin{bmatrix} 3 & -2 \end{bmatrix}
$$
 and  $B = \begin{bmatrix} 1 & 0 \\ 2 & 1 \end{bmatrix}$ , find AB and AB if possible.

*Steps to follow:*

To enter the second matrix B, use the following sequence:

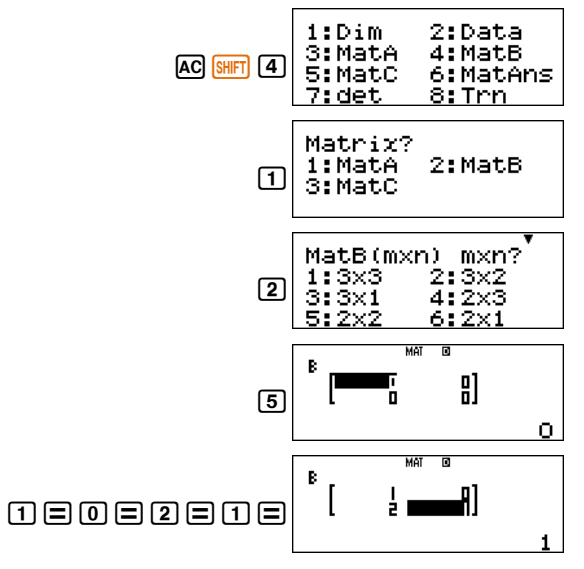

Now, matrix B is stored in matB.

*Finding AB:*

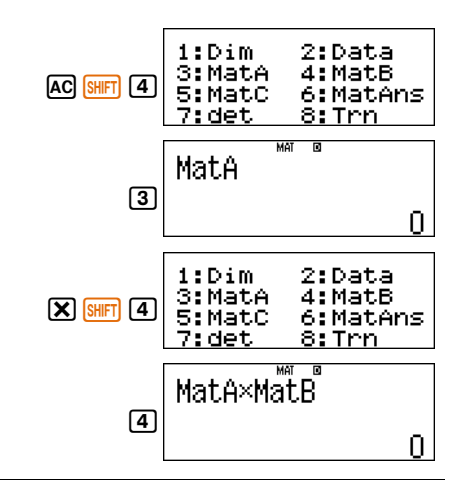

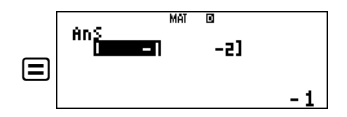

So,  $AB = \begin{bmatrix} -1 & -2 \end{bmatrix}$ 

*Finding BA:*

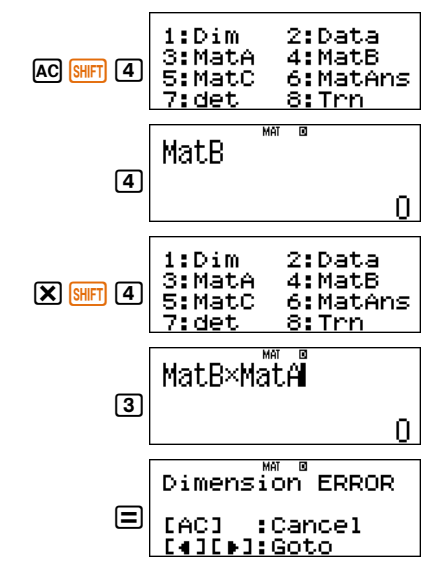

The *Dimension ERROR* indicates that B and A are not confirmable for multiplication.

#### **Guided Activity 3:**

Enter three matrices  $A = \begin{bmatrix} 2 & 1 \\ 2 & 0 \end{bmatrix}$  $\overline{\phantom{a}}$  $\overline{\phantom{a}}$  $=\begin{bmatrix} 2 & -1 & 1 \\ 2 & 0 & 3 \end{bmatrix}$  $A = \begin{bmatrix} 2 & -1 & 1 \\ 2 & 2 & 2 \end{bmatrix}$  $\overline{\phantom{a}}$  $\overline{\phantom{a}}$  $\overline{\phantom{a}}$  $\rfloor$  $\overline{\phantom{a}}$  $\mathsf{I}$  $\mathbb{I}$  $\mathbb{I}$ L  $\mathbb{I}$  $=$   $\vert$   $-$ 0 1 3 1 2 0  $\frac{1}{2}$  1 0  $B = \begin{vmatrix} -1 & 2 & 0 \end{vmatrix}$  and  $\overline{\phantom{a}}$  $\overline{\phantom{a}}$  $\overline{\phantom{a}}$ J  $\overline{\phantom{a}}$ L L L L L =|-3 0 1 1 2 0 1 2 0  $C = \begin{vmatrix} -1 & 2 & 0 \end{vmatrix}$  to

evaluate the following.

- i.  $2B-3C$  and then also find  $A\times(2B-3C)$ .
- ii. multiplicative inverse of matrix  $B$  . i.e.  $B^{-1}$ .
- iii. determinant of matrix  $B$  i.e.  $|B|$ .
- iv. adjoint of matrix *C*.
- v.  $B<sup>3</sup>$
- vi. prove that  $(AB)^t = B^t A^t$

#### *Steps to follow:*

(If your calculator is not already in MATRIX mode, then enter in the MATRIX mode first)

To store A as mat A, press

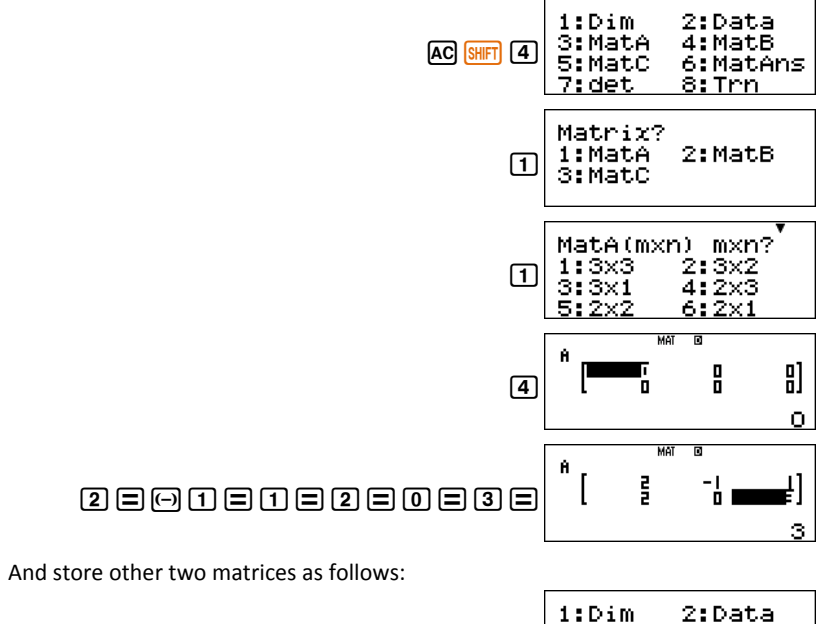

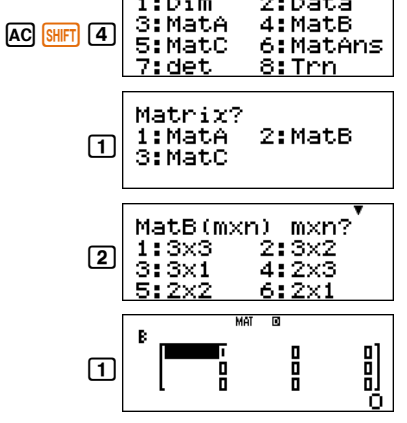

## 1a2=1=0=z1=2=0=0=1=3=

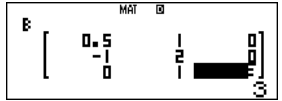

And

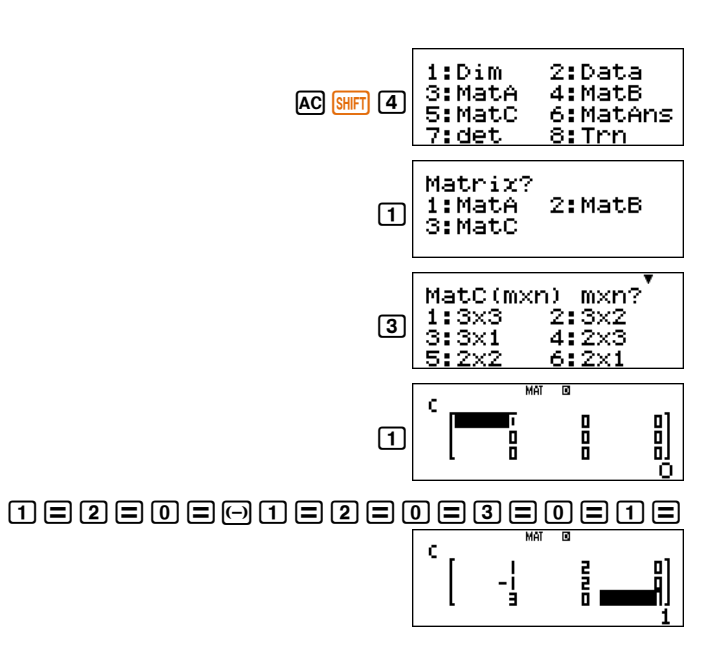

Now three matrices A, B and C are stored in matA, matB and matC respectively.

i.  $2B-3C$ .

*Steps to Follow:*

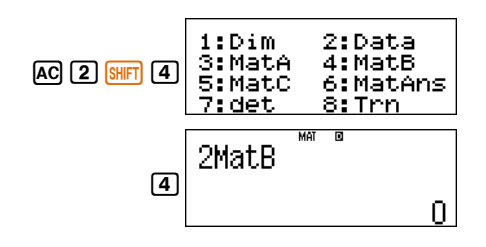

#### *Steps to follow:*

(If your calculator is not already in MATRIX mode, then enter in the MATRIX mode first)

To store A as mat A, press

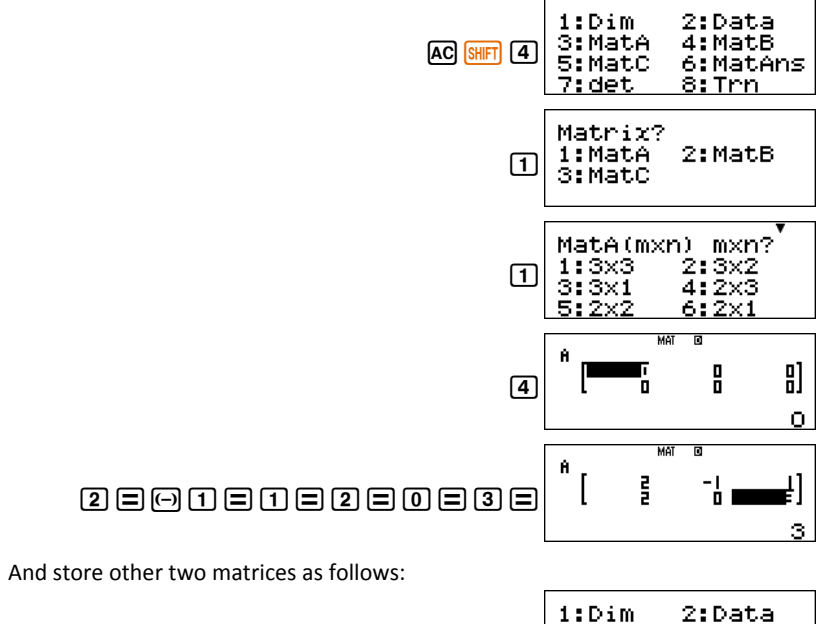

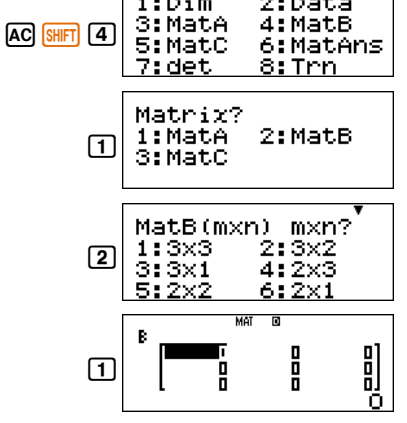

## 1a2=1=0=z1=2=0=0=1=3=

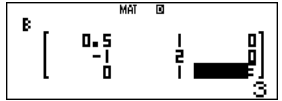

And

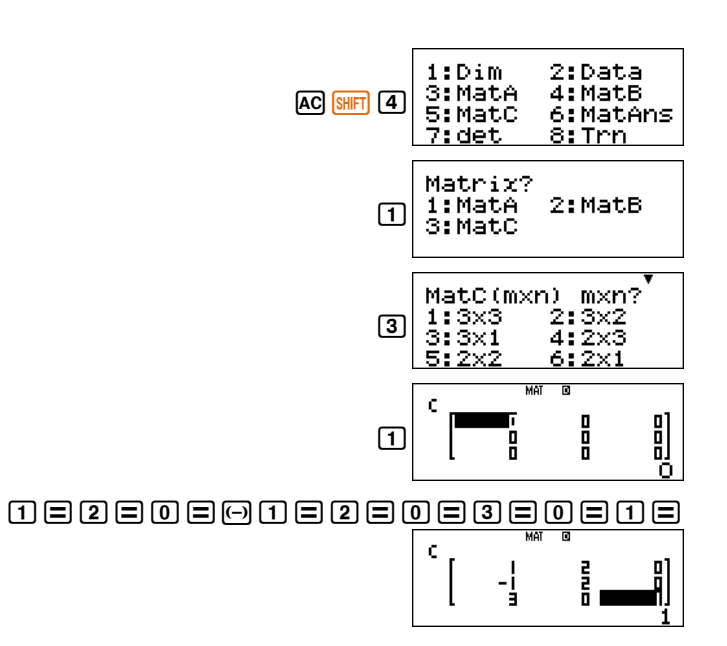

Now three matrices A, B and C are stored in matA, matB and matC respectively.

i.  $2B-3C$ .

*Steps to Follow:*

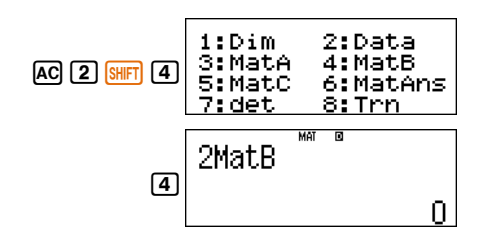

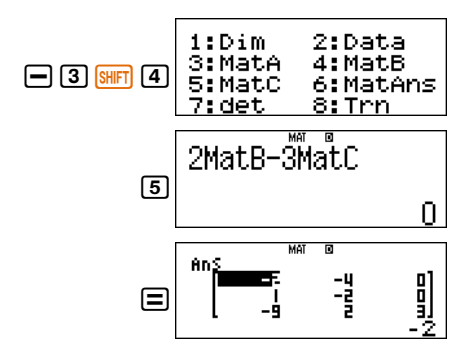

The answer of last performed calculation automatically stores in the matrix variable matAns. So to find  $A \times (2B - 3C)$  perform the following

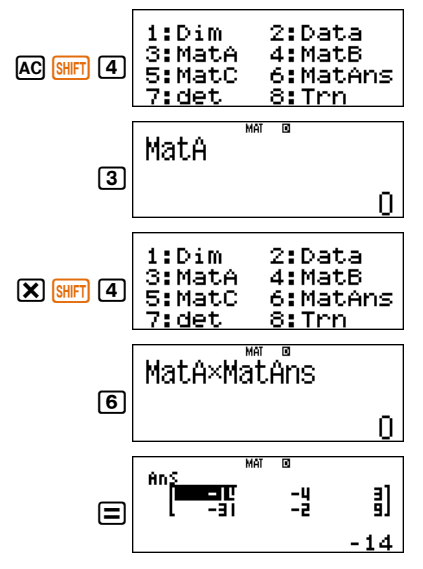

Note that, the matAns will automatically save the new answer i.e.  $A \times (2B-3C)$ .

ii. Multiplicative inverse of matrix  $B$  . i.e.  $B^{-1}$ .

#### *Steps to Follow:*

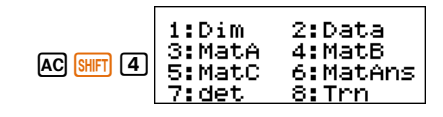

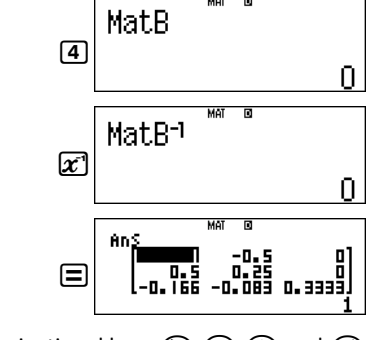

To view an element in simple fraction, use navigational keys  $\bigcirc$ ,  $\bigcirc$ ,  $\bigcirc$  and  $\bigcirc$ 

iii. determinant of matrix *B*.

*Steps to Follow* 

.

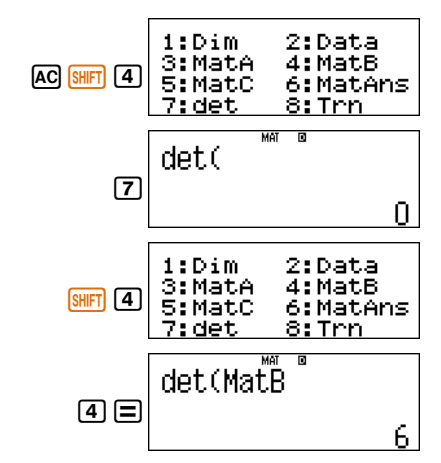

**Note:** This will not change the matrix stored in matAns as the answer of above calculation is not a matrix. However, the answer of this calculation would store in [Ans].

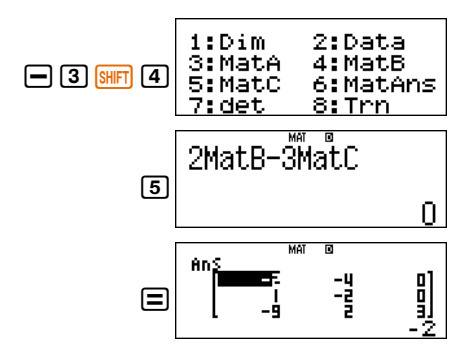

The answer of last performed calculation automatically stores in the matrix variable matAns. So to find  $A \times (2B - 3C)$  perform the following

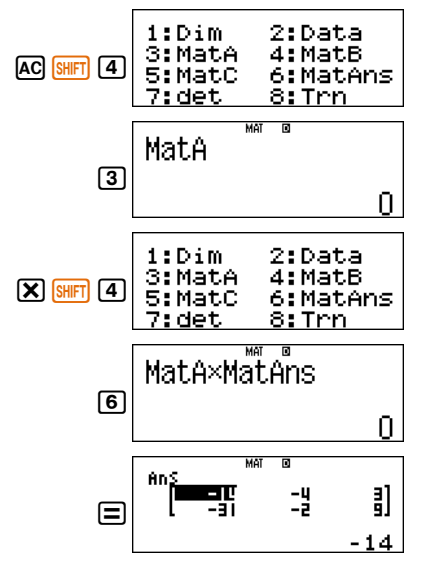

Note that, the matAns will automatically save the new answer i.e.  $A \times (2B-3C)$ .

ii. Multiplicative inverse of matrix  $B$  . i.e.  $B^{-1}$ .

#### *Steps to Follow:*

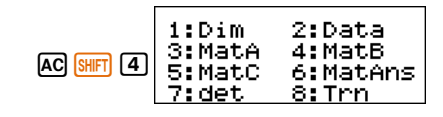

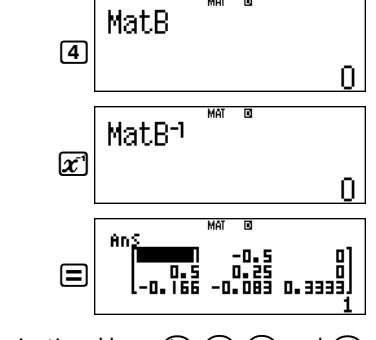

To view an element in simple fraction, use navigational keys  $\bigcirc$ ,  $\bigcirc$ ,  $\bigcirc$  and  $\bigcirc$ 

iii. determinant of matrix *B*.

*Steps to Follow* 

.

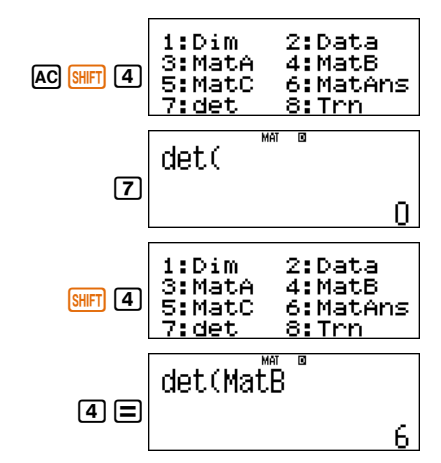

**Note:** This will not change the matrix stored in matAns as the answer of above calculation is not a matrix. However, the answer of this calculation would store in [Ans].

iv. adjoint of matrix C.

#### *Steps to Follow*

The calculator does not have a feature to calculate adjoint of a matrix. However, we can find it by using concept of inverse of a matrix i.e.  $C^{-1} = \frac{1}{|C|}$  *adj*  $C \Rightarrow adj C = |C|$   $C^{-1}$ 

So, to find adjoint of *C*, press following sequence of keys:

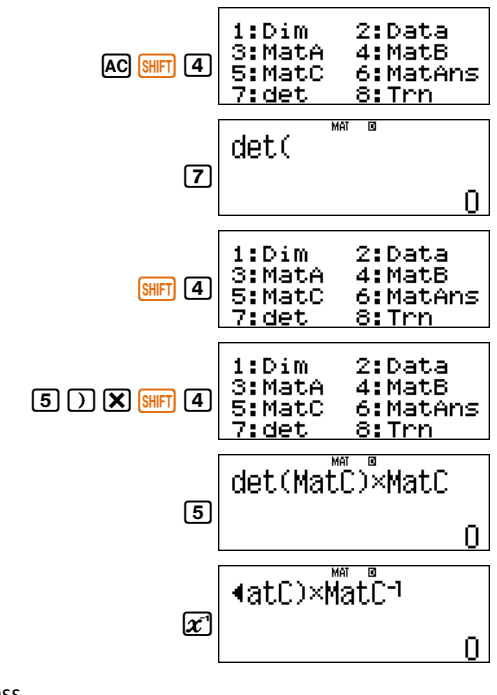

To view the complete entry, press

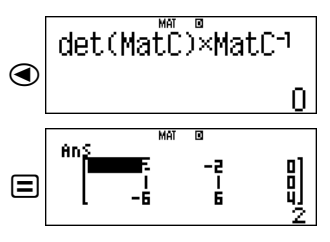

so the adjoint of C is 
$$
\begin{bmatrix} 2 & -2 & 0 \\ 1 & 1 & 0 \\ -6 & 6 & 4 \end{bmatrix}
$$

#### v.  $B<sup>3</sup>$

#### *Steps to Follow*

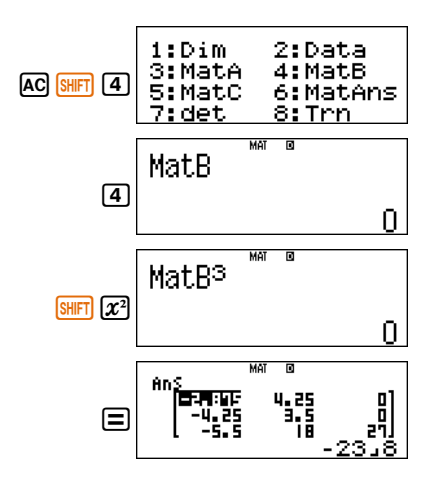

vi. prove that  $(AB)^t = B^t A^t$ 

#### *Steps to Follow:*

Finding  $(AB)^t$ 

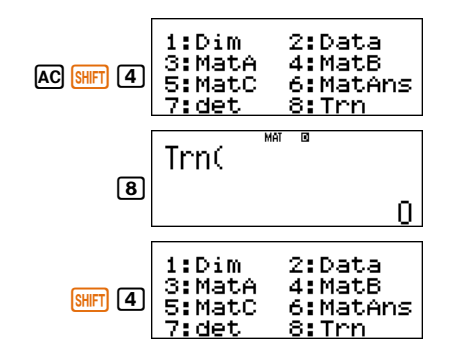

iv. adjoint of matrix C.

#### *Steps to Follow*

The calculator does not have a feature to calculate adjoint of a matrix. However, we can find it by using concept of inverse of a matrix i.e.  $C^{-1} = \frac{1}{|C|}$  *adj*  $C \Rightarrow adj C = |C|$   $C^{-1}$ 

So, to find adjoint of *C*, press following sequence of keys:

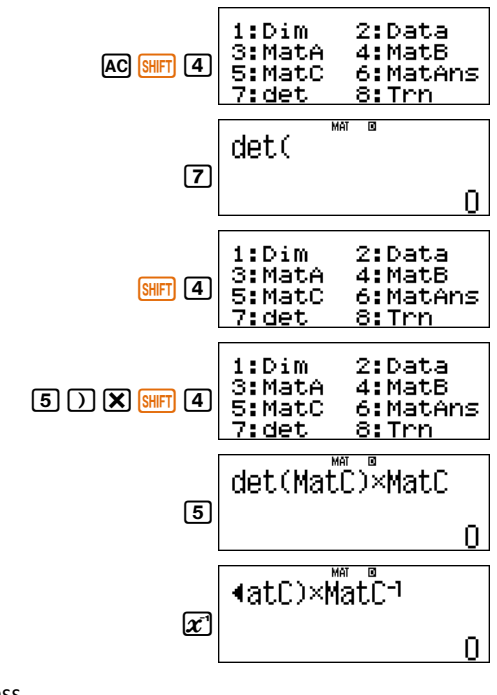

To view the complete entry, press

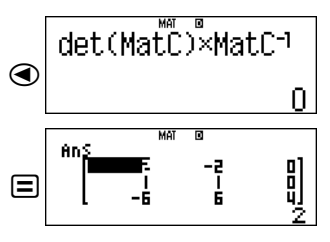

so the adjoint of C is 
$$
\begin{bmatrix} 2 & -2 & 0 \\ 1 & 1 & 0 \\ -6 & 6 & 4 \end{bmatrix}
$$

#### v.  $B<sup>3</sup>$

#### *Steps to Follow*

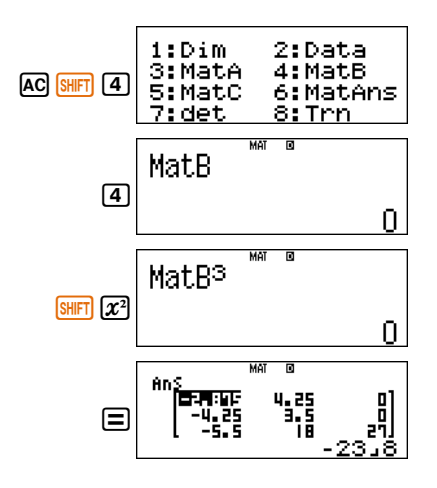

vi. prove that  $(AB)^t = B^t A^t$ 

#### *Steps to Follow:*

Finding  $(AB)^t$ 

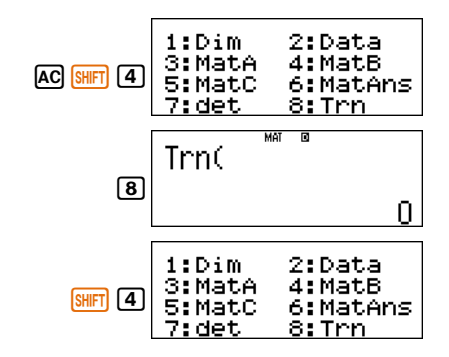

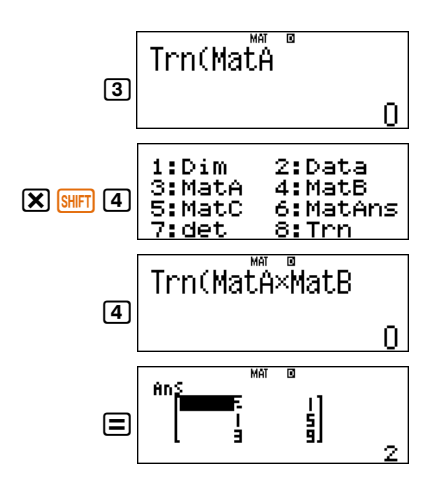

$$
\text{so } (AB)^t = \begin{bmatrix} 2 & 1 \\ 1 & 5 \\ 3 & 9 \end{bmatrix}.
$$

Now finding  $B^t A^t$ 

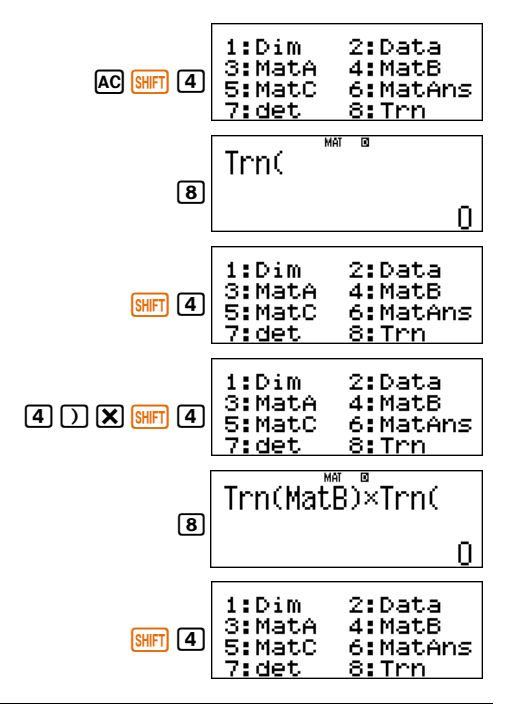

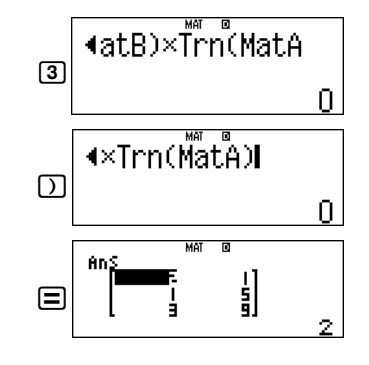

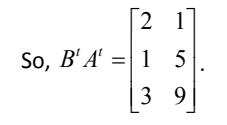

Hence proved that  $(AB)^t = B^t A^t$ 

#### **Guided Activity 4:**

Solve the following system of linear equations by using  $AX = B$  method and also verify your answer by using EQN mode of calculator.

> $3y + z = 9$  $2x-3y+z=-1$  $x + y = 3$

*Steps to Follow:*

The matrix equation for above system of linear equation is

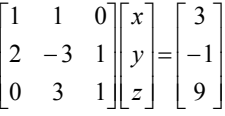

i.e.

To find the multiplicative inverse of matrix *A*, apply following operations:

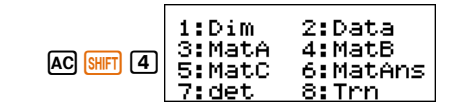

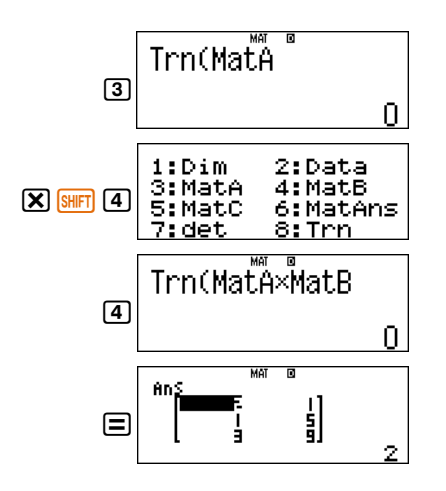

$$
\text{so } (AB)^t = \begin{bmatrix} 2 & 1 \\ 1 & 5 \\ 3 & 9 \end{bmatrix}.
$$

Now finding  $B^t A^t$ 

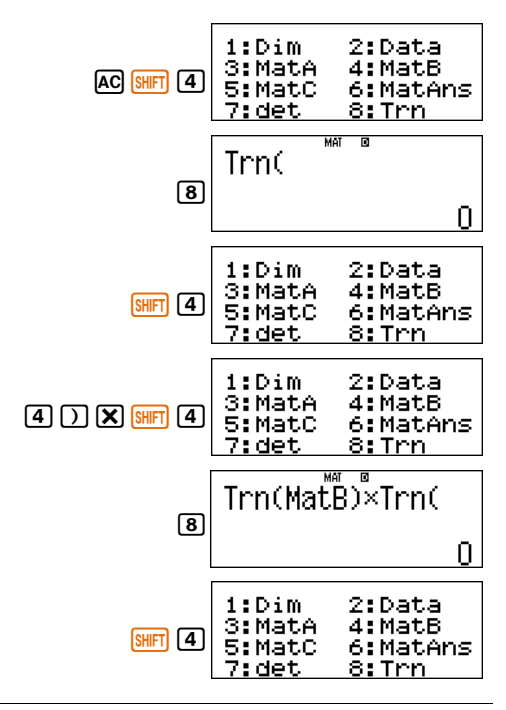

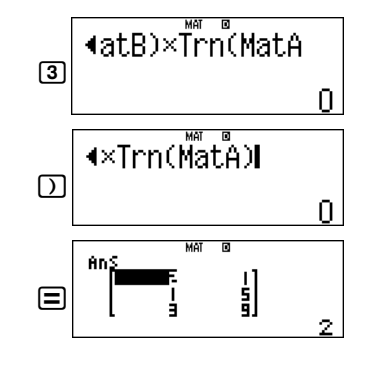

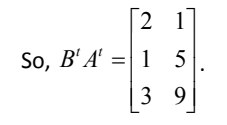

Hence proved that  $(AB)^t = B^t A^t$ 

#### **Guided Activity 4:**

Solve the following system of linear equations by using  $AX = B$  method and also verify your answer by using EQN mode of calculator.

> $3y + z = 9$  $2x-3y+z=-1$  $x + y = 3$

*Steps to Follow:*

The matrix equation for above system of linear equation is

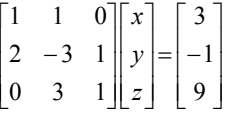

i.e.

To find the multiplicative inverse of matrix *A*, apply following operations:

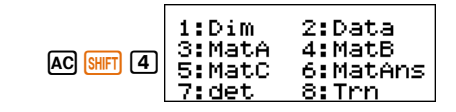

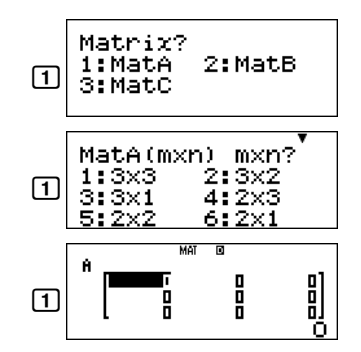

And now, enter the data as follows:

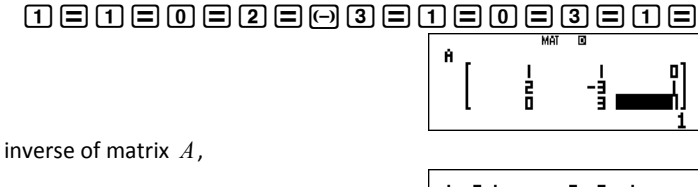

To find the inverse of matrix *A*,

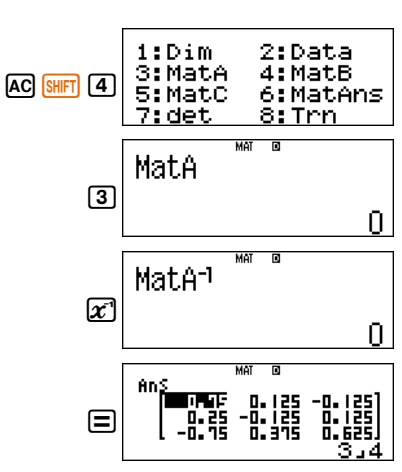

To store matrix B,

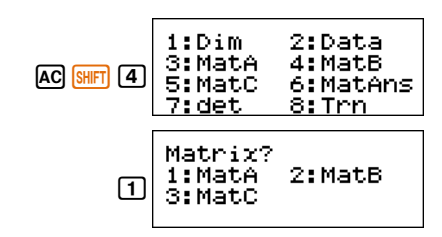

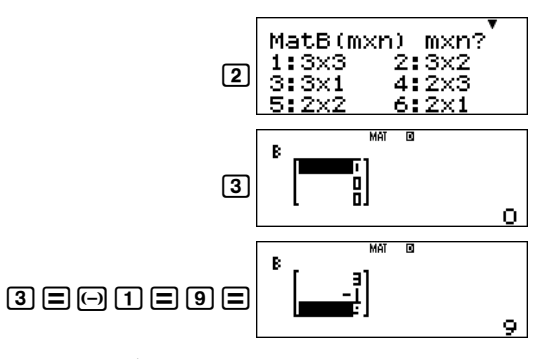

the  $A^{-1}$  is stored in MatAns. To multiply  $A^{-1}$  and B, we proceed as follows:

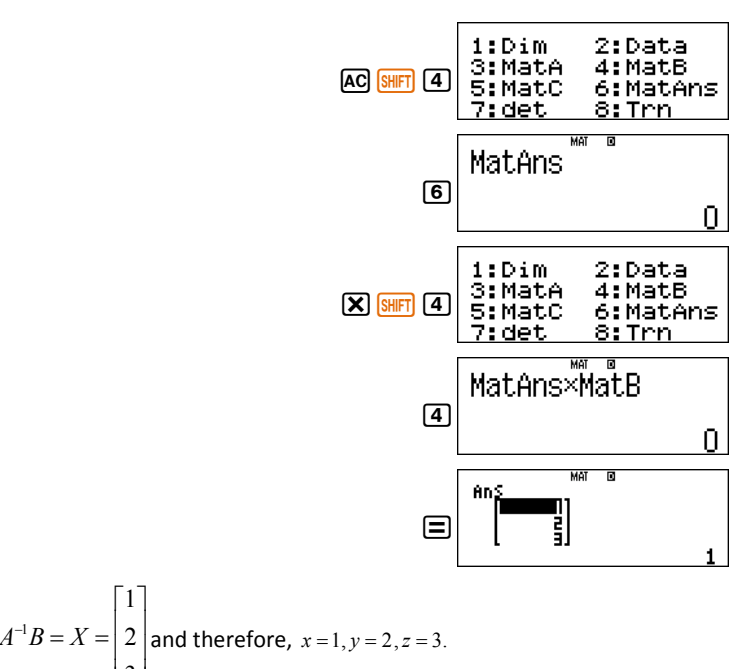

Verification using EQN mode

Hence,  $A^{-1}B = X = |2|$ 

The EQN mode facilitates to solve a system of three linear equations directly.

To convert your calculator in EQN mode, press

 $\lfloor 3 \rfloor$ 

 $\mathbb{I}$ 

 $\lceil 1 \rceil$ 

I I

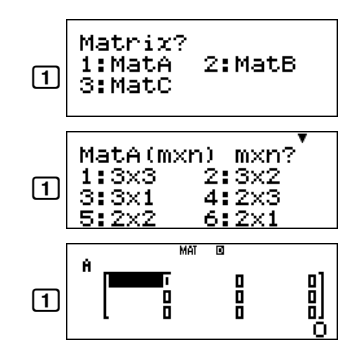

And now, enter the data as follows:

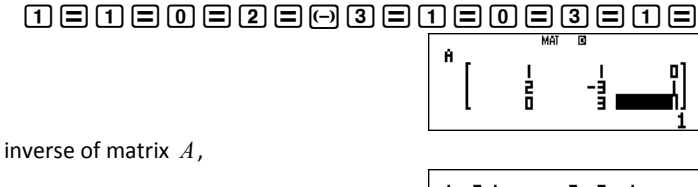

To find the inverse of matrix *A*,

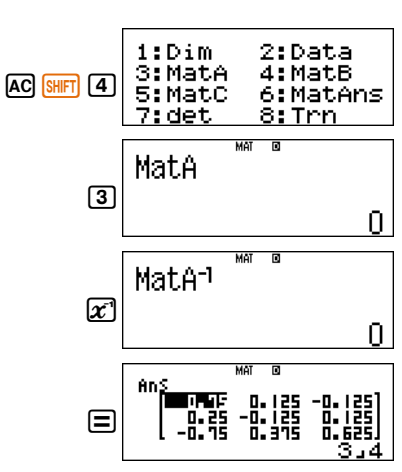

To store matrix B,

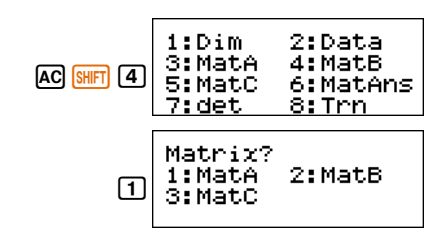

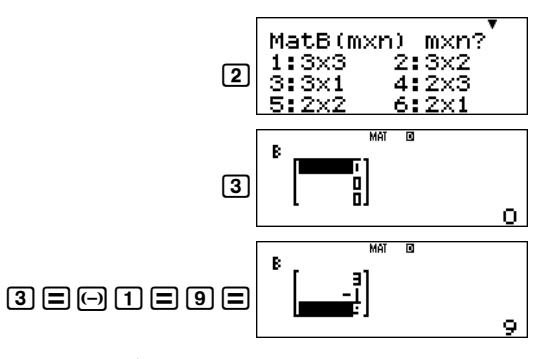

the  $A^{-1}$  is stored in MatAns. To multiply  $A^{-1}$  and B, we proceed as follows:

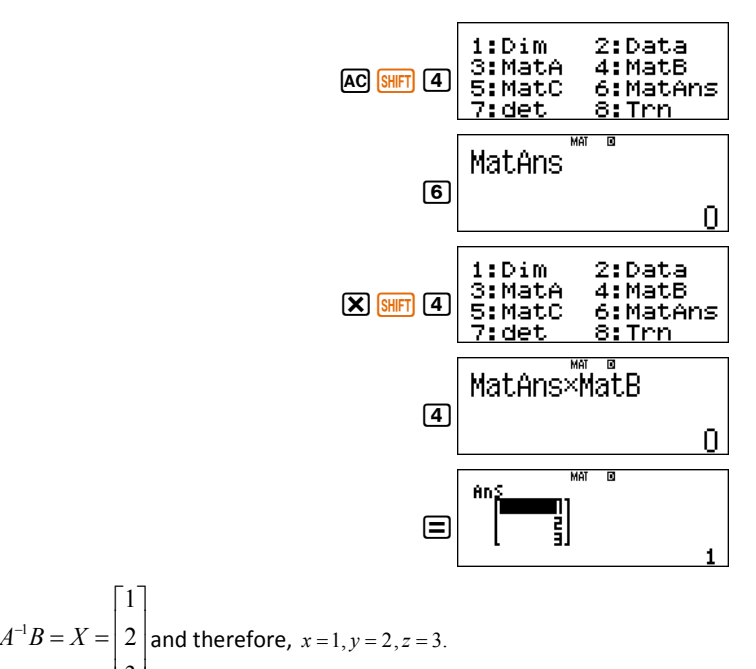

Verification using EQN mode

Hence,  $A^{-1}B = X = |2|$ 

The EQN mode facilitates to solve a system of three linear equations directly.

To convert your calculator in EQN mode, press

 $\lfloor 3 \rfloor$ 

 $\mathbb{I}$ 

 $\lceil 1 \rceil$ 

I I

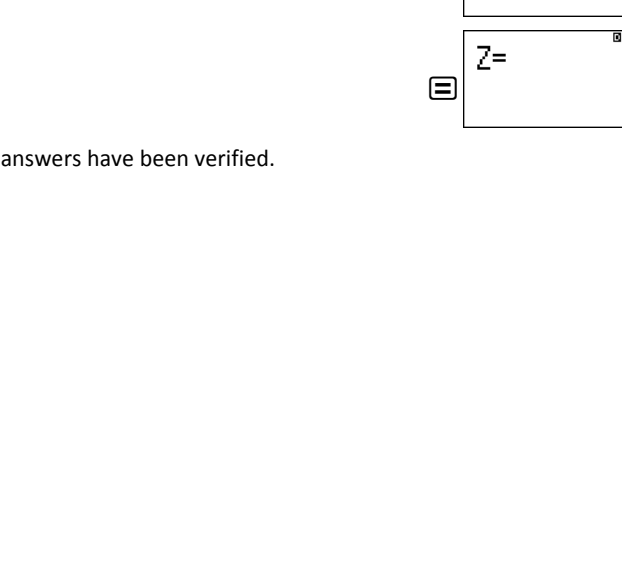

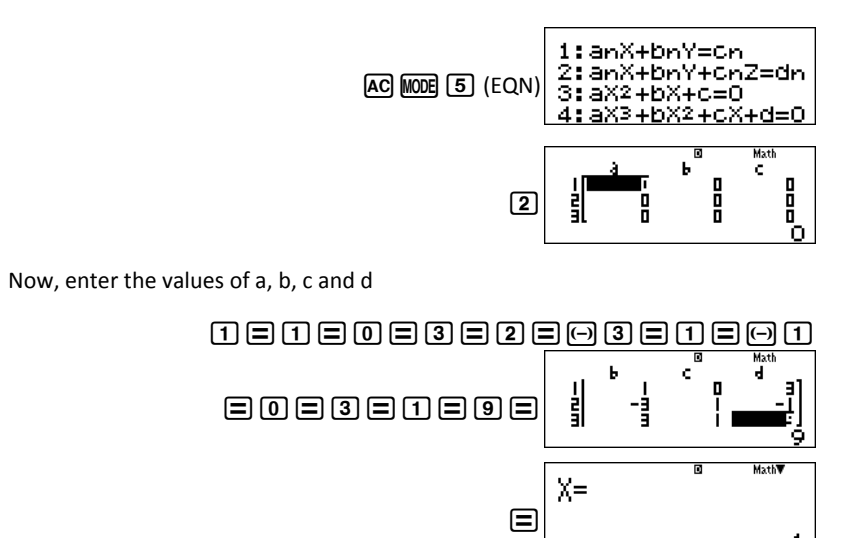

 $\Box$ 

Y=

**MathVA** 

Math A

2

3

So, the answers have been verified.

**Activity Sheet** (Matrices)

If 
$$
A = \begin{bmatrix} 2 & 3 \\ -1 & 2 \end{bmatrix}
$$
,  $B = \begin{bmatrix} 1 \\ 0 \end{bmatrix}$ , and  $C = \begin{bmatrix} -1 & 0 & 2 \\ 2 & 3 & 1 \\ 1 & 0 & 2 \end{bmatrix}$ , then find

1. BA

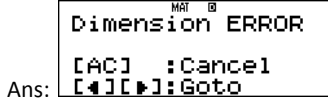

2. Find transpose of AB

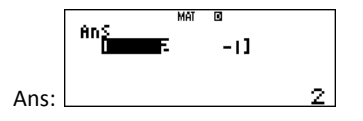

3. |A|

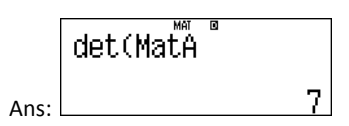

4. Multiplicative inverse of C

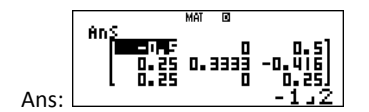

5. Adjoint of C (Hint:  $adj C = |C| C^{-1}$ )

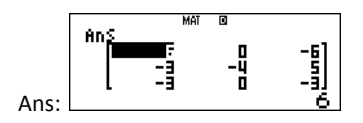

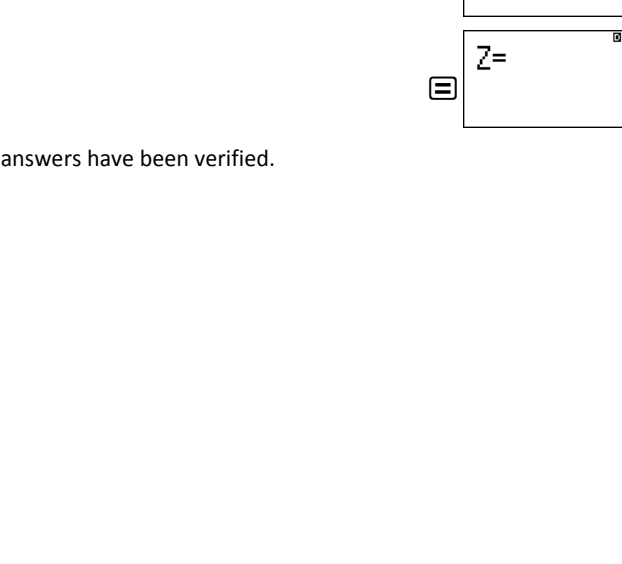

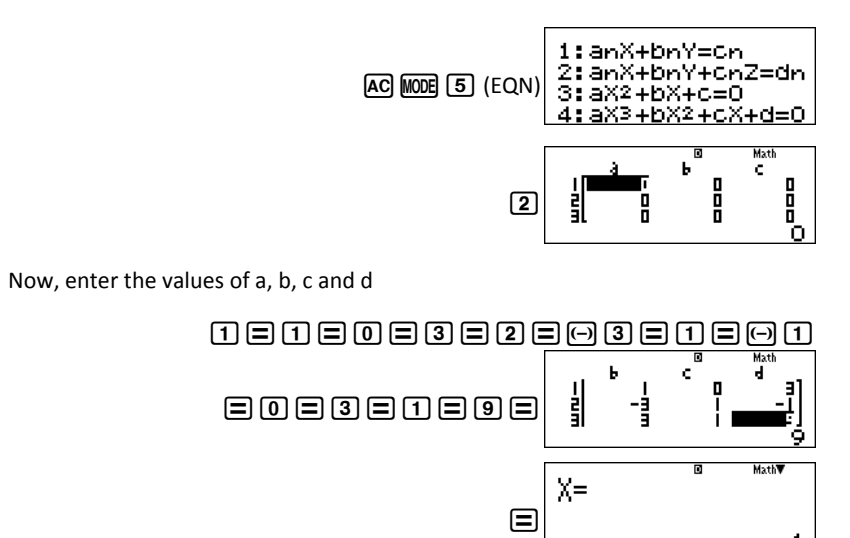

 $\Box$ 

Y=

**MathVA** 

Math A

2

3

So, the answers have been verified.

**Activity Sheet** (Matrices)

If 
$$
A = \begin{bmatrix} 2 & 3 \\ -1 & 2 \end{bmatrix}
$$
,  $B = \begin{bmatrix} 1 \\ 0 \end{bmatrix}$ , and  $C = \begin{bmatrix} -1 & 0 & 2 \\ 2 & 3 & 1 \\ 1 & 0 & 2 \end{bmatrix}$ , then find

1. BA

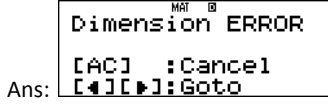

2. Find transpose of AB

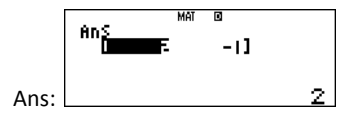

3. |A|

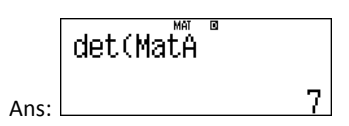

4. Multiplicative inverse of C

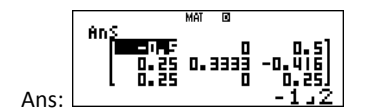

5. Adjoint of C (Hint:  $adj C = |C| C^{-1}$ )

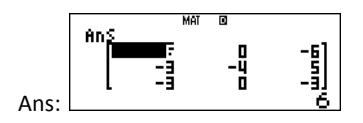

## **4. Statistics**

The calculator can be used to calculate Permutation, Combination and Probabilities. The calculations can be performed in the COMP or STAT mode of the calculator.

To bring calculator in COMP mode, press  $MODE$  (1)(COMP).

#### **Guided Activity 1:**

Find the value of 5!.

*Steps to follow:*

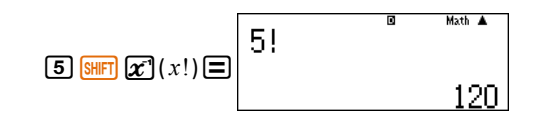

#### **Guided Activity 2:**

Find the value of  $\frac{3!}{2! \times 3!}$ 5!  $\frac{\partial}{\partial x}$ .

*Steps to Follow:*

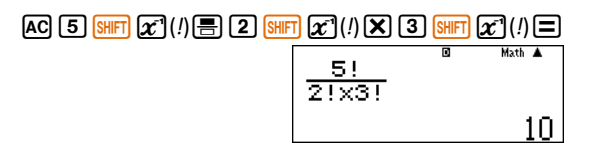

### **Guided Activity 3:**

Find the value of  ${}^5C_2$ .

*Steps to Follow:*

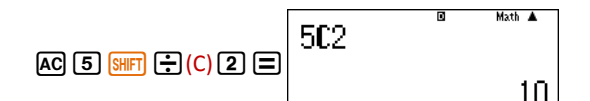

## **Guided Activity 4:**

Find the value of  ${}^{5}P_{2}$ 

### *Steps to Follow:*

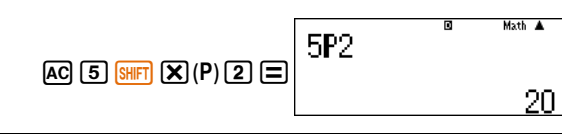

35 Guide Book for CASIO fx-991ES PLUS | 4. Statistics Mathematics Association of Pakistan

## **Guided Activity 5:**

In a Mathematics quiz, scores of 20 students are given as follows:

9 3 5 3 8 7 9 4 3 6 10 5 7 8 9 10 5 3 8 6

For the given data, calculate

- i. Mean
- ii. Range of the data
- iii.  $\Sigma^{X^2}$

## *Steps to follow:*

To perform these calculations your calculator should be in *Statistics Mode.* We can enter in the Statistics Mode by pressing

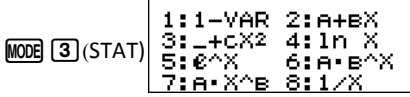

To apply simple statistical operations based on data related to one variable, press

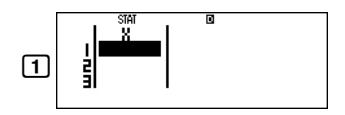

(Upon pressing  $\boxed{1}$ , if your calculator shows screen as

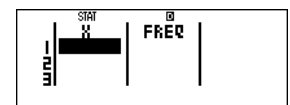

Then turn the frequency off by pressing

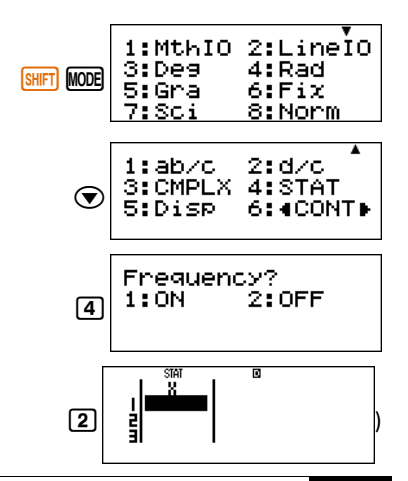

Guide Book for CASIO fx-991ES PLUS | 4. Statistics 36 Mathematics Association of Pakistan

## **4. Statistics**

The calculator can be used to calculate Permutation, Combination and Probabilities. The calculations can be performed in the COMP or STAT mode of the calculator.

To bring calculator in COMP mode, press  $MODE$  (1)(COMP).

#### **Guided Activity 1:**

Find the value of 5!.

*Steps to follow:*

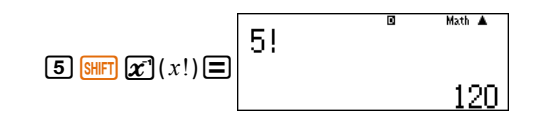

#### **Guided Activity 2:**

Find the value of  $\frac{3!}{2! \times 3!}$ 5!  $\frac{\partial}{\partial x}$ .

*Steps to Follow:*

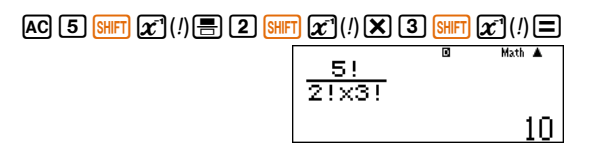

### **Guided Activity 3:**

Find the value of  ${}^5C_2$ .

*Steps to Follow:*

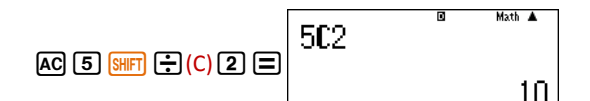

## **Guided Activity 4:**

Find the value of  ${}^{5}P_{2}$ 

### *Steps to Follow:*

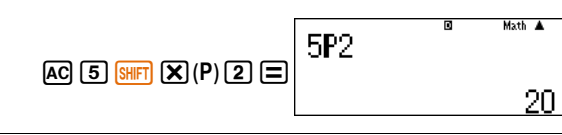

35 Guide Book for CASIO fx-991ES PLUS | 4. Statistics Mathematics Association of Pakistan

## **Guided Activity 5:**

In a Mathematics quiz, scores of 20 students are given as follows:

9 3 5 3 8 7 9 4 3 6 10 5 7 8 9 10 5 3 8 6

For the given data, calculate

- i. Mean
- ii. Range of the data
- iii.  $\Sigma^{X^2}$

## *Steps to follow:*

To perform these calculations your calculator should be in *Statistics Mode.* We can enter in the Statistics Mode by pressing

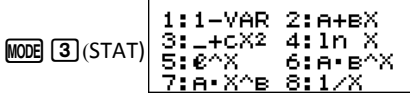

To apply simple statistical operations based on data related to one variable, press

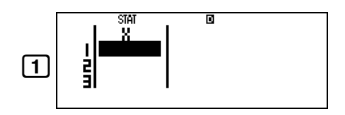

(Upon pressing  $\boxed{1}$ , if your calculator shows screen as

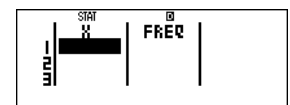

Then turn the frequency off by pressing

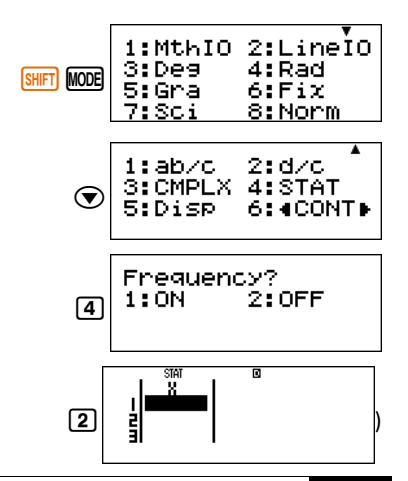

Guide Book for CASIO fx-991ES PLUS | 4. Statistics 36 Mathematics Association of Pakistan

Enter the data as follows

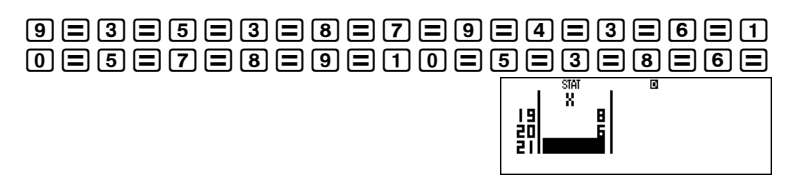

*i. To calculate Mean of the data* 

Press the following sequence of the keys and observe the screen.

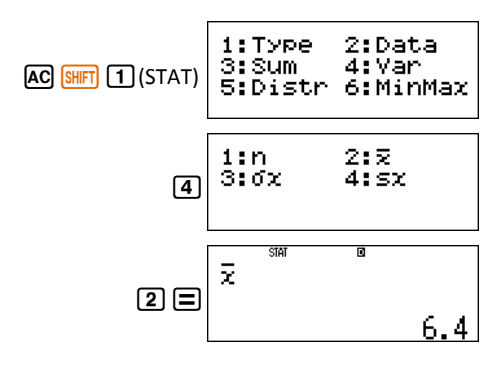

#### *ii. To calculate Range of the data*

Press the following sequence of the keys and watch the screens.

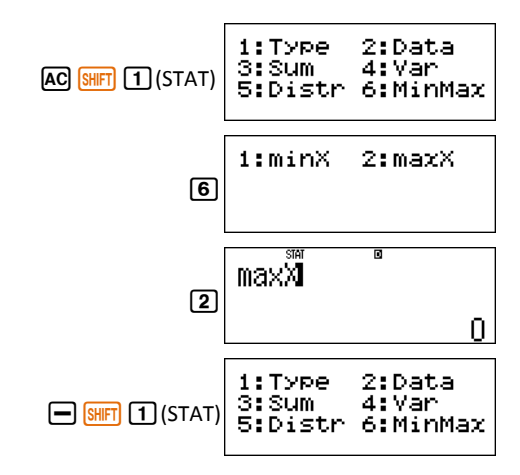

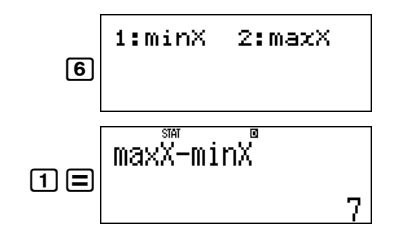

So, Range of the data is 7.

iii. To Calculate 
$$
\sum X^2
$$

Press the following sequence of the keys and watch the screens.

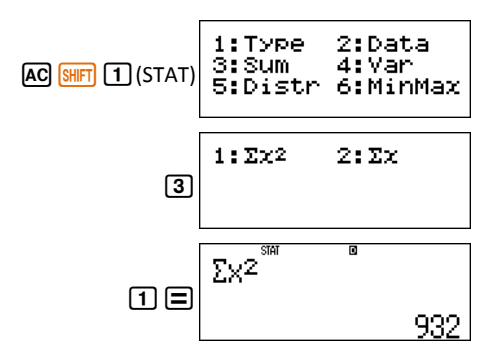

#### **Guided Activity 6:**

The following table gives the number of goals scored in last 40 matches in the National Hockey Championship.

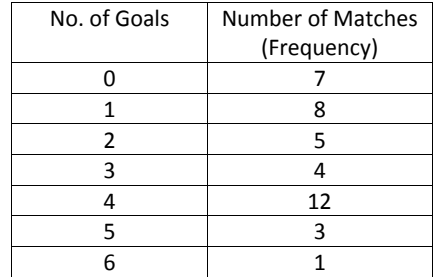

Calculate the mean, standard deviation and variance of the data.

Enter the data as follows

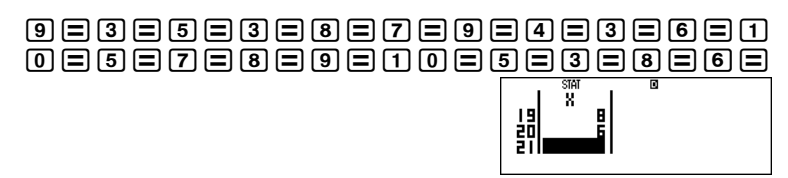

*i. To calculate Mean of the data* 

Press the following sequence of the keys and observe the screen.

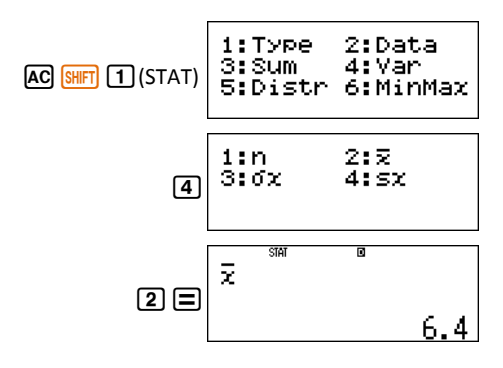

#### *ii. To calculate Range of the data*

Press the following sequence of the keys and watch the screens.

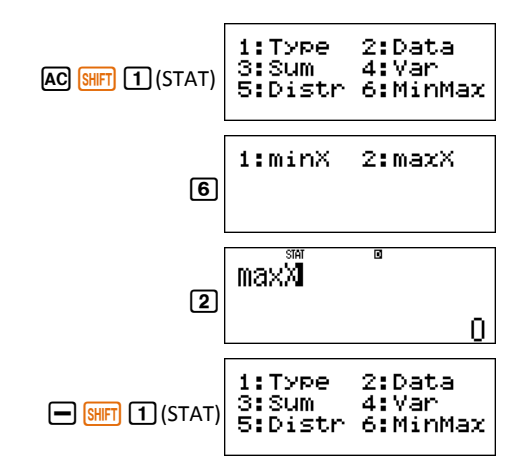

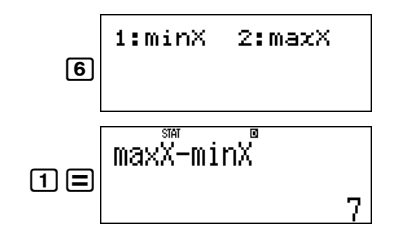

So, Range of the data is 7.

iii. To Calculate 
$$
\sum X^2
$$

Press the following sequence of the keys and watch the screens.

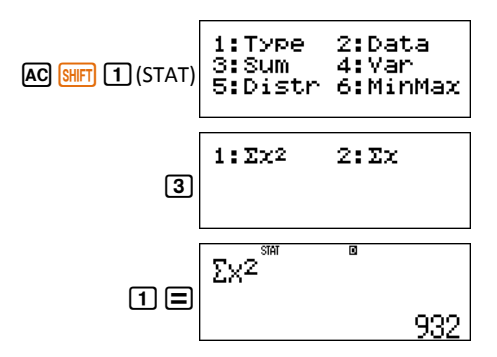

#### **Guided Activity 6:**

The following table gives the number of goals scored in last 40 matches in the National Hockey Championship.

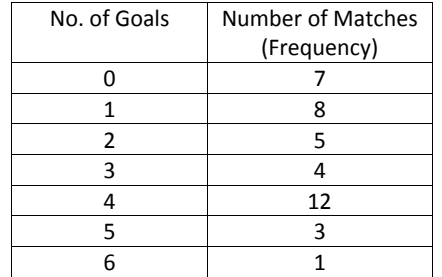

Calculate the mean, standard deviation and variance of the data.

#### *Steps to Follow:*

Since this question requires frequencies, so to enter the frequencies we need to press the following sequence of calculator keys:

1:MthIO 2:LineIO  $4:Rad$ 3:Des **AC SHIFT MODE** 5:Gra 6:Fix 8:Norm 7: Sc.i  $2: d/c$  $1:ab/c$ 3: CMPLX 4: STAT  $\odot$ 5:Disp 6:4CONT) Frequency? 2: OFF  $1:ON$  $\sqrt{4}$  $\Box$  $\Omega$ 

Now it's time to enter the data

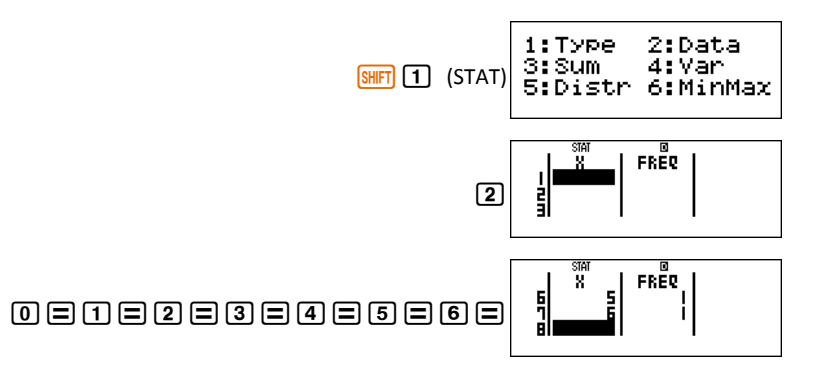

To enter the frequency, we make use of navigation/scroll keys

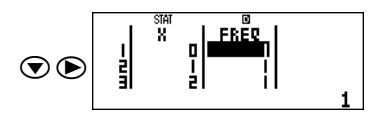

Press the following sequence of the keys and watch the screens.

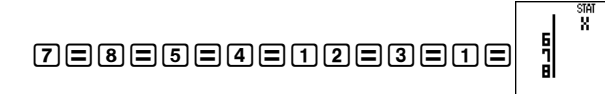

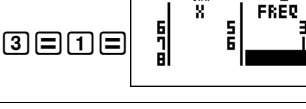

39 Guide Book for CASIO fx-991ES PLUS | 4. Statistics Mathematics Association of Pakistan

Since we are successfully entered the data, now we can find the mean as follows

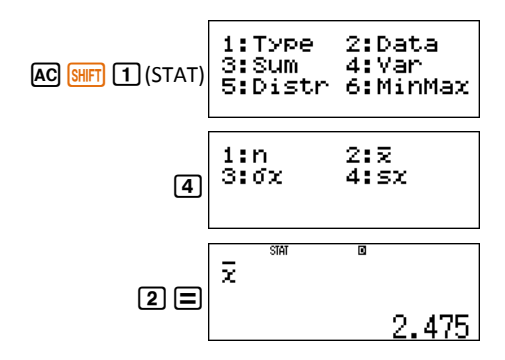

And we can find standard deviation as follows

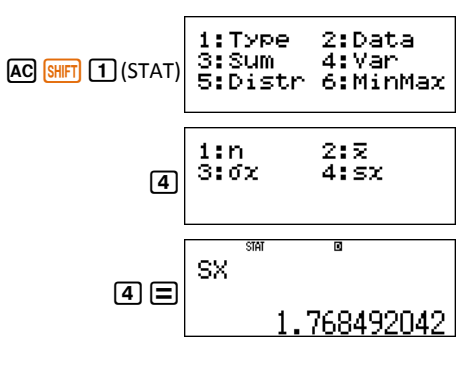

Since, variance = (standard deviation)<sup>2</sup>

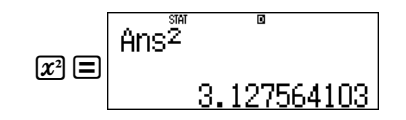

#### *Steps to Follow:*

Since this question requires frequencies, so to enter the frequencies we need to press the following sequence of calculator keys:

1:MthIO 2:LineIO  $4:Rad$ 3:Des **AC SHIFT MODE** 5:Gra 6:Fix 8:Norm 7: Sc.i  $2: d/c$  $1:ab/c$ 3: CMPLX 4: STAT  $\odot$ 5:Disp 6:4CONT) Frequency? 2: OFF  $1:ON$  $\sqrt{4}$  $\Box$  $\Omega$ 

Now it's time to enter the data

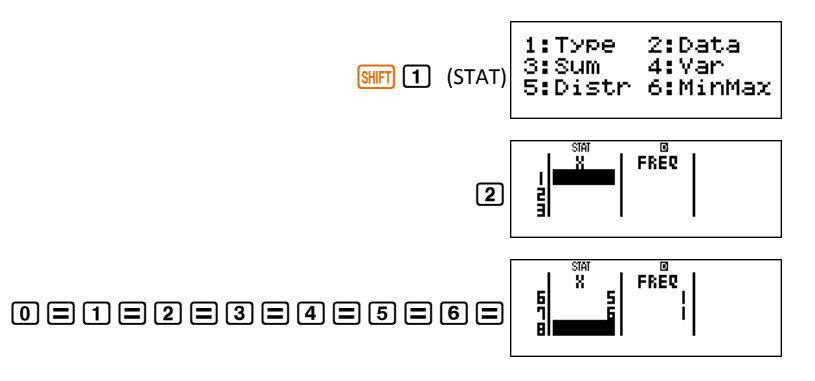

To enter the frequency, we make use of navigation/scroll keys

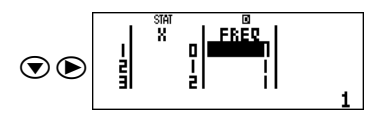

Press the following sequence of the keys and watch the screens.

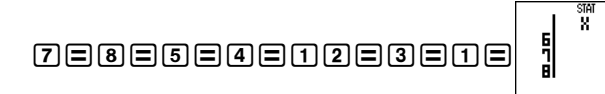

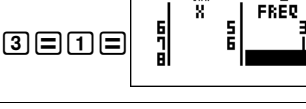

39 Guide Book for CASIO fx-991ES PLUS | 4. Statistics Mathematics Association of Pakistan

Since we are successfully entered the data, now we can find the mean as follows

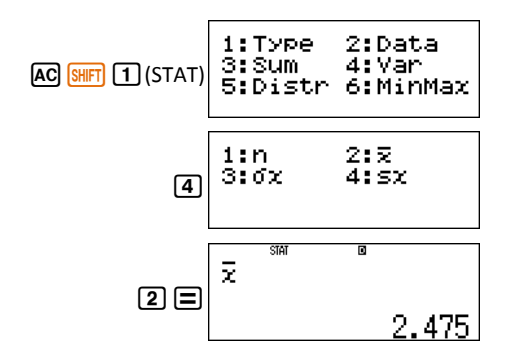

And we can find standard deviation as follows

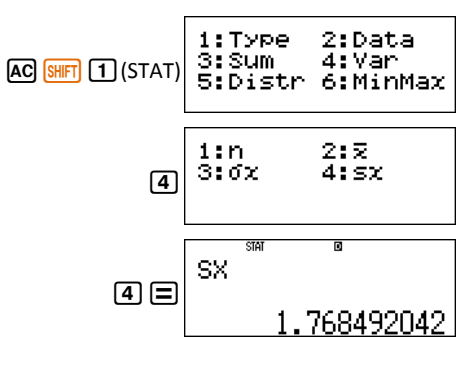

Since, variance = (standard deviation)<sup>2</sup>

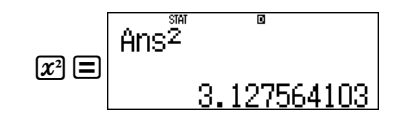

## **Activity Sheet** (Statistics)

The following table give information about number of employees absent during the first 15 working days in a company i

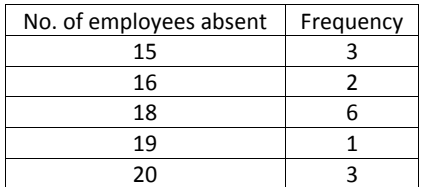

calculate

1. Mean

3.  $\sum X$ 

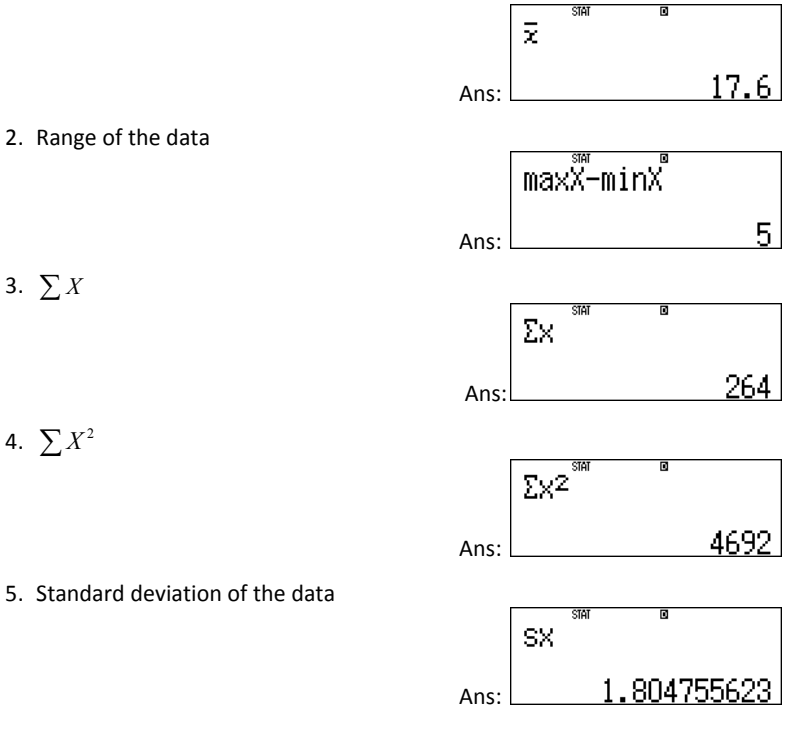

# **5. Trigonometry**

Most of the trigonometric calculations can be performed in simple computational (COMP) mode. Carry out following actions to convert your calculator in *Computational Mode* if it is already not in this mode.

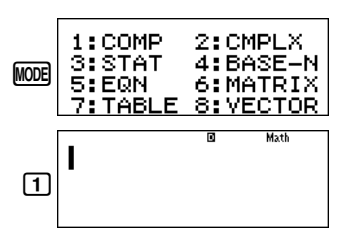

'Math' at the top right corner of the screen indicates that you are in simple computation mode.

#### **Guided Activity 1:**

Find the sexagesimal equivalent of the angle measuring  $2.31^\circ$ .

*Steps to Follow:*

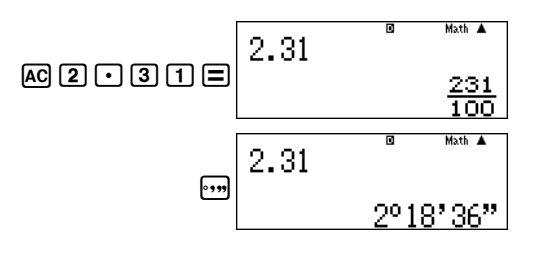

i.e.

 $2.31^{\circ} = 2^{\circ}18'36''.$ 

#### **Guided Activity 2:**

Convert sexagesimal angle  $0°25'10''$  into decimal fraction.

*Steps to Follow:*

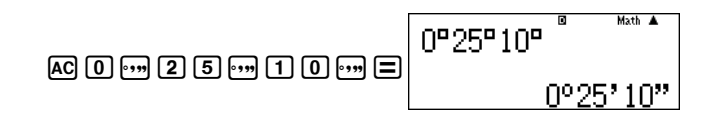

## **Activity Sheet** (Statistics)

The following table give information about number of employees absent during the first 15 working days in a company i

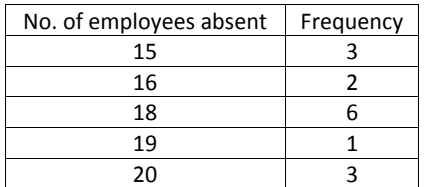

calculate

1. Mean

3.  $\sum X$ 

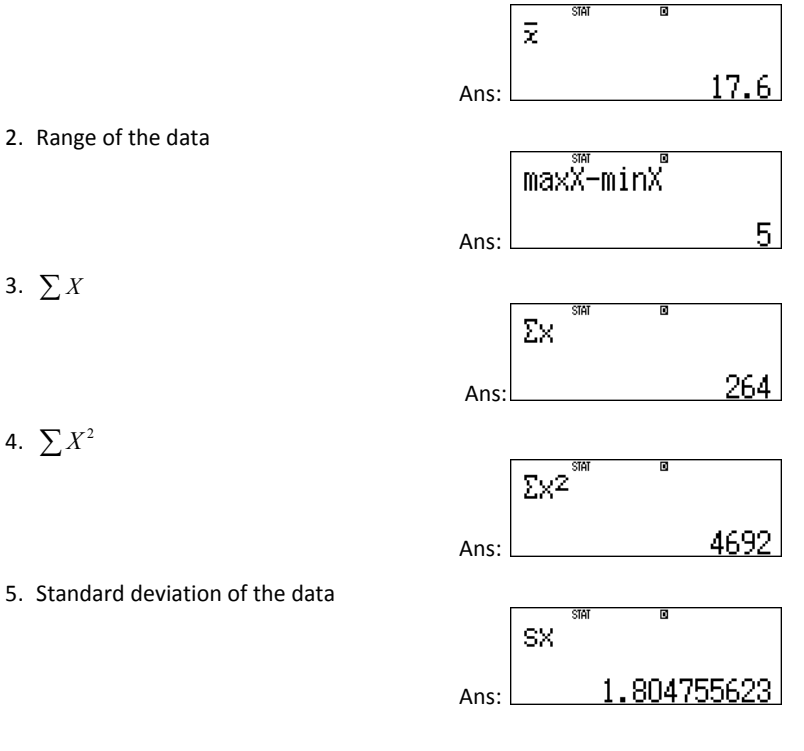

# **5. Trigonometry**

Most of the trigonometric calculations can be performed in simple computational (COMP) mode. Carry out following actions to convert your calculator in *Computational Mode* if it is already not in this mode.

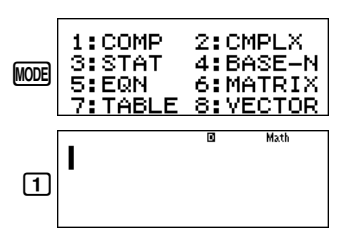

'Math' at the top right corner of the screen indicates that you are in simple computation mode.

#### **Guided Activity 1:**

Find the sexagesimal equivalent of the angle measuring  $2.31^\circ$ .

*Steps to Follow:*

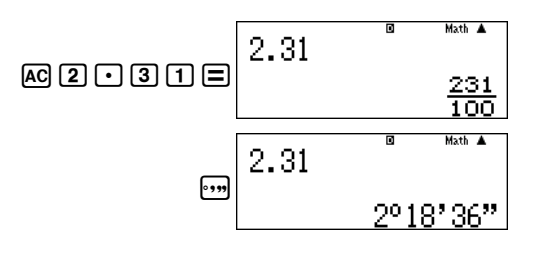

i.e.

 $2.31^{\circ} = 2^{\circ}18'36''.$ 

#### **Guided Activity 2:**

Convert sexagesimal angle  $0°25'10''$  into decimal fraction.

*Steps to Follow:*

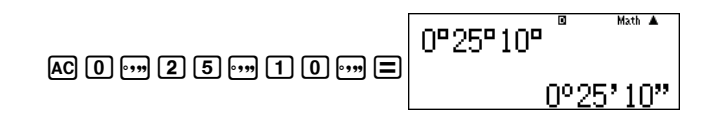

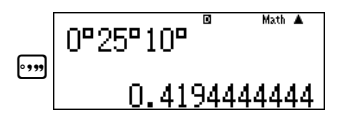

So  $0°25'10''$  is equal to 0.4194444444 °.

#### **Guided Activity 3:**

Convert $\frac{32}{32}$  $\frac{19\pi}{22}$  radian into sexagesimal system.

#### *Steps to Follow:*

First we ensure to convert the calculator in degree mode, we proceed as follows:

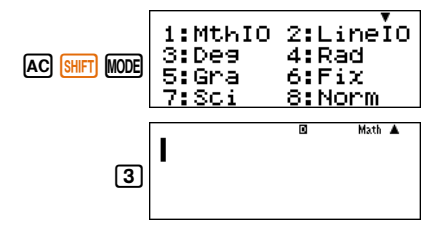

Note: **D** at the top of the screen indicates that the calculator is in degree mode.

First we will convert 
$$
\frac{19\pi}{32}
$$
 radian into the degree measures by Pressing

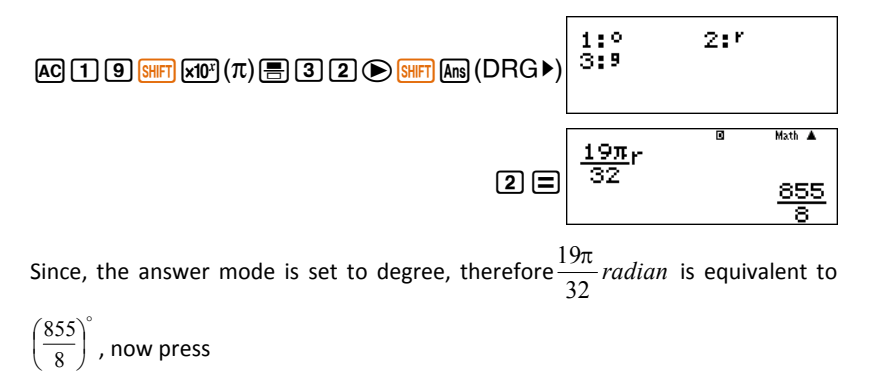

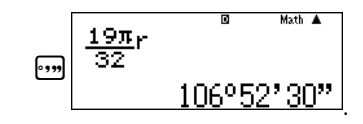

So 
$$
\frac{19\pi}{32}
$$
 radian is equivalent to 106°52'30.

#### **Guided Activity 4:**

Simplify $10^{\circ}10'' + 2'25''$ .

*Steps to Follow:*

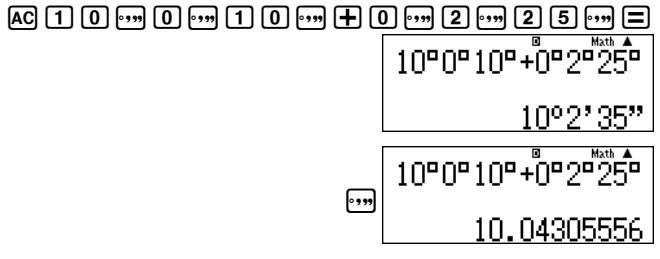

So,  $10^{\circ}10'' + 2'25''$  or  $10^{\circ}0'10'' + 0^{\circ}2'25'' = 10^{\circ}2'35''$  or  $10.04305556^{\circ}$ .

#### **Guided Activity 5:**

Convert  $120^{\circ}$  into radian measure.

#### *Steps to Follow:*

For this conversion, calculator should be in *Radian Mode,* so perform following actions.

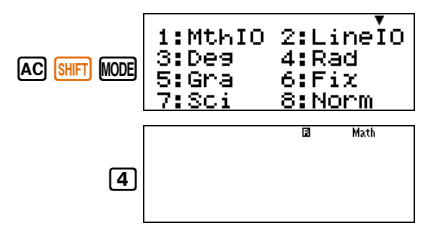

**Note:**R at the top of the screen indicates that the calculator is in radian mode.

Now, to convert  $120^\circ$  into radian measure, press calculator's keys as follows:

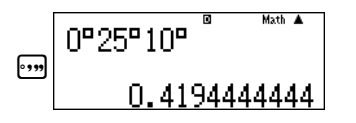

So  $0°25'10''$  is equal to 0.4194444444 °.

#### **Guided Activity 3:**

Convert $\frac{32}{32}$  $\frac{19\pi}{22}$  radian into sexagesimal system.

#### *Steps to Follow:*

First we ensure to convert the calculator in degree mode, we proceed as follows:

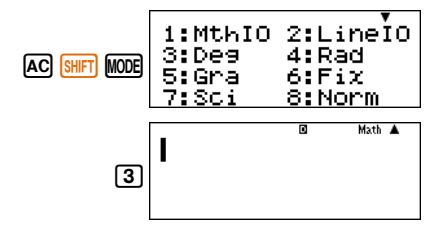

Note: **D** at the top of the screen indicates that the calculator is in degree mode.

First we will convert 
$$
\frac{19\pi}{32}
$$
 radian into the degree measures by Pressing

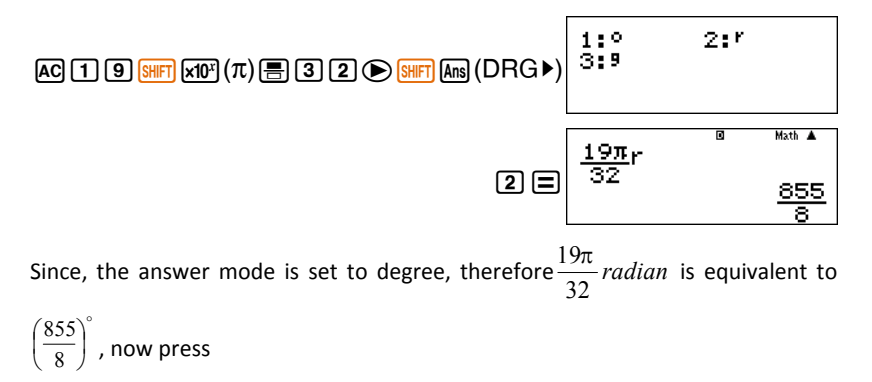

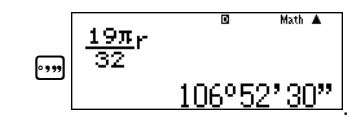

So 
$$
\frac{19\pi}{32}
$$
 radian is equivalent to 106°52'30.

#### **Guided Activity 4:**

Simplify $10^{\circ}10'' + 2'25''$ .

*Steps to Follow:*

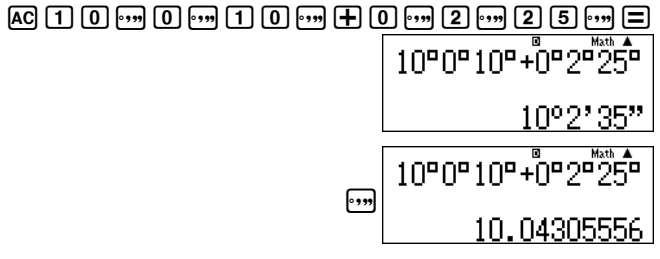

So,  $10^{\circ}10'' + 2'25''$  or  $10^{\circ}0'10'' + 0^{\circ}2'25'' = 10^{\circ}2'35''$  or  $10.04305556^{\circ}$ .

#### **Guided Activity 5:**

Convert  $120^{\circ}$  into radian measure.

#### *Steps to Follow:*

For this conversion, calculator should be in *Radian Mode,* so perform following actions.

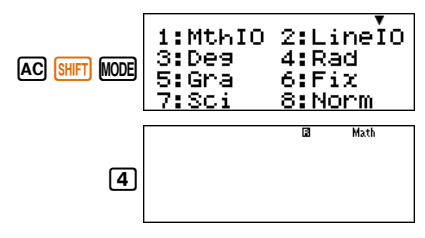

**Note:**R at the top of the screen indicates that the calculator is in radian mode.

Now, to convert  $120^\circ$  into radian measure, press calculator's keys as follows:

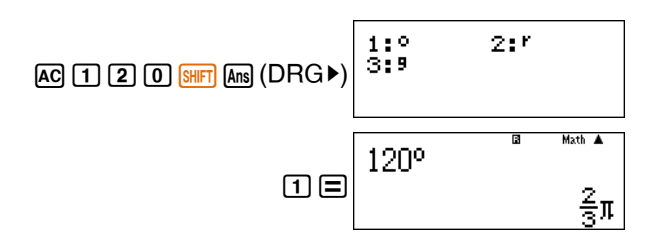

#### **Guided Activity 6:**

Convert  $-25.5^{\circ}$  into radian measure

#### *Steps to Follow:*

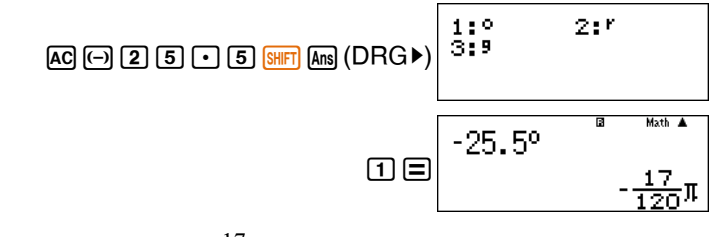

Hence  $-25.5^{\circ}$  is equivalent to  $-\frac{17}{120}\pi$  *radian*  $-\frac{17}{120}\pi$  radian.

#### **Guided Activity 7:**

Convert  $\frac{3h}{2}$ *radian*  $\frac{3\pi}{2}$ *radian* into degree measure.

#### *Steps to Follow:*

For this we need calculator in *Degree Mode*; therefore, we perform the following actions:

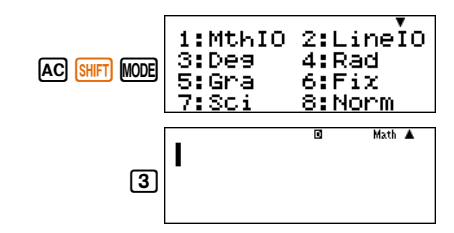

**Note:** at the top of the screen indicates that the calculator is in degree mode.

To convert  $\frac{3\pi}{2}$ *radian*  $\frac{3\pi}{2}$  *radian* into degree measure press following sequence of calculator's keys.

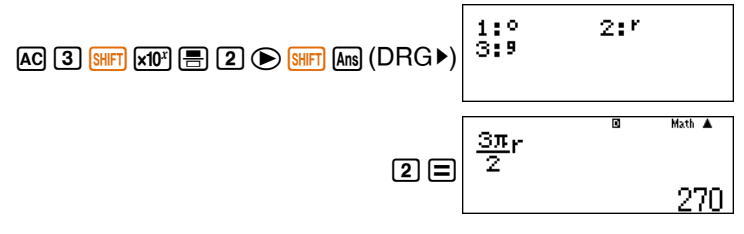

Hence  $\frac{3h}{2}$ *radian*  $\frac{3\pi}{2}$  *radian*is equivalent to 270°.

## **General Solution of a Trigonometric Equation**

The following table can help us in writing the general solution:

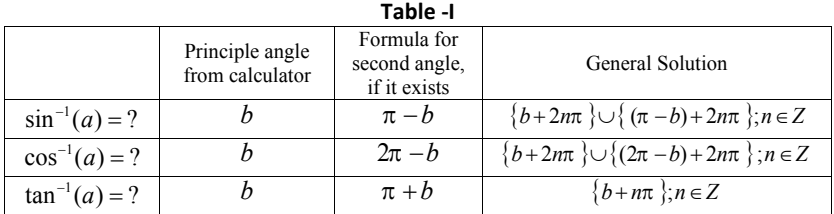

#### **Guided Activity 8:**

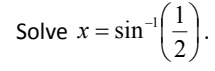

#### *Steps to Follow:*

To find the solution of this equation, calculator should be in the *Radian Mode*. Therefore, press the following sequence of keys to convert it into radian mode.

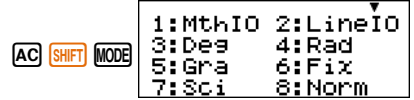

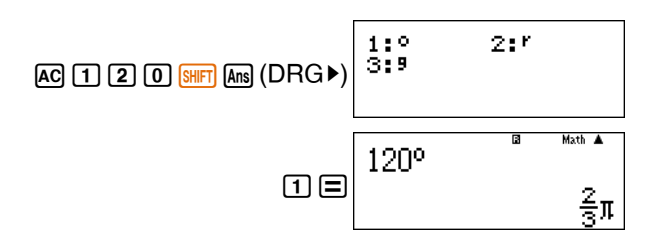

#### **Guided Activity 6:**

Convert  $-25.5^{\circ}$  into radian measure

#### *Steps to Follow:*

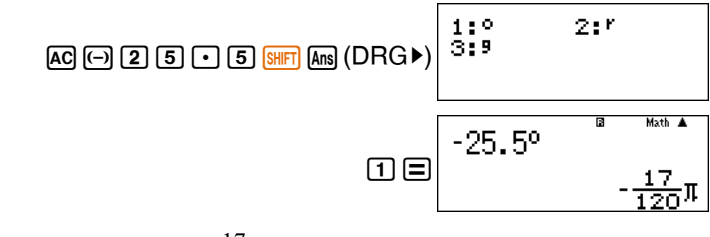

Hence  $-25.5^{\circ}$  is equivalent to  $-\frac{17}{120}\pi$  *radian*  $-\frac{17}{120}\pi$  radian.

#### **Guided Activity 7:**

Convert  $\frac{3h}{2}$ *radian*  $\frac{3\pi}{2}$ *radian* into degree measure.

#### *Steps to Follow:*

For this we need calculator in *Degree Mode*; therefore, we perform the following actions:

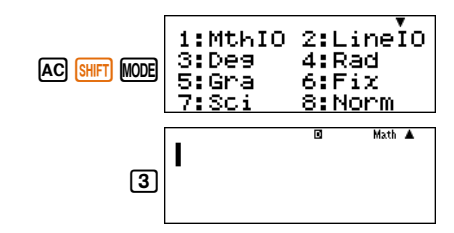

**Note:** at the top of the screen indicates that the calculator is in degree mode.

To convert  $\frac{3\pi}{2}$ *radian*  $\frac{3\pi}{2}$  *radian* into degree measure press following sequence of calculator's keys.

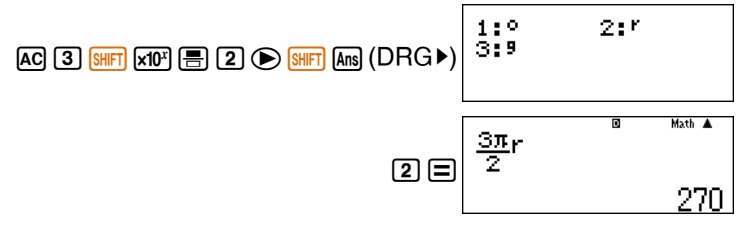

Hence  $\frac{3h}{2}$ *radian*  $\frac{3\pi}{2}$  *radian*is equivalent to 270°.

## **General Solution of a Trigonometric Equation**

The following table can help us in writing the general solution:

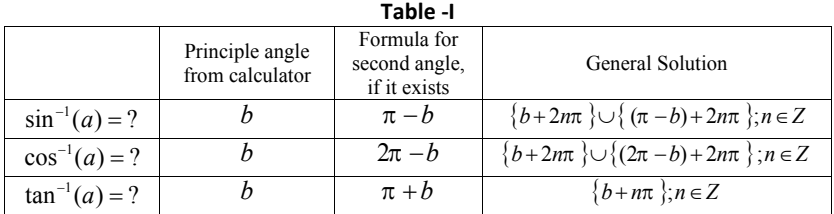

#### **Guided Activity 8:**

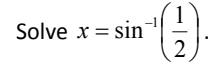

#### *Steps to Follow:*

To find the solution of this equation, calculator should be in the *Radian Mode*. Therefore, press the following sequence of keys to convert it into radian mode.

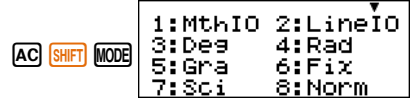

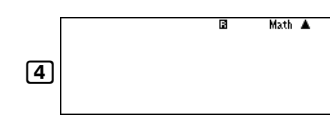

Now to solve given equations we proceed as given below.

$$
\text{AG} \boxed{\text{Silm}} \text{Sin}^{-1} \text{Sin}^{-1} \text{Gilm}^{-1} \left( \frac{1}{2} \right)
$$

Hence  $\sin^{-1}\left(\frac{1}{2}\right) = \frac{\pi}{6}$  $\sin^{-1}\left(\frac{1}{2}\right) = \frac{\pi}{6}$  $\left(\frac{1}{2}\right)$  $\frac{1}{a}$  =  $\frac{\pi}{a}$  and to calculate the second value of *x* we may use the Table-I and press the keys as given below.

$$
\boxed{\text{SHET} \text{K10}^3} (\pi) \bigoplus \text{Ans} \bigoplus \boxed{\pi - \text{Ans} \qquad \qquad \text{Ans} \qquad \qquad \frac{1}{5} \pi}
$$

Therefore,  $\sin^{-1}\left(\frac{1}{2}\right) = \frac{\pi}{6}$  $\sin^{-1}\left(\frac{1}{2}\right) = \frac{\pi}{6}$  $\left(\frac{1}{2}\right)$  $\frac{1}{2}$  $\left(\frac{1}{2}\right)$  $\frac{\pi}{6}$  and  $\frac{5\pi}{6}$  $\frac{5\pi}{4}$ .

The general solution of the equation is  $\left\{\frac{\pi}{6} + 2n\pi\right\} \cup \left\{\frac{5\pi}{6} + 2n\pi\right\}; n \in \mathbb{Z}$  $\cup \left\{\frac{5\pi}{6}+\right.$  $\Bigg\}$  $\left\{\frac{\pi}{6}+2n\pi\right\}\cup\left\{\frac{5\pi}{6}+2n\pi\right\};$  $\left(\frac{\pi}{6}+2n\pi\right)\cup\left\{\frac{5\pi}{6}+2n\pi\right\}$ 

## **Activity Sheet** (Trigonometry)

1. Convert 
$$
\frac{3\pi}{7}
$$
 radian into sexagesimal system:

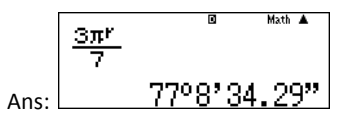

2. Simplify  $2'1'' - 2°50''$  and express the result in degree measure.

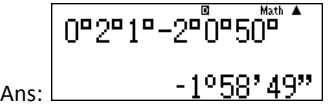

#### 3. Convert  $-115.5^{\circ}$  into radian measure.

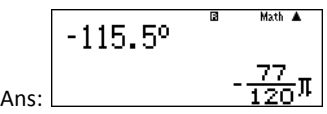

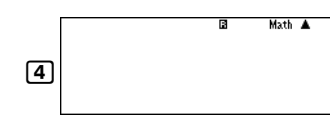

Now to solve given equations we proceed as given below.

$$
\text{AG} \boxed{\text{Silm}} \text{Sin}^{-1} \text{Sin}^{-1} \text{Gilm}^{-1} \left( \frac{1}{2} \right)
$$

Hence  $\sin^{-1}\left(\frac{1}{2}\right) = \frac{\pi}{6}$  $\sin^{-1}\left(\frac{1}{2}\right) = \frac{\pi}{6}$  $\left(\frac{1}{2}\right)$  $\frac{1}{a}$  =  $\frac{\pi}{a}$  and to calculate the second value of *x* we may use the Table-I and press the keys as given below.

$$
\boxed{\text{SHET} \text{K10}^3} (\pi) \bigoplus \text{Ans} \bigoplus \boxed{\pi - \text{Ans} \qquad \qquad \text{Ans} \qquad \qquad \frac{1}{5} \pi}
$$

Therefore,  $\sin^{-1}\left(\frac{1}{2}\right) = \frac{\pi}{6}$  $\sin^{-1}\left(\frac{1}{2}\right) = \frac{\pi}{6}$  $\left(\frac{1}{2}\right)$  $\frac{1}{2}$  $\left(\frac{1}{2}\right)$  $\frac{\pi}{6}$  and  $\frac{5\pi}{6}$  $\frac{5\pi}{4}$ .

The general solution of the equation is  $\left\{\frac{\pi}{6} + 2n\pi\right\} \cup \left\{\frac{5\pi}{6} + 2n\pi\right\}; n \in \mathbb{Z}$  $\cup \left\{\frac{5\pi}{6}+\right.$  $\Bigg\}$  $\left\{\frac{\pi}{6}+2n\pi\right\}\cup\left\{\frac{5\pi}{6}+2n\pi\right\};$  $\left(\frac{\pi}{6}+2n\pi\right)\cup\left\{\frac{5\pi}{6}+2n\pi\right\}$ 

## **Activity Sheet** (Trigonometry)

1. Convert 
$$
\frac{3\pi}{7}
$$
 radian into sexagesimal system:

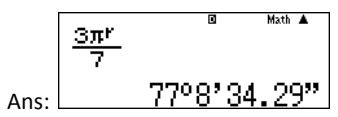

2. Simplify  $2'1'' - 2°50''$  and express the result in degree measure.

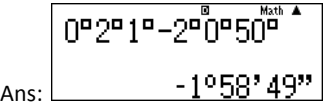

#### 3. Convert  $-115.5^{\circ}$  into radian measure.

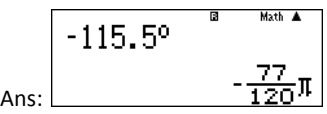

## **Calculus**

Calculus deals with motion and change and it is applicable to measure the rate of change e.g. velocity and acceleration, growth and slopes of curves.

The calculus with the help of calculator will save our time of calculation but one need to have a good command over the concepts of calculus to use the right functions and sequence of keys to be pressed.

**Note:** Your calculator should be in *Computational Mode*

#### **Guided Activity 1:**

Evaluate 
$$
\frac{d}{dx} \left( \frac{1}{1 - x^2} \right)
$$
 at  $x = -2$ .

#### *Steps to follow:*

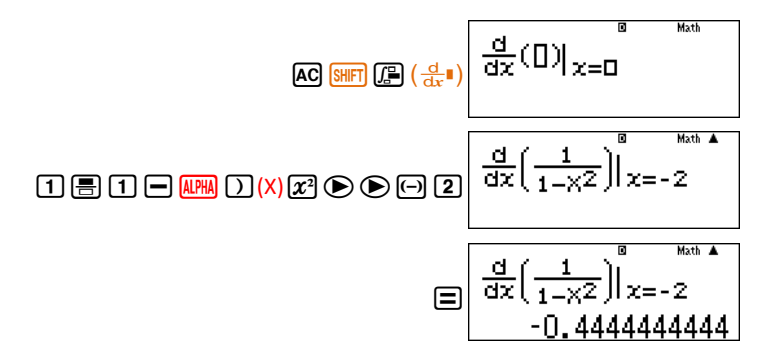

### **Guided Activity 2:**

Evaluate 
$$
\frac{d}{dx}(\cos ec^2 x)
$$
 at  $x = \frac{\pi}{2}$  and at  $x = \frac{\pi}{6}$ 

### *Steps to follow:*

For this question, we have to convert our calculator into radian mode first. So enter

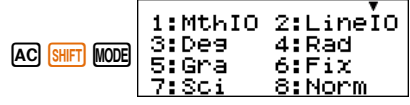

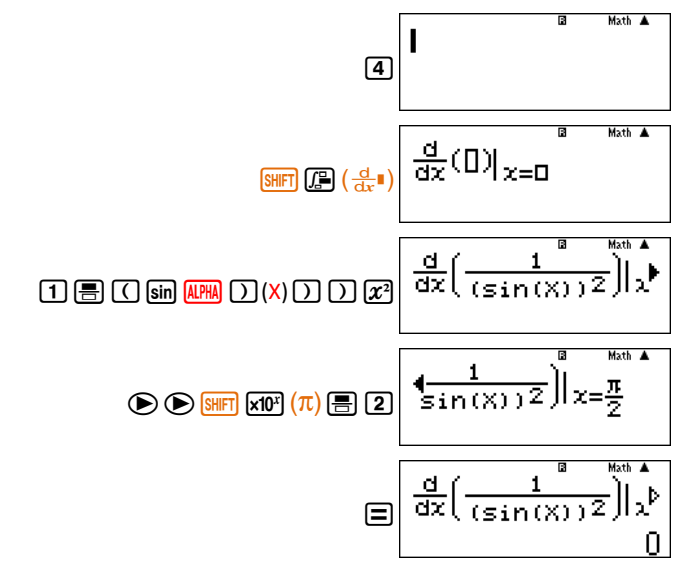

To evaluate the derivative of the function at  $x = \frac{\pi}{6}$  $x = \frac{\pi}{6}$ , pressing  $\bigcirc$  will allow us to edit the last performed calculation.

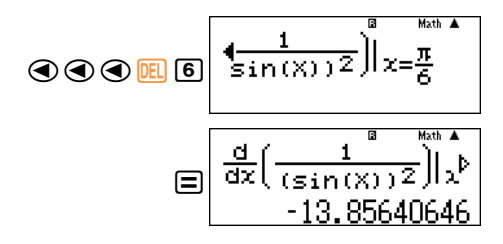

### **Guided Activity 3:**

Evaluate 
$$
\frac{d}{dx}(e^{3x} - \ln x^2) \text{ at } x = 1
$$

### *Steps to follow:*

As the calculation does not involve trigonometric function, it can be performed either in degree or radian mode.

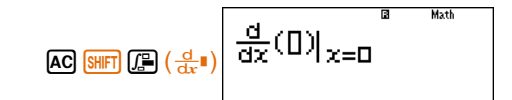

## **Calculus**

Calculus deals with motion and change and it is applicable to measure the rate of change e.g. velocity and acceleration, growth and slopes of curves.

The calculus with the help of calculator will save our time of calculation but one need to have a good command over the concepts of calculus to use the right functions and sequence of keys to be pressed.

**Note:** Your calculator should be in *Computational Mode*

#### **Guided Activity 1:**

Evaluate 
$$
\frac{d}{dx} \left( \frac{1}{1 - x^2} \right)
$$
 at  $x = -2$ .

#### *Steps to follow:*

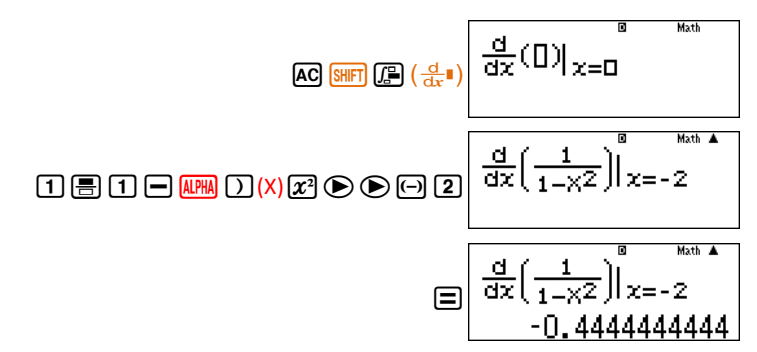

### **Guided Activity 2:**

Evaluate 
$$
\frac{d}{dx}(\cos ec^2 x)
$$
 at  $x = \frac{\pi}{2}$  and at  $x = \frac{\pi}{6}$ 

### *Steps to follow:*

For this question, we have to convert our calculator into radian mode first. So enter

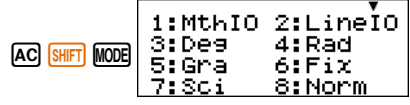

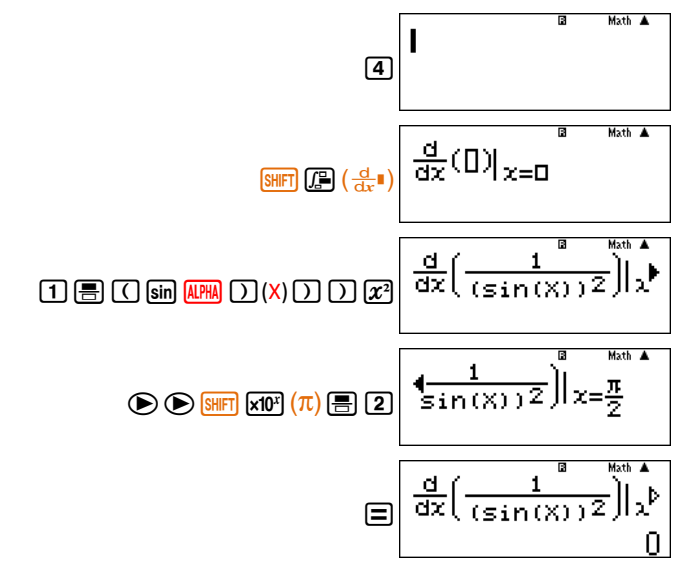

To evaluate the derivative of the function at  $x = \frac{\pi}{6}$  $x = \frac{\pi}{6}$ , pressing  $\bigcirc$  will allow us to edit the last performed calculation.

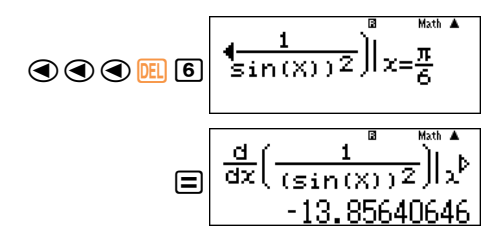

### **Guided Activity 3:**

Evaluate 
$$
\frac{d}{dx}(e^{3x} - \ln x^2) \text{ at } x = 1
$$

### *Steps to follow:*

As the calculation does not involve trigonometric function, it can be performed either in degree or radian mode.

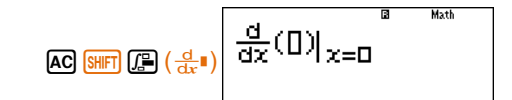

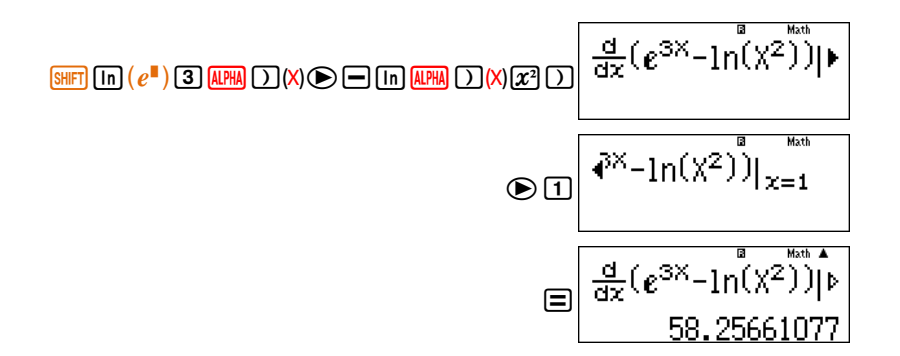

#### **Guided Activity 4:**

Evaluate  $\frac{u}{dx}(\log_5 x)$  $\frac{d}{dx}$ (log<sub>s</sub> x) at x=3.

*Steps to follow:*

$$
Instant \text{ Mathematics: As } \log_a b = \frac{\ln b}{\ln a}, \text{ therefore } \frac{d}{dx}(\log_b x) = \frac{d}{dx}(\frac{\ln x}{\ln 5})
$$

Now its time to use the calculator,

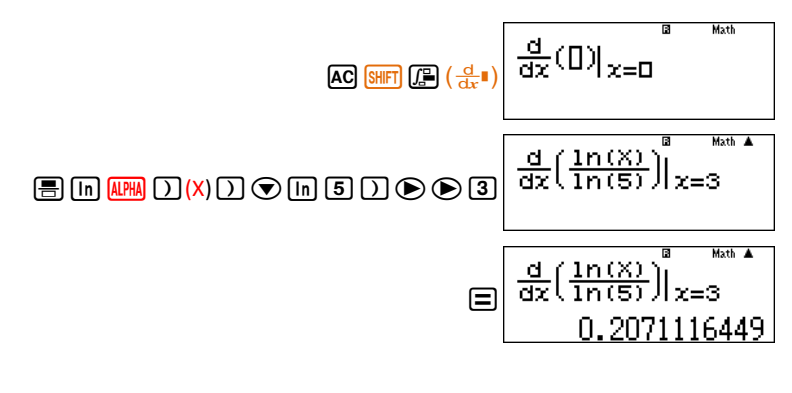

Or

We can also evaluate the derivative of the function directly as

$$
\text{AG} \xrightarrow{\text{SMP}} \text{GB} \xleftarrow{\text{G}} \begin{pmatrix} \frac{d}{dx} \\ \frac{d}{dx} \end{pmatrix} \begin{pmatrix} \frac{d}{dx} \\ \frac{d}{dx} \end{pmatrix} = 0
$$

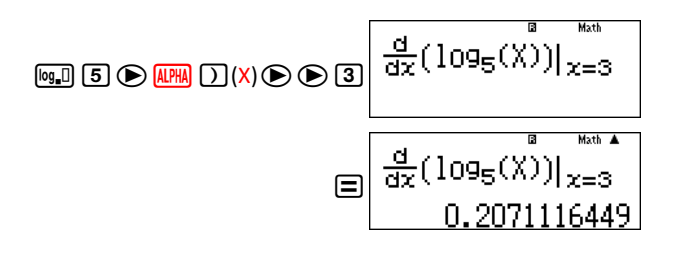

#### **Guided Activity 5:**

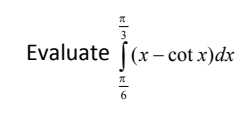

#### *Steps to follow:*

Because calculator does not have the direct feature for  $cot x$ , we may use the relation  $\cot x = \frac{1}{\tan x}$  $\cot x = \frac{1}{1}$  to evaluate this question.

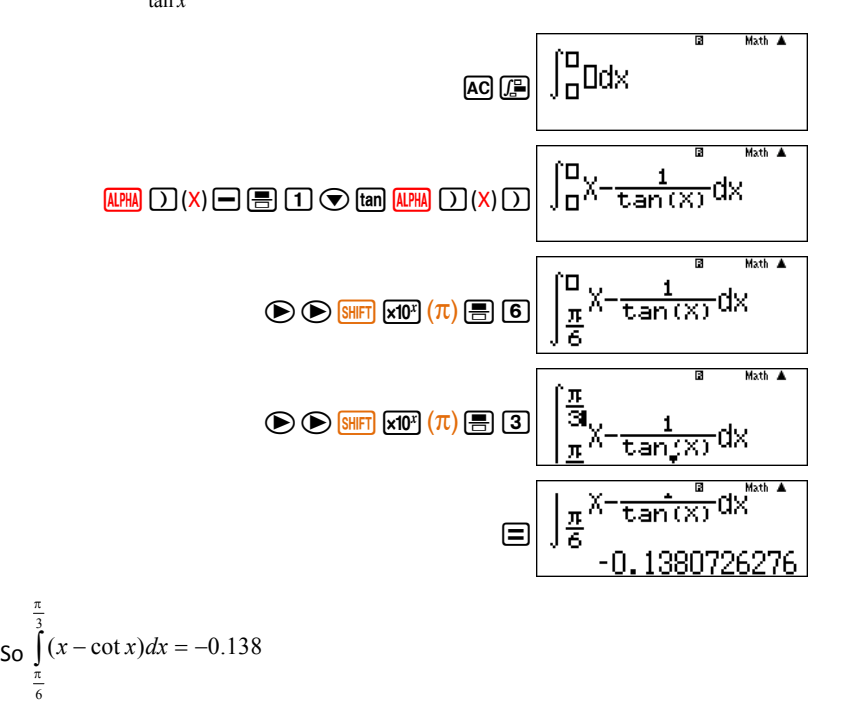

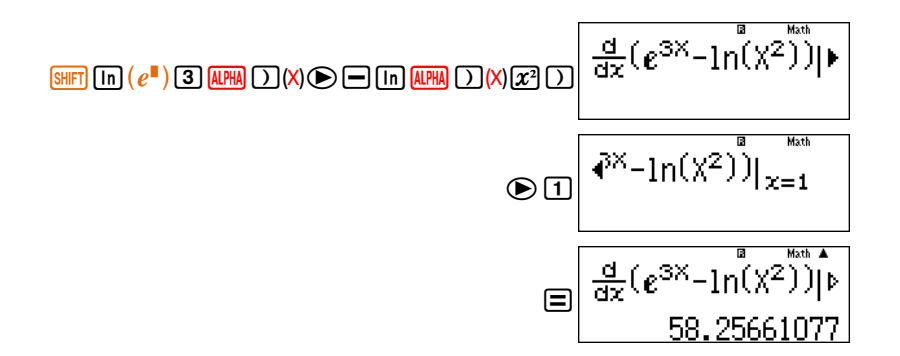

#### **Guided Activity 4:**

Evaluate  $\frac{u}{dx}(\log_5 x)$  $\frac{d}{dx}$ (log<sub>s</sub> x) at x=3.

*Steps to follow:*

$$
Instant \text{ Mathematics: As } \log_a b = \frac{\ln b}{\ln a}, \text{ therefore } \frac{d}{dx}(\log_b x) = \frac{d}{dx}(\frac{\ln x}{\ln 5})
$$

Now its time to use the calculator,

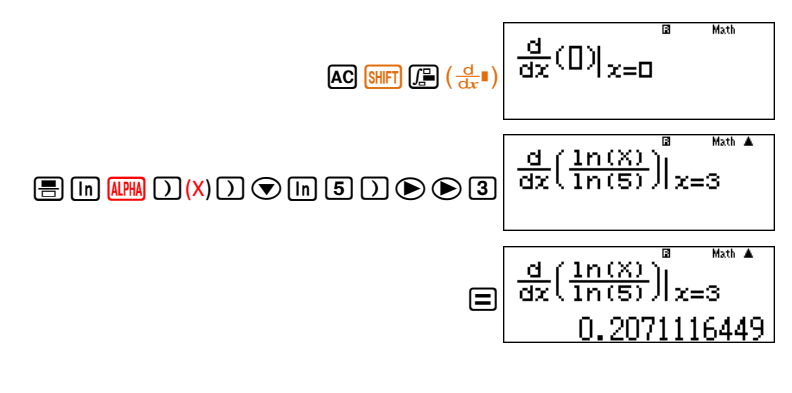

Or

We can also evaluate the derivative of the function directly as

$$
\text{AG} \xrightarrow{\text{SMP}} \text{GB} \xleftarrow{\text{G}} \begin{pmatrix} \frac{d}{dx} \\ \frac{d}{dx} \end{pmatrix} \begin{pmatrix} \frac{d}{dx} \\ \frac{d}{dx} \end{pmatrix} = 0
$$

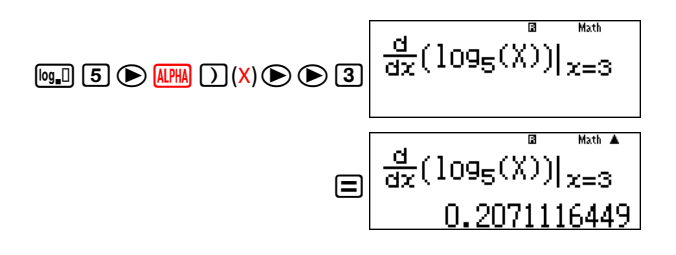

#### **Guided Activity 5:**

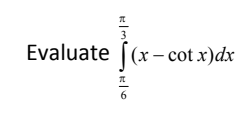

#### *Steps to follow:*

Because calculator does not have the direct feature for  $cot x$ , we may use the relation  $\cot x = \frac{1}{\tan x}$  $\cot x = \frac{1}{1}$  to evaluate this question.

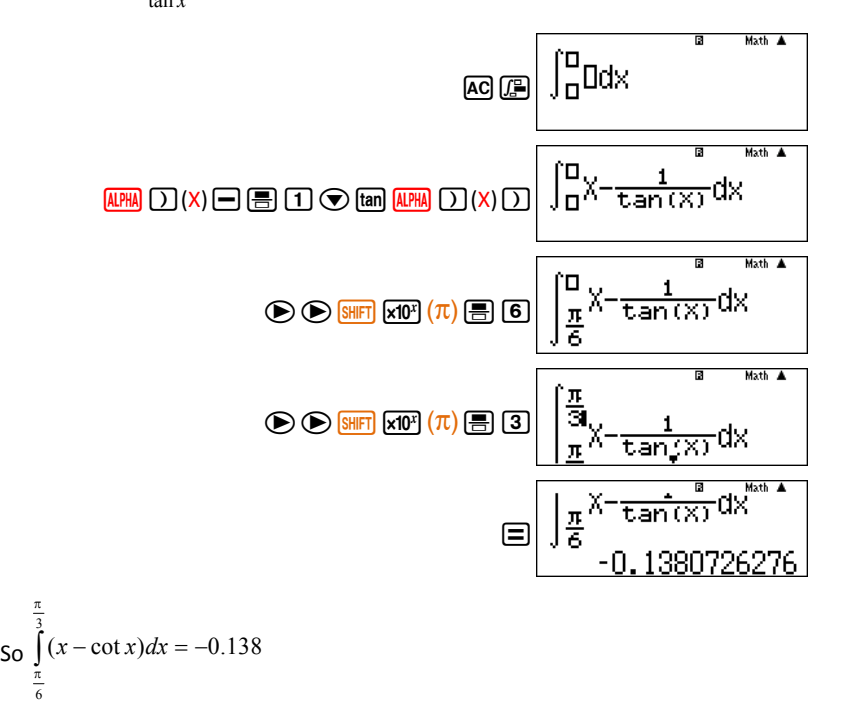

#### **Guided Activity 6:**

Evaluate  $\int_0^2 \sec^{-1} x dx$ 1.5

#### *Steps to follow:*

 $\sec^{-1} x = \cos^{-1} \left(\frac{1}{x}\right)$  therefore  $\left(\frac{1}{x}\right)$ *Instant Mathematics*: Because,  $\sec^{-1} x = \cos^{-1} \left(\frac{1}{x}\right)$  $\int^2 \sec^{-1} x \, dx = \int^2 \cos^{-1} x \, dx$  $\int_{0}^{2}$  200<sup>-1</sup>  $\frac{1}{2}$   $\frac{1}{2}$  000<sup>-1</sup>  $\sec^{-1} x \, dx = \int_{1.5}^{2} \cos^{-1} \frac{1}{x} \, dx$ 1.5 1.5  $\int_{\square}^{\square} \cos^{-1}(\frac{1}{\times}) dx$  $AC$  $CD$  $B$  $B$  $B$  $B$  $C$  $C$  $C$  $C$  $C$  $C$  $D$  $D$  $D$  $E$  $D$  $E$  $D$  $E$  $D$  $E$  $D$  $E$  $D$  $\circledcirc$  10  $\int_{1.5}^{0}$  cos<sup>-1</sup>( $\frac{1}{X}$ ) dx Math A  $\int_{1.5}^{2} \cos \theta (\frac{1}{\lambda}) dx$  $\odot$ <sup>2</sup> Math A  $\mathbb{R}^2$  $5\cos^{-1}(\frac{1}{x})dx$ 

So 
$$
\int_{1.5}^{2} \sec^{-1} x \, dx = 0.478
$$

#### **Guided Activity 7:**

Find the area under the curve  $y = \sqrt{5-x^2}$  between  $-\sqrt{5}$  and  $\sqrt{5}$ .

*Steps to follow:*

Required Area =  $\int_{-}^{\sqrt{5}} \sqrt{5-x^2} dx$ ł 5

**Note:** Its time for your calculator tobe in *Radian Mode*

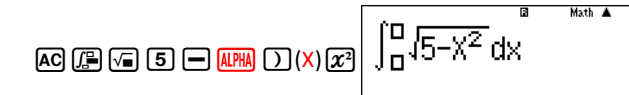

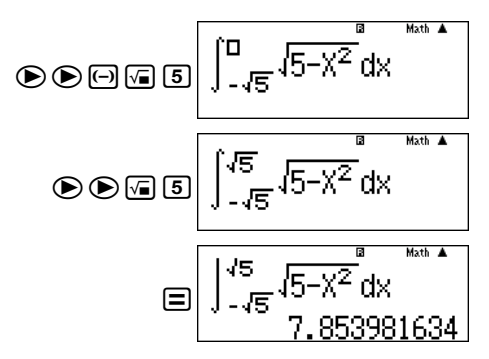

(**Note:** after pressing  $\equiv$ ), there will be a very long delay before the calculator displays answer)

So, the required area under the curve is 7.854 sq. unit.

#### **Guided Activity 8:**

Find the equation of tangent to the curve  $y = x^2 - 4$  at (2,0).

*Steps to follow:*

The slope of the tangent is  $\frac{u}{dx}(x^2-4)|x=2$  $\frac{d}{dx}(x^2-4)|x=2$ , therefore

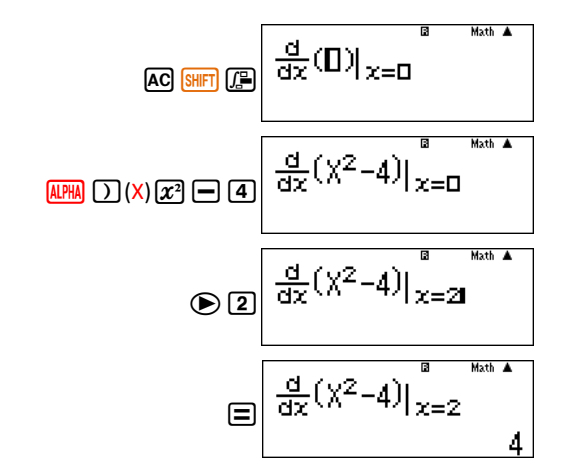

So, the slope of the tangent is 4. Using the general form of straight line  $y - y_1 = m(x - x_1)$ , we get the required equation of tangent i.e.  $y = 4x - 8$ 

#### **Guided Activity 6:**

Evaluate  $\int_0^2 \sec^{-1} x dx$ 1.5

#### *Steps to follow:*

 $\sec^{-1} x = \cos^{-1} \left(\frac{1}{x}\right)$  therefore  $\left(\frac{1}{x}\right)$ *Instant Mathematics*: Because,  $\sec^{-1} x = \cos^{-1} \left(\frac{1}{x}\right)$  $\int^2 \sec^{-1} x \, dx = \int^2 \cos^{-1} x \, dx$  $\int_{0}^{2}$  200<sup>-1</sup>  $\frac{1}{2}$   $\frac{1}{2}$  000<sup>-1</sup>  $\sec^{-1} x \, dx = \int_{1.5}^{2} \cos^{-1} \frac{1}{x} \, dx$ 1.5 1.5  $\int_{\square}^{\square} \cos^{-1}(\frac{1}{\times}) dx$  $AC$  $CD$  $B$  $B$  $B$  $B$  $C$  $C$  $C$  $C$  $C$  $C$  $D$  $D$  $D$  $E$  $D$  $E$  $D$  $E$  $D$  $E$  $D$  $E$  $D$  $\circledcirc$  10  $\int_{1.5}^{0}$  cos<sup>-1</sup>( $\frac{1}{X}$ ) dx Math A  $\int_{1.5}^{2} \cos \theta (\frac{1}{\lambda}) dx$  $\odot$ <sup>2</sup> Math A  $\mathbb{R}^2$  $5\cos^{-1}(\frac{1}{x})dx$ 

So 
$$
\int_{1.5}^{2} \sec^{-1} x \, dx = 0.478
$$

#### **Guided Activity 7:**

Find the area under the curve  $y = \sqrt{5-x^2}$  between  $-\sqrt{5}$  and  $\sqrt{5}$ .

*Steps to follow:*

Required Area =  $\int_{-}^{\sqrt{5}} \sqrt{5-x^2} dx$ ł 5

**Note:** Its time for your calculator tobe in *Radian Mode*

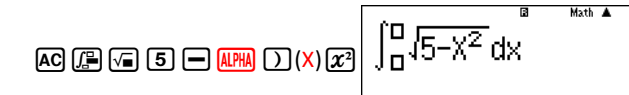

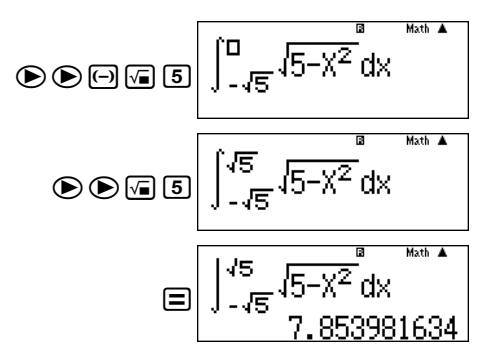

(**Note:** after pressing  $\equiv$ ), there will be a very long delay before the calculator displays answer)

So, the required area under the curve is 7.854 sq. unit.

#### **Guided Activity 8:**

Find the equation of tangent to the curve  $y = x^2 - 4$  at (2,0).

*Steps to follow:*

The slope of the tangent is  $\frac{u}{dx}(x^2-4)|x=2$  $\frac{d}{dx}(x^2-4)|x=2$ , therefore

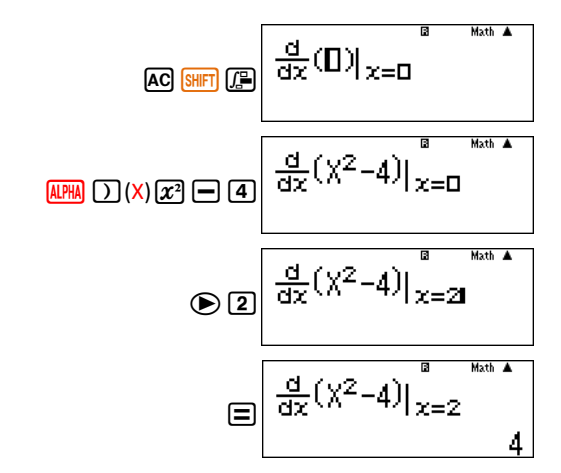

So, the slope of the tangent is 4. Using the general form of straight line  $y - y_1 = m(x - x_1)$ , we get the required equation of tangent i.e.  $y = 4x - 8$ 

## **Activity Sheet** (Calculus)

1. Find derivative of  $f(x) = \sin x - \cot x$  at  $x = \frac{\pi}{3}$  $x = \frac{\pi}{2}$ .

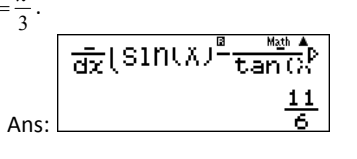

2. Evaluate  $\frac{d}{dx}$ (cos<sup>-1</sup>x- $\sqrt{x}$ )  $\frac{d}{dx}$ (cos<sup>-1</sup> x -  $\sqrt{x}$ ) at  $x = \frac{1}{2}$  $x=\frac{1}{2}$ .

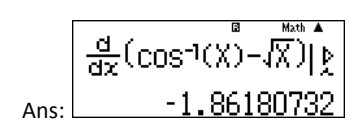

3. Find the slope of the tangent to the curve  $y = (x-3)^2 + 3$  at  $x = 2$ .

(Hint: The slope of the tangent to a curve is equal to first derivative of the function at the point of tangency)

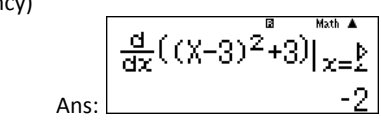

4. Evaluate 
$$
\int_{0}^{\frac{\pi}{6}} \sin^2 x dx
$$
.

$$
\begin{array}{c} \begin{array}{c} 6 \\ 0.04529303685 \end{array} \\ \begin{array}{c} \text{Ans.} \\ \end{array} \end{array}
$$

Moth A

5. Find the area under the curve 
$$
\frac{(x-3)^2}{9} + \frac{y^2}{16} = 1
$$
 for  $x = 3$  to  $x = 4$ .  
\n(Hint:  $\frac{(x-3)^2}{9} + \frac{y^2}{16} = 1$  can also be written as  $y = \frac{\sqrt{144 - 16(x-3)^2}}{3}$ )  
\nAns:

## **Vecto Vectors rs**

A **vector** is a mathematical entity which needs magnitude and direction to specify it.

A vector can be rendered on the page like this:

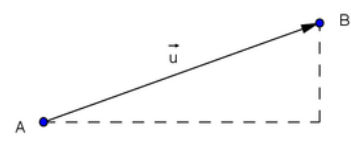

## **Guided Activity 1:**

Find the magnitude of the vector  $\vec{A} = 2\hat{i} - 3\hat{j} + \hat{k}$ 

#### *Steps to follow:*

First we need to bring our calculator to the Vector Mode as follows:

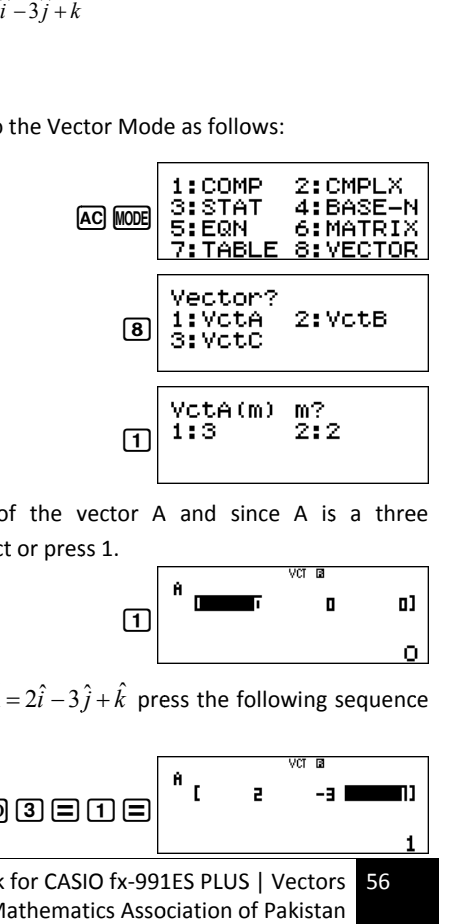

It's time to define the dimension of the vector A and since A is a three dimensional vector, therefore we select or press 1.

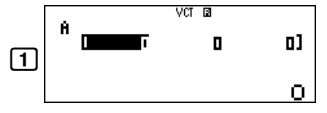

To find the magnitude of the vector  $\vec{A} = 2\hat{i} - 3\hat{j} + \hat{k}$  press the following sequence of button.

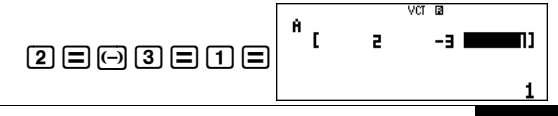

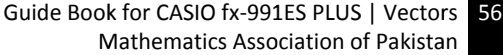

## **Activity Sheet** (Calculus)

1. Find derivative of  $f(x) = \sin x - \cot x$  at  $x = \frac{\pi}{3}$  $x = \frac{\pi}{2}$ .

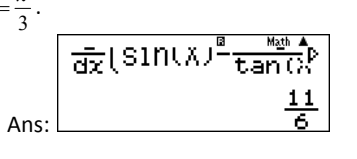

2. Evaluate  $\frac{d}{dx}$ (cos<sup>-1</sup>x- $\sqrt{x}$ )  $\frac{d}{dx}$ (cos<sup>-1</sup> x -  $\sqrt{x}$ ) at  $x = \frac{1}{2}$  $x=\frac{1}{2}$ .

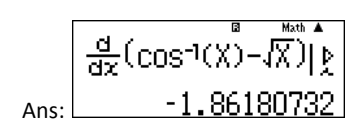

3. Find the slope of the tangent to the curve  $y = (x-3)^2 + 3$  at  $x = 2$ .

(Hint: The slope of the tangent to a curve is equal to first derivative of the function at the point of tangency)

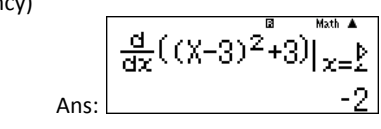

4. Evaluate 
$$
\int_{0}^{\frac{\pi}{6}} \sin^2 x dx
$$
.

$$
\begin{array}{c} \begin{array}{c} 6 \\ 0.04529303685 \end{array} \\ \begin{array}{c} \text{Ans.} \\ \end{array} \end{array}
$$

Moth A

5. Find the area under the curve 
$$
\frac{(x-3)^2}{9} + \frac{y^2}{16} = 1
$$
 for  $x = 3$  to  $x = 4$ .  
\n(Hint:  $\frac{(x-3)^2}{9} + \frac{y^2}{16} = 1$  can also be written as  $y = \frac{\sqrt{144 - 16(x-3)^2}}{3}$ )  
\nAns:

## **Vecto Vectors rs**

A **vector** is a mathematical entity which needs magnitude and direction to specify it.

A vector can be rendered on the page like this:

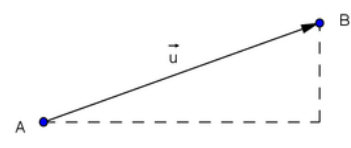

## **Guided Activity 1:**

Find the magnitude of the vector  $\vec{A} = 2\hat{i} - 3\hat{j} + \hat{k}$ 

#### *Steps to follow:*

First we need to bring our calculator to the Vector Mode as follows:

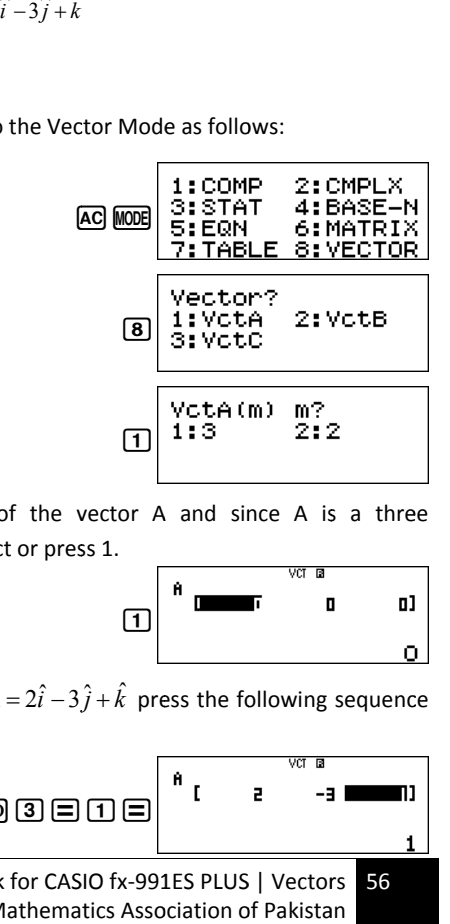

It's time to define the dimension of the vector A and since A is a three dimensional vector, therefore we select or press 1.

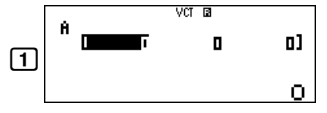

To find the magnitude of the vector  $\vec{A} = 2\hat{i} - 3\hat{j} + \hat{k}$  press the following sequence of button.

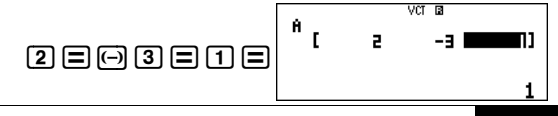

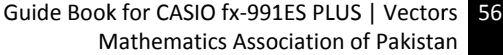

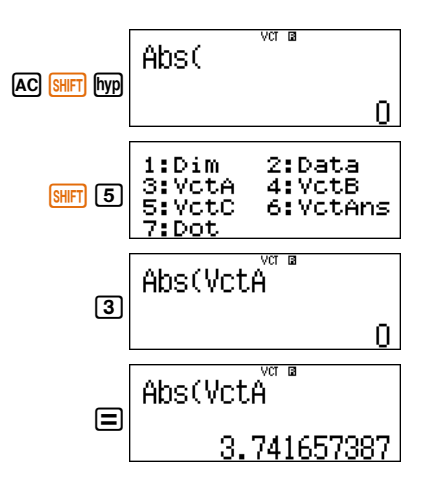

#### **Guided Activity 2:**

For three vectors,  $\vec{A} = \hat{i} - \hat{j} + 2\hat{k}$ ,  $\vec{B} = 2\hat{i} + 3\hat{k}$  and  $\vec{C} = -\hat{i} + 2\hat{j} + 3\hat{k}$  find:

- i.  $\vec{A} \cdot \vec{B}$
- ii.  $\vec{A} \times \vec{B}$
- iii.  $\vec{A} \cdot (\vec{B} \times \vec{C})$
- iv. Angle between vectors A and B.

#### *Steps to follow:*

First we enter the three vectors A, B and C.

#### *Entering vector*

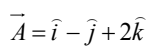

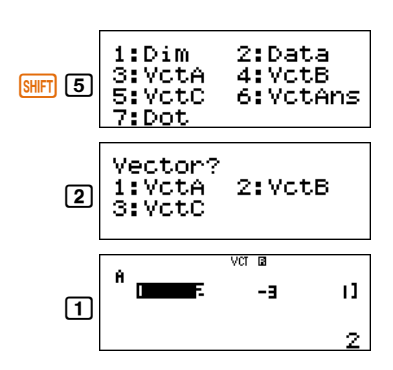

(The currently stored vector is shown on the calculator)

Enter the x, y and z component of vector A as given in this question

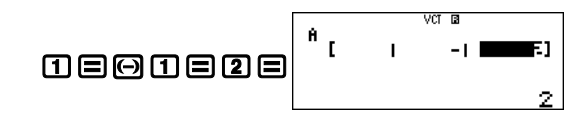

#### *Entering vector*

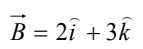

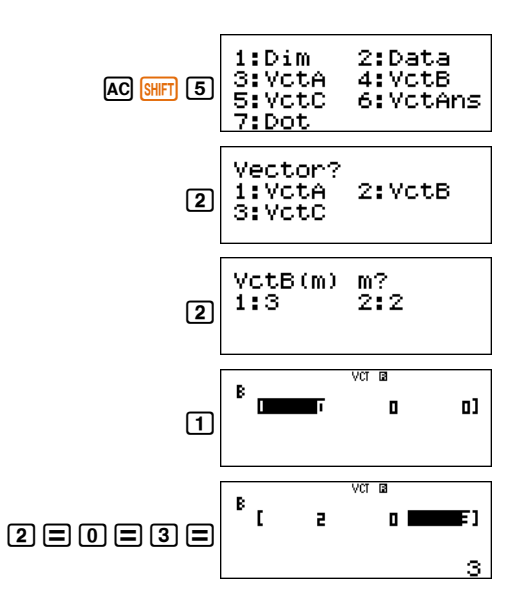

### *i.* **Steps to follow to calculate**  $\vec{A} \cdot \vec{B}$

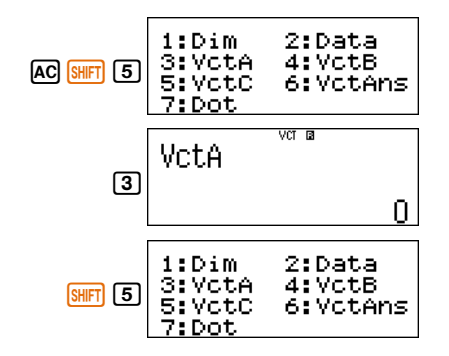

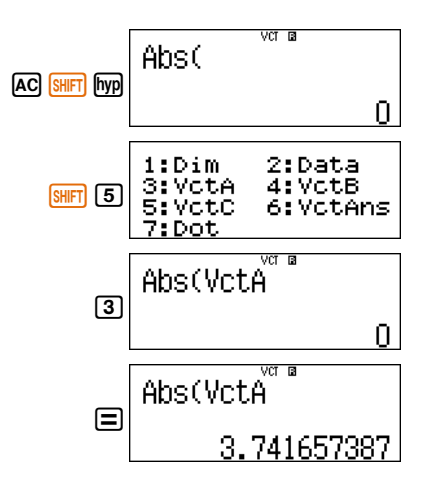

#### **Guided Activity 2:**

For three vectors,  $\vec{A} = \hat{i} - \hat{j} + 2\hat{k}$ ,  $\vec{B} = 2\hat{i} + 3\hat{k}$  and  $\vec{C} = -\hat{i} + 2\hat{j} + 3\hat{k}$  find:

- i.  $\vec{A} \cdot \vec{B}$
- ii.  $\vec{A} \times \vec{B}$
- iii.  $\vec{A} \cdot (\vec{B} \times \vec{C})$
- iv. Angle between vectors A and B.

#### *Steps to follow:*

First we enter the three vectors A, B and C.

#### *Entering vector*

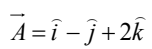

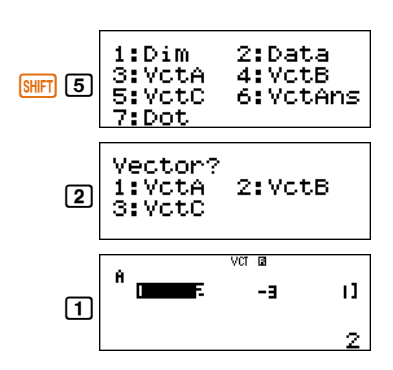

(The currently stored vector is shown on the calculator)

Enter the x, y and z component of vector A as given in this question

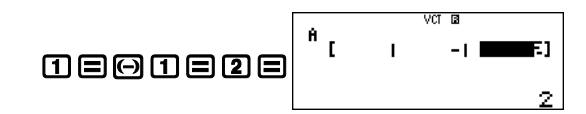

#### *Entering vector*

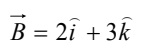

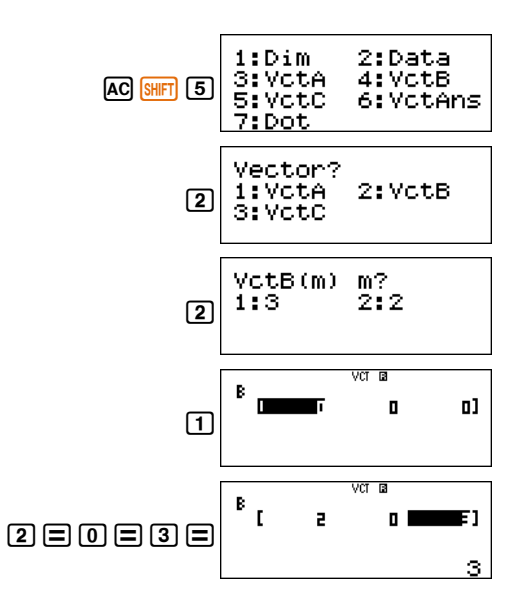

### *i.* **Steps to follow to calculate**  $\vec{A} \cdot \vec{B}$

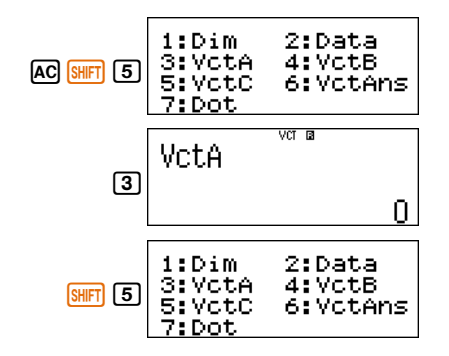

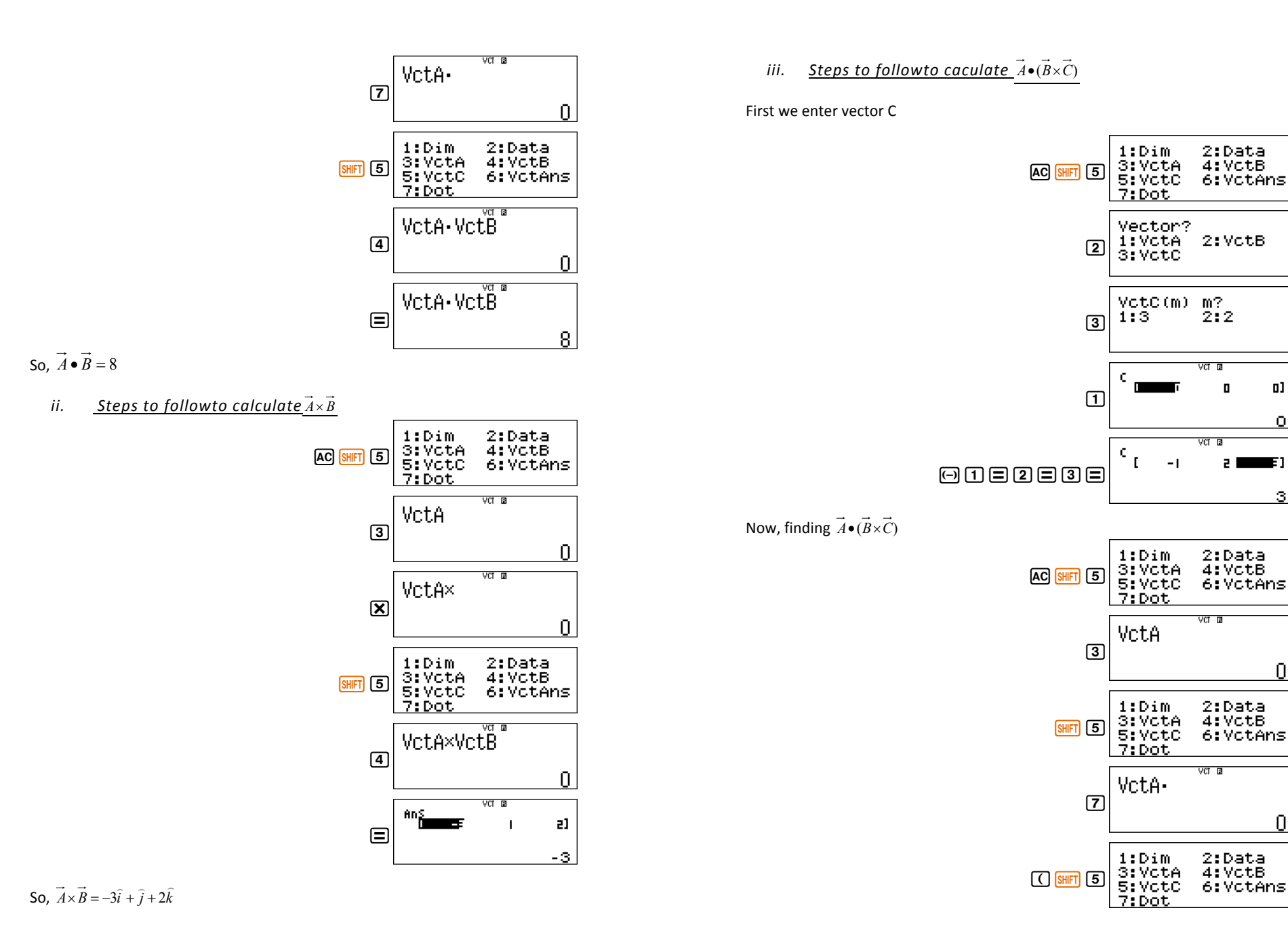

 $\mathbf{u}$ 

o

3.

 $\mathbf 0$ 

 $\overline{0}$ 

mar 1

л

еL

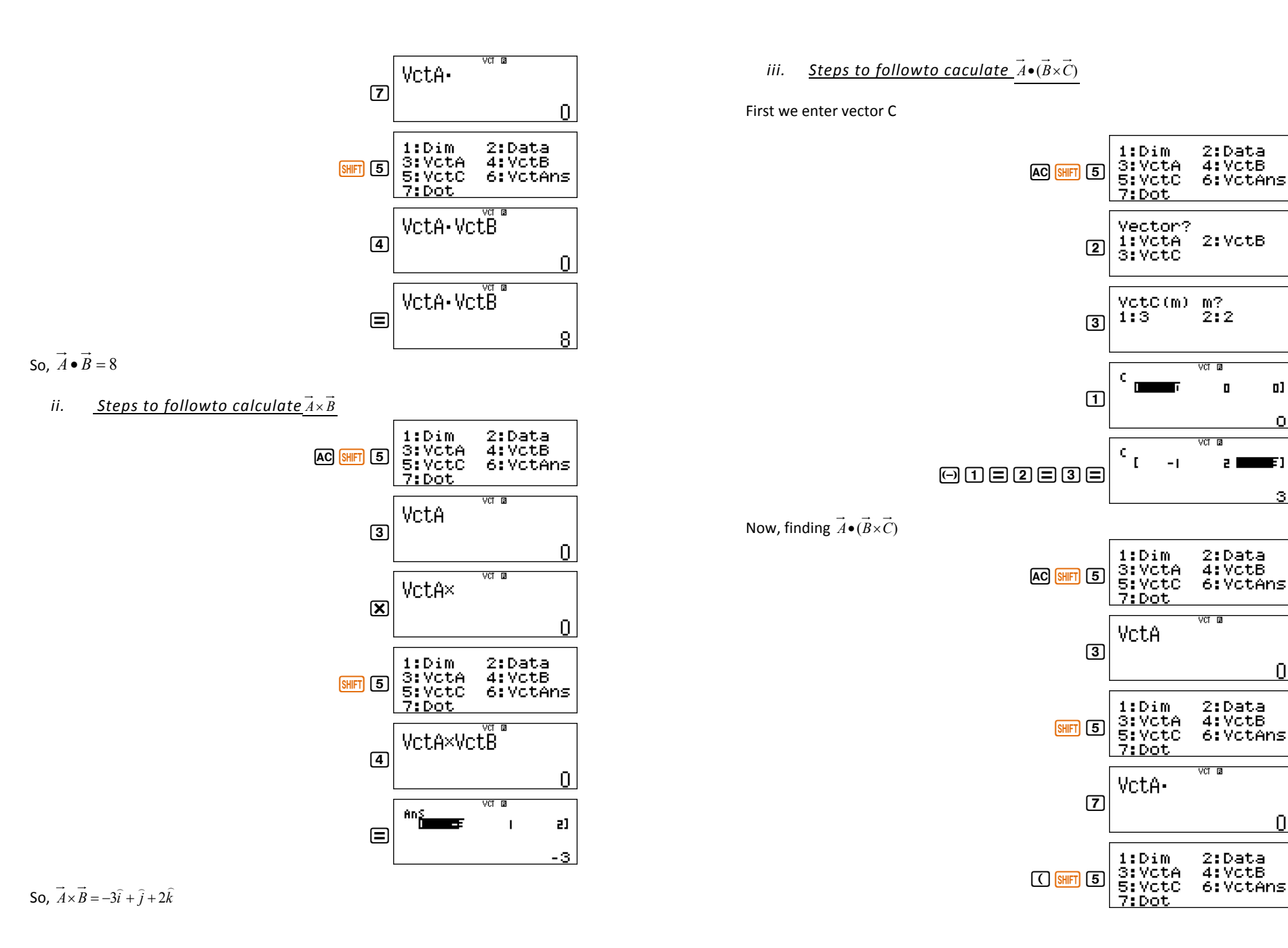

 $\mathbf{u}$ 

o

3.

 $\mathbf 0$ 

 $\overline{0}$ 

mar 1

л

еL

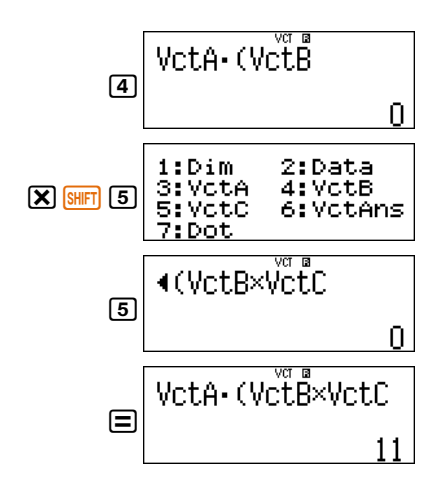

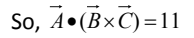

#### *iv. Steps to follow in finding the angle between vectors A and B*

*Instant Mathematics*: If angle between vectors A and B is 0, then using formula

 $\overline{\phantom{a}}$ J  $\backslash$  $\overline{\phantom{a}}$ ∖  $=\cos^{-1}\left(\frac{\vec{A}\bullet}{\vec{A}+\vec{B}}\right)$  $A||B$  $\frac{A \bullet B}{\Box \Box \Box}$  $\theta = \cos^{-1} \left( \frac{\vec{A} \cdot \vec{B}}{1 - 11 - 11} \right)$ 

First, finding  $\frac{A \bullet B}{|\vec{A}||\vec{B}}$  $\frac{A \bullet B}{\neg \Box \neg \Box}$  $\vec{A} \bullet \vec{B}$  with the help of calculator

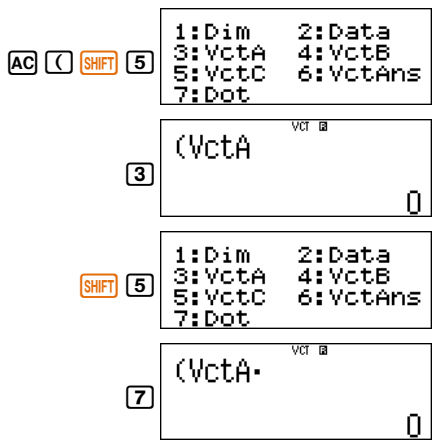

61 Guide Book for CASIO fx-991ES PLUS | Vectors Mathematics Association of Pakistan

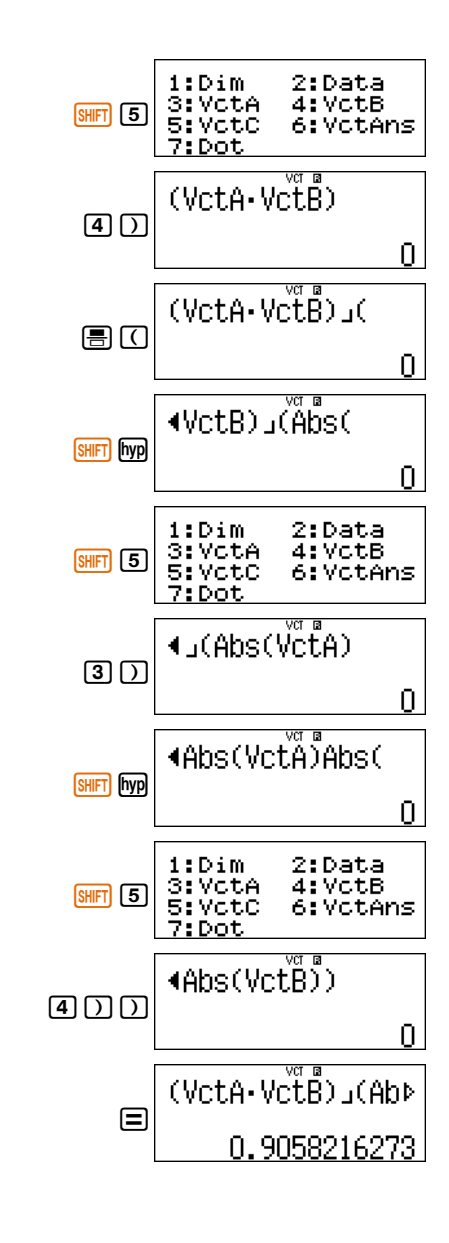

So,  $\frac{A \cdot B}{|\vec{A}||\vec{B}|} = 0.9058$  $\frac{A \bullet B}{\Box \Box \Box}$ 4. 4

The above answer is stored in the calculator's memory and can be recall through [Ans] key.

Now finding required angle as follows:

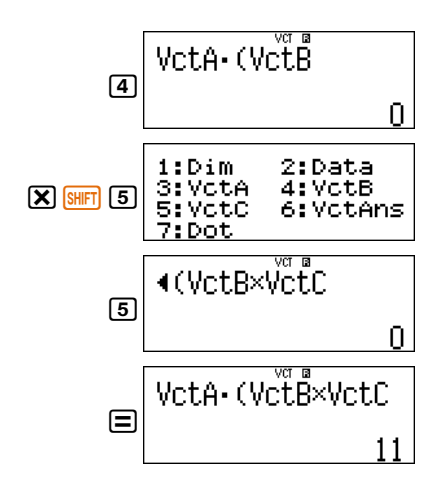

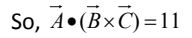

#### *iv. Steps to follow in finding the angle between vectors A and B*

*Instant Mathematics*: If angle between vectors A and B is 0, then using formula

 $\overline{\phantom{a}}$ J  $\backslash$  $\overline{\phantom{a}}$ ∖  $=\cos^{-1}\left(\frac{\vec{A}\bullet}{\vec{A}+\vec{B}}\right)$  $A||B$  $\frac{A \bullet B}{\Box \Box \Box}$  $\theta = \cos^{-1} \left( \frac{\vec{A} \cdot \vec{B}}{1 - 11 - 11} \right)$ 

First, finding  $\frac{A \bullet B}{|\vec{A}||\vec{B}}$  $\frac{A \bullet B}{\neg \Box \neg \Box}$  $\vec{A} \bullet \vec{B}$  with the help of calculator

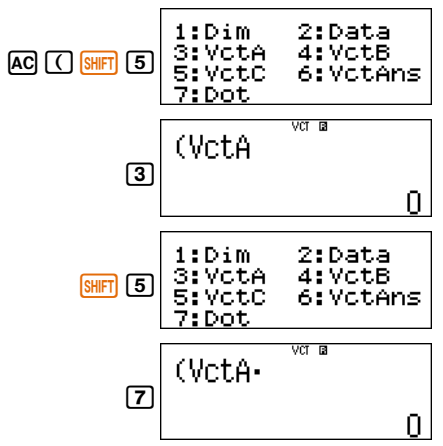

61 Guide Book for CASIO fx-991ES PLUS | Vectors Mathematics Association of Pakistan

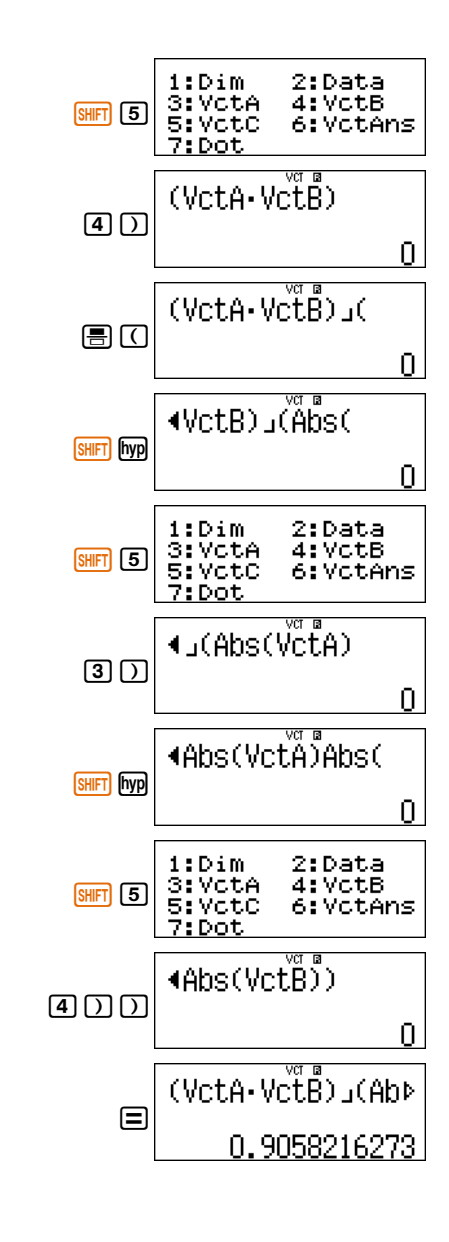

So,  $\frac{A \cdot B}{|\vec{A}||\vec{B}|} = 0.9058$  $\frac{A \bullet B}{\Box \Box \Box}$ 4. 4

The above answer is stored in the calculator's memory and can be recall through [Ans] key.

Now finding required angle as follows:

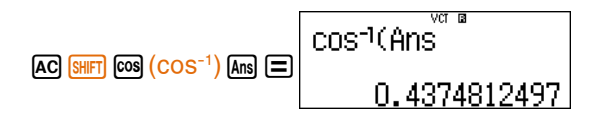

As the calculator is in *Radian Mode*, the angle between two vectors A and B is 0.43748 radians.

To convert this answer in degrees, if needed, follow the sequence as below:

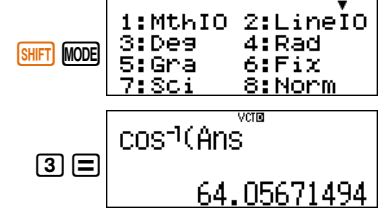

So, the angle between the two vectors A and B is 64.0567 degrees.

And to find this angle in sexagesimal system

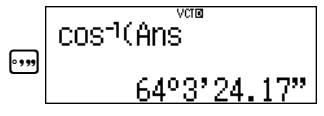

i.e. the angle between two vectors A and B is  $64^{\circ}3'24.17''$ .

## **Activity Sheet** (Vectors)

1. Find a unit vector in the direction of  $\vec{A} = 2\hat{i} - 3\hat{j} + \hat{k}$ .

(Hint: If  $\;\hat{a}$  is a unit vector in the direction of  $\;\vec{A}$ iit vector in the direction of  $A$  , then as per the definition of unit vector  $\hat{a} = \frac{A}{|\vec{A}|}$  $\hat{a} = \frac{\vec{A}}{|\vec{a}|}$ .)

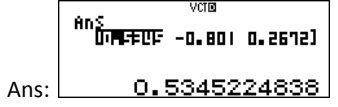

- 2. Calculate the projection of  $\vec{A} = 2\hat{i} 3\hat{j} + \hat{k}$  along  $\vec{B} = \hat{i} + 2\hat{k}$ .  $\vec{A} \cdot \vec{B}$ <sub>1=1</sub>) (Hint: Projection of  $\vec{A}$  along  $\vec{B}$  is equal to  $\frac{\vec{A} \cdot \vec{B}}{|\vec{B}|}$  $\frac{A \bullet B}{|z|}$ (VctA-VctB) ÷Abs Ans:
- 3. Are three vectors  $\hat{i} 3\hat{j} + 5\hat{k}$ ,  $3\hat{i} 2\hat{j} + \hat{k}$  and  $2\hat{i} + \hat{j} 4\hat{k}$  form a right

angle?

(Hint: If three vectors  $\vec{A}$ ,  $\vec{B}$  and  $\vec{C}$  form a right angle, then  $\vec{A} \bullet (\vec{B} \times \vec{C}) = 0$ )

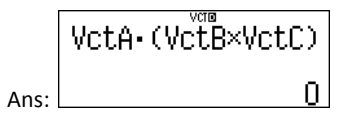

4. Find a unit vector perpendicular to the plane containing  $\vec{A} = \hat{i} - 3\hat{j} + 5\hat{k}$  and  $\vec{B} = 3\hat{i} - 2\hat{j} + \hat{k}$ . ÷ e

(Hint: A unit vector perpendicular to the plane is  $\frac{H\wedge B}{|\vec{A}\times\vec{B}|}$  $\frac{A \times \vec{B}}{A \times \vec{B}}$  $\frac{\times \vec{B}}{-1}$ 

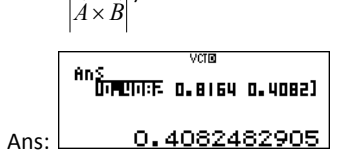

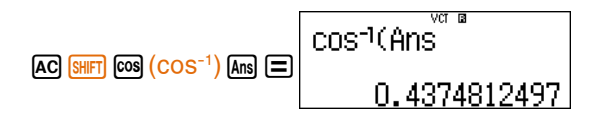

As the calculator is in *Radian Mode*, the angle between two vectors A and B is 0.43748 radians.

To convert this answer in degrees, if needed, follow the sequence as below:

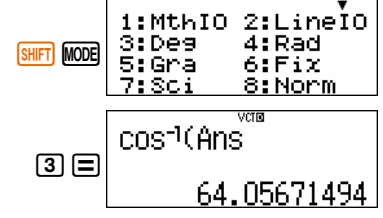

So, the angle between the two vectors A and B is 64.0567 degrees.

And to find this angle in sexagesimal system

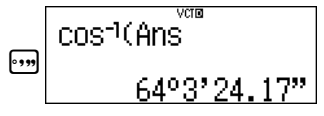

i.e. the angle between two vectors A and B is  $64^{\circ}3'24.17''$ .

## **Activity Sheet** (Vectors)

1. Find a unit vector in the direction of  $\vec{A} = 2\hat{i} - 3\hat{j} + \hat{k}$ .

(Hint: If  $\;\hat{a}$  is a unit vector in the direction of  $\;\vec{A}$ iit vector in the direction of  $A$  , then as per the definition of unit vector  $\hat{a} = \frac{A}{|\vec{A}|}$  $\hat{a} = \frac{\vec{A}}{|\vec{a}|}$ .)

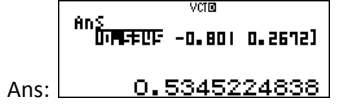

- 2. Calculate the projection of  $\vec{A} = 2\hat{i} 3\hat{j} + \hat{k}$  along  $\vec{B} = \hat{i} + 2\hat{k}$ .  $\vec{A} \cdot \vec{B}$ <sub>1=1</sub>) (Hint: Projection of  $\vec{A}$  along  $\vec{B}$  is equal to  $\frac{\vec{A} \cdot \vec{B}}{|\vec{B}|}$  $\frac{A \bullet B}{|z|}$ (VctA-VctB) ÷Abs Ans:
- 3. Are three vectors  $\hat{i} 3\hat{j} + 5\hat{k}$ ,  $3\hat{i} 2\hat{j} + \hat{k}$  and  $2\hat{i} + \hat{j} 4\hat{k}$  form a right

angle?

(Hint: If three vectors  $\vec{A}$ ,  $\vec{B}$  and  $\vec{C}$  form a right angle, then  $\vec{A} \bullet (\vec{B} \times \vec{C}) = 0$ )

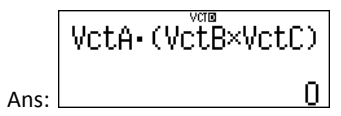

4. Find a unit vector perpendicular to the plane containing  $\vec{A} = \hat{i} - 3\hat{j} + 5\hat{k}$  and  $\vec{B} = 3\hat{i} - 2\hat{j} + \hat{k}$ . ÷ e

(Hint: A unit vector perpendicular to the plane is  $\frac{H\wedge B}{|\vec{A}\times\vec{B}|}$  $\frac{A \times \vec{B}}{A \times \vec{B}}$  $\frac{\times \vec{B}}{-1}$ 

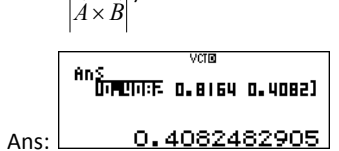